### **ΤΕΧΝΟΛΟΓΙΚΟ ΕΚΠΑΙ∆ΕΥΤΙΚΟ Ι∆ΡΥΜΑ ΚΡΗΤΗΣ Τ**

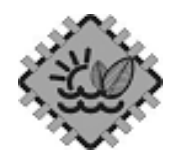

#### *ΠΑΡΑΡΤΗΜΑ ΧΑΝΙΩΝ*

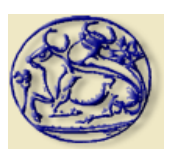

#### ΤΜΗΜΑ ΦΥΣΙΚΩΝ ΠΟΡΩΝ& ΠΕΡΙΒΑΛΛΟΝΤΟΣ ΤΟΜΕΑΣ ΑΝΑΝΕΩΣΗΜΩΝ ΕΝΕΡΓΕΙΑΚΩΝ ΠΟΡΩΝ **ΕΡΓΑΣΤΗΡΙΟ ΣΧΕ∆ΙΟΜΕΛΕΤΗΣ ΚΑΙ ΚΑΤΕΡΓΑΣΙΩΝ**

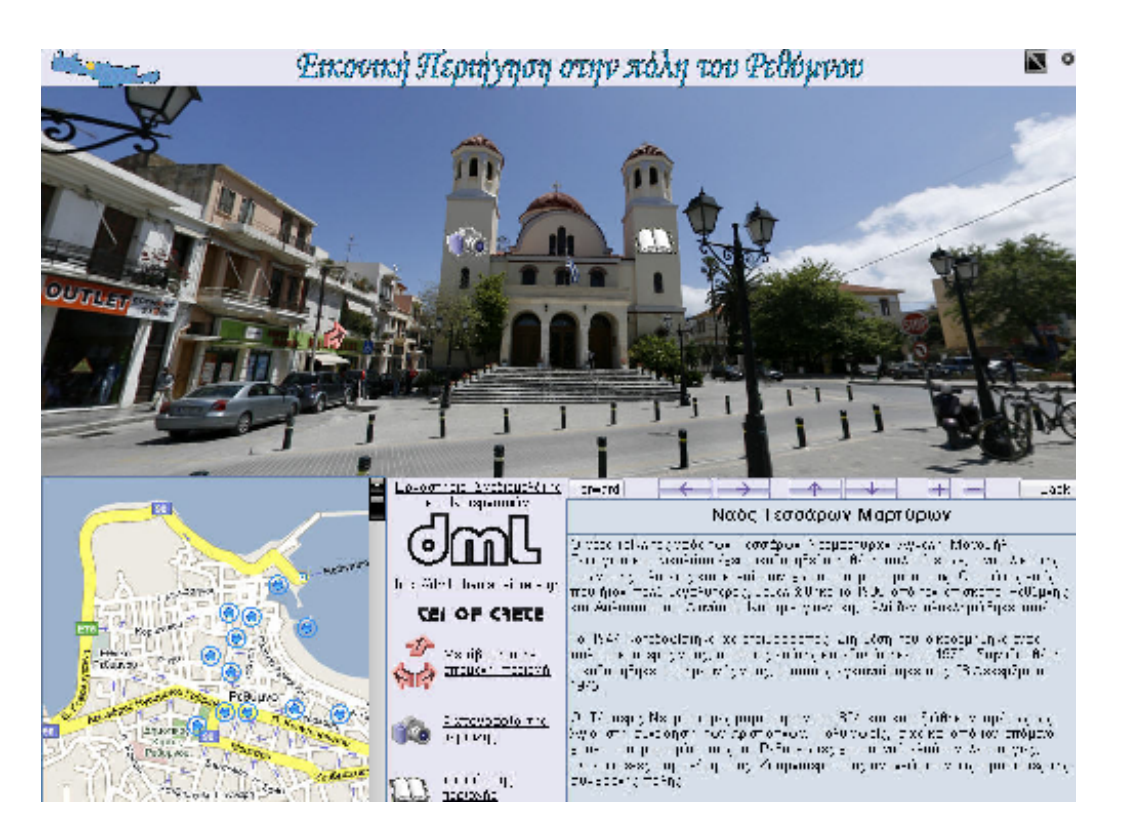

ΠΤΥΧΙΑΚΗ ΕΡΓΑΣΙΑ *"* **ΣΧΕ∆ΙΑΣΜΟΣ ΚΑΙ ∆ΗΜΙΟΥΡΓΙΑ ∆ΙΑ∆ΡΑΣΤΙΚΗΣ ΠΕΡΙΗΓΗΣΗΣ ΤΗΣ ΠΟΛΗΣ ΤΟΥ ΡΕΘΥΜΝΟΥ** *"* 

#### ΛΙΟ∆ΑΚΗΣ ΝΙΚΟΛΑΟΣ

*Επιβλέπων καθηγητής* 

*ΜΑΡΑΒΕΛΑΚΗΣ ΕΜΜΑΝΟΥΗΛ Καθηγητής Εφαρµογών, Υπεύθυνος Εργαστηρίου Σχεδιασµού και Κατεργασιών*

**ΧΑΝΙΑ 2009** 

*Αφιέρωση This subject is dedication to miss Katarina Lind* 

#### **ΕΥΧΑΡΙΣΤΙΕΣ**

Η πραγµατοποίηση της παρούσας εργασίας δε θα ήταν δυνατή χωρίς τη συµβολή κάποιων σηµαντικών ανθρώπων.

Θα ήθελα να εκφράσω τις ευχαριστίες µου στον επιβλέποντα καθηγητή µου, Μαραβελάκη Εµµανουήλ, για την υποµονή που έδειξε µέχρι την ολοκλήρωση της εργασίας. Επίσης, ένα θερµό ευχαριστώ στον βοηθό του, Μπολανάκη Νικόλαο.

#### **ΕΞΕΤΑΣΤΙΚΗ ΕΠΙΤΡΟΠΗ**

- 1. Εξεταστής : ΜΑΡΑΒΕΛΑΚΗΣ ΜΑΝΟΛΗΣ
- 2. Εξεταστής : ΣΤΑΥΡΟΥΛΑΚΗΣ ΓΙΩΡΓΟΣ
- 3. Εξεταστής : ΣΑΛΤΑΣ ΒΑΣΙΛΗΣ

# **ΠΕΡΙΛΗΨΗ**

Η παρούσα εργασία ασχολείται µε τη δηµιουργίας µιας εικονικής περιήγησης στον νοµό Ρεθύµνου. Η διαδικασία αυτή έχει αρχίσει να εφαρµόζεται διερευνητικά τα τελευταία χρόνια και οι µέθοδοι που έχουν χρησιµοποιηθεί είναι διαφορετικές, άλλες λιγότερο και άλλες περισσότερο επιτυχηµένες. Σκοπός της προσπάθειας είναι να δοθεί η ικανότητα στο ευρύ κοινό να έρθει σε επαφή µε τα διάφορες περιοχές που βρίσκονται µακριά από την δική του, χωρίς να χρειαστεί να ταξιδέψει. Με ένα απλό 'κλίκ' του ποντικιού του θα βρίσκεται σε εκείνη την περιοχή που θα επιθυµεί και θα ενηµερώνεται σχετικά µε την κάθε περιοχή.

Πολλές από τις περιοχές, τις οποίες ατυχώς ονοµάζονται εικονικές, είναι απλά µια συλλογή φωτογραφιών των περιοχών αυτών και η παράθεσή τους σε κάποια ιστοσελίδα. Αυτή είναι και η πιο απλή τεχνική η οποία δε θα έπρεπε καν να χαρακτηρίζεται ως εικονική περιήγηση. Περισσότερο εξελιγµένες µέθοδοι είναι αυτές οι οποίες χρησιµοποιούν ψευδο-τρισδιάστατες τεχνικές µέσω των προγραµµάτων Quick time και Flash player. Με τα προγράµµατα αυτά τα ιστορικά αυτά µνηµεία – περιοχές, απεικονίζονται ως συνεχόµενες φωτογραφίες ιδωµένες από ένα σταθερό σηµείο, αφήνοντας στον επισκέπτη µία αίσθηση τρισδιάστατου (3D). Για τη δηµιουργία πραγµατικά τρισδιάστατου περιβάλλοντος χρησιµοποιείται η Virtual Reality Modeling Language (VRML) και το αποτέλεσμα είναι σαφώς βελτιωμένο σε σχέση µε τις προηγούµενες περιπτώσεις. Πλέον επιτρέπεται η πλοήγηση µέσα στο εικονικό περιβάλλον και υπάρχει πλήρης ελευθερία κινήσεων στο χώρο του καρτεσιανού συστήµατος συντεταγµένων που έχει οριστεί. Αυτός είναι και ο πιο διαδεδοµένος τρόπος παρουσίασης τρισδιάστατων γραφικών σε πραγµατικό χρόνο στο διαδίκτυο.

Για τη δηµιουργία της εικονικής περιήγησης το Ρεθύµνου, δηµιουργείται ένα πραγµατικό τρισδιάστατο εικονικό περιβάλλον µε τη µέθοδο του πανοράµατος. Το λογισµικό που χρησιµοποιείται είναι το Easypano Panoweaver Version 5.00, και του Tourweaver Version 4.00, ενώ είναι απαραίτητος ο κατάλληλος εξοπλισµός για τη λήψη φωτογραφιών.

Με τη βοήθεια του λογισµικού αυτού δηµιουργούνται πανοράµατα του χώρου που δίνουν την αίσθηση στο χρήστη ότι βρίσκεται µέσα στη σκηνή.

Περιγράφεται παρακάτω η διαδικασία ψηφιοποίησης των περιοχών ενδιαφέροντος και πώς αυτές εξελίχθηκαν µέσα στον χρόνο. Στην συνέχεια περιγράφεται όλη η διαδικασία που ακολουθείται για τη δηµιουργία του πανοράµατος.

Τελειώνοντας, αναφέρονται τα συµπεράσµατα που προκύπτουν από τη µελέτη και την εφαρµογή της διαδικασίας δηµιουργίας µιας εικονική περιήγησης στον νοµό Ρεθύµνου. Γίνονται παρατηρήσεις σχετικά µε το πώς θα µπορούσαν να βελτιωθούν οι υπάρχουσες διαδικασίες ώστε να είναι πιο εύκολες στην εφαρµογή και το αποτέλεσµα να είναι πιο ελκυστικό στο κοινό.

# **ABSTRACT**

This current project deals with the creation of a virtual exploration at the prefecture of Rethimno. This process has been started practicing on a testing level the recent years, and the methods that have been used are more or less successful. The aim of this effort is the audience to has the ability to get contact with various areas distant from the place that lives.

For many of the places is nothing but a collection of pictures of the places on a web site. They are miscalled "virtual".

This is the simplest technique that should not be characterized as virtual exploration. More advanced methods are those that they use pseudo-3d techniques thought Quick Time and Flash player. Through these programs those historical monuments-places, are protected as continual pictures sawn from a steady place, so the visitor gets a 3d feeling. For the creation of a real 3d environment the Virtual Reality Modeling Language is used and the result is obviously better in comparison with the previous cases. Now we are able to navigate in a virtual environment that provides complete freedom of movement in the area of the Cartesian system. This is the most widely spread way of presenting 3d graphics in real time on the web.

For the creation of the virtual navigation of Rethimno, a real 3d virtual environment has been created through the method of panorama. We use the Easypano Panoweaver Version 5.0, and the Easypano Tourweaver Version 4.0, and also we used the necessary equipment for picture taking.

With those programs we created panoramas of the place that they make the user to feel as if he is in the scene.

Later we explain the process of digitizing of the places of interest and how they evolved through time.

Towards the end of this paper we will refer to the conclusions that they came up of the project and from the creation of a virtual navigation of Rethimno. We make comments concerning the how the current process will be easier to use and the result to be more attractive to the audience.

# *<u>ΠΕΡΙΕΧΟΜΕΝΑ</u>*

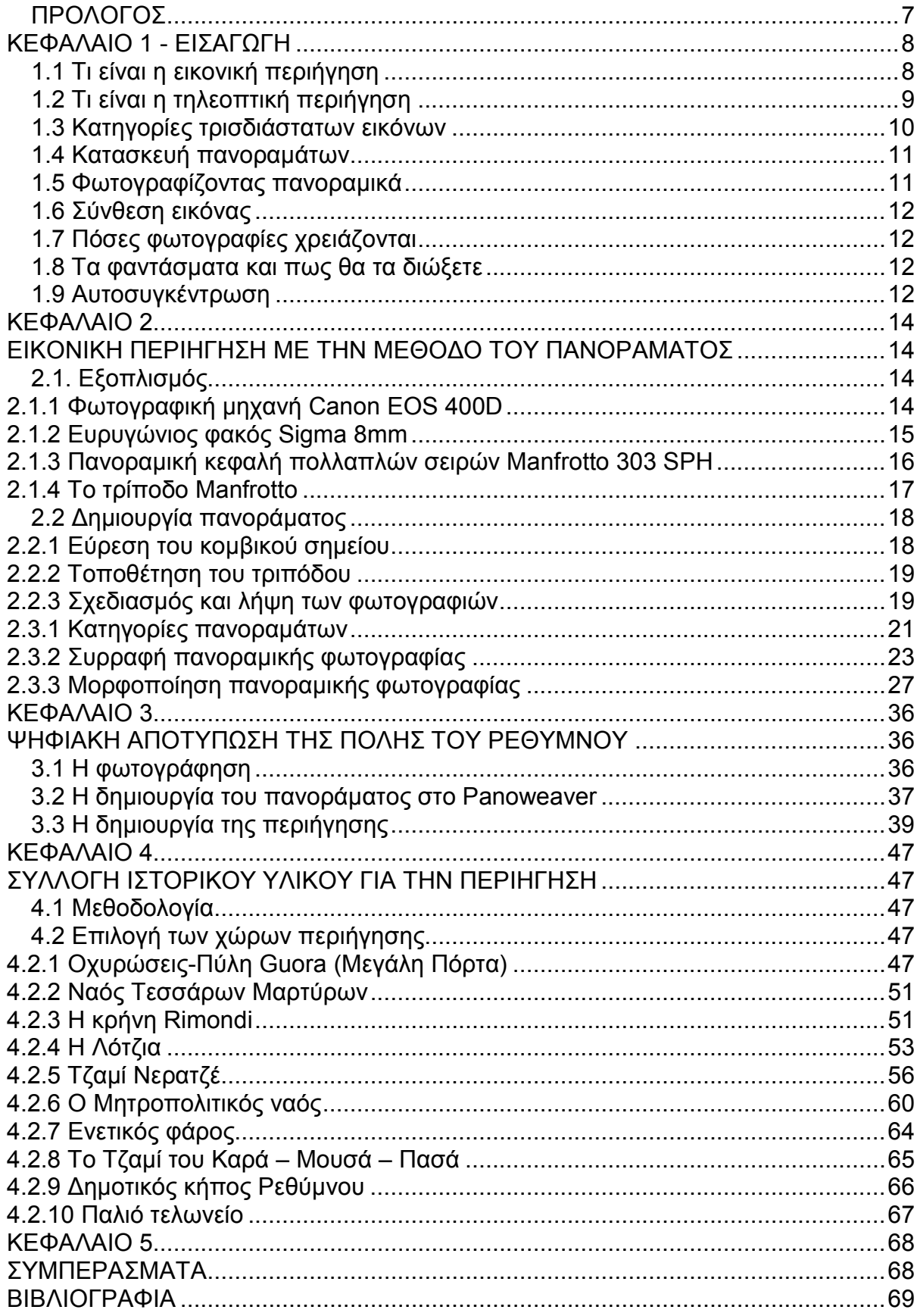

# **ΠΡΟΛΟΓΟΣ**

Ο σκοπός της παρούσης εργασίας είναι ο σχεδιασµός και η δηµιουργία διαδραστικής περιήγησης της πόλης του Ρεθύµνου, ώστε να δοθεί η ικανότητα στο ευρύ κοινό να έρθει σε επαφή µε τα διάφορες περιοχές που βρίσκονται µακριά από την δική του, χωρίς να χρειαστεί να ταξιδέψει.

Η παρούσα εργασία , πραγµατοποιήθηκε στην πόλη του Ρεθύµνου. Μετά από µελέτη διάφορων βιβλίων σχετικών µε το Ρέθυµνο, διαπιστώσαµε ότι υπάρχουν πολλές "περιοχές", ιστορικού ενδιαφέροντος και σύµφωνα από µελέτες και από µεγάλο ποσοστό της γνώµης των κατοίκων την Κρήτης , η πόλη του Ρεθύµνου είναι µία από τις ωραιότερες πόλεις της Κρήτης.

Το πρώτο κεφάλαιο είναι εισαγωγικό, όπου εκεί αναφέρεται τι είναι εικονική περιήγηση. Ποιος άλλος τρόπος περιήγησης υπάρχει εκτός από την εικονική περιήγηση. Αναφέρονται επίσης λίγα λόγια για την κατασκευή πανοραµάτων, την σύνθεση εικόνας, το πόσες φωτογραφίες χρειάζονται για την για την δηµιουργία του πανοράµατος και η αυτοσυγκέντρωση η οποία απαιτείται.

Στο δεύτερο κεφάλαιο αναφέρεται η εικονική περιήγηση µε την µέθοδο του πανοράµατος. Ο εξοπλισµός και το λογισµικό που χρησιµοποιήθηκε για την δηµιουργία του πανοράµατος. Επίσης γίνεται µία σύντοµη αναφορά στα τυχόν προβλήµατα που υπάρχουν κατά την δηµιουργία των πανοραµάτων και πως µπορούν να αντιµετωπιστούν.

Στο τρίτο κεφάλαιο αναφέρεται αναλυτικά η διαδικασία της δηµιουργίας του πανοράµατος και της εικονικής περιήγησης µε βάση τα λογισµικά που χρησιµοποιήθηκαν.

Στο τέταρτο κεφάλαιο έχουμε την συλλογή του ιστορικού υλικού για τις περιοχές που στις οποίες υπάρχουν στην εικονική µας περιήγησης.

Στο πέµπτο κεφάλαιο είναι τα συµπεράσµατα µας.

# **ΚΕΦΑΛΑΙΟ 1 - ΕΙΣΑΓΩΓΗ**

Θα το' χετε καταλάβει ότι φωτογραφίζουµε πολύ τα ταξίδια µας, τις οικογένειές µας, τους φίλους και τα αντικείµενα ή τα µέρη που αποσπούν την προσοχή µας. Μερικές φορές, µία φωτογραφία δεν είναι αρκετή να εκφράσει µόνη της, αυτό που πραγµατικά ζήσαµε. ∆ε θα ήτανε ιδανικό να µπορούσαµε να στρέψουµε την εικόνα προς τα πάνω, κάτω, αριστερά ή δεξιά και να µετακινηθούµε µέσα σε όλο το σκηνικό, σαν να βρισκόµαστε πραγµατικά εκεί; Άπιαστο όνειρο; Σήµερα, όχι πια.

 Από τότε που η Apple εισήγαγε την τεχνολογία QuickTime VR (επίσης γνωστή και ως QTVR- τα αρχικά VR σηµαίνουν Virtual Reality), ο θεατής µπορεί να στρέψει την εικόνα και να κοιτάζει τα αντικείµενα από διαφορετικές γωνίες, σύροντας απλός το ποντίκι. Ο όρος QTVR έχει σχεδόν πλήρως αντικατασταθεί από τον γενικότερο όρο immersive imaging (κινούµενες εικόνες) (ή ταινία, σε πιο ελεύθερη απόδοση). Η δηµιουργία, διανοµή και προβολή εικόνων QTVR είναι εφικτή, ανεξαρτήτως υπολογιστικής πλατφόρµας – Mac ή PC. Πίσω από την τεχνολογία QTVR, κρύβεται η ιδέα της λήψης µιας σειράς φωτογραφιών και της συρραφής τους, ώστε να µπορεί κάποιος να τις προβάλει σαν µία συνεχή εικόνα που εξοµοιώνει τον πραγµατικό, τρισδιάστατο κόσµο. Πρόκειται για κάτι πολύ πιο εξειδικευµένο από την απλή αποκοπή και επικόλληση µιας συλλογής εικόνων στο Photoshop ή την µετάβαση από την µία στην άλλη µέσω συνδέσµων HTML. Το αποτέλεσµα είναι άψογο. Ο θεατής µπορεί να πλησιάσει ή να αποµακρυνθεί από οποιοδήποτε σηµείο της εικόνα, καθώς την κοιτάζει πανοραµικά.

# **1.1 Τι είναι η εικονική περιήγηση**

Η εικονική περιήγηση αναπτύχθηκε στις αρχές της δεκαετίας του '90 και σύντοµα έγινε ένα δηµοφιλές όργανο για την προώθηση της έλξης των επισκεπτών. Ως ένα βήµα µετά από την ακίνητη φωτογραφία, η εικονική περιήγηση προσοµοιώνει τη µετακίνηση µέσα σε µια συγκεκριµένη τοποθεσία. Η περιήγηση αυτή αποτελείται από µία σειρά συραµµένων εικόνων που λαµβάνονται από µια πλεονεκτική θέση, µε µια στατική φωτογραφική µηχανή, που παρέχει µια πανοραµική άποψη 360° της επιλεγµένης τοποθεσίας.

Υπήρξαν και υπάρχουν ακόµα πολλά πλεονεκτήµατα της εικονικής περιήγησης. Για αυτούς που το ξεκίνησαν, η δηµιουργία και η παραγωγή µίας εικονικής περιήγησης είναι συγκριτικά ανέξοδη. Ο εξοπλισµός, η εργασία και οι εργάσιµες ώρες που χρειάζονται για την παραγωγή µιας εικονικής περιήγησης είναι πολύ λιγότερες από εκείνες µιας τηλεοπτικής περιήγησης, η οποία είναι µια πιο µεγάλη και πιο δοµηµένη διαδικασία. Με έναν πρόσθετο ευρυγώνιο φακό, µια εικονική περιήγηση µπορεί να ληφθεί µέσα σε µερικά λεπτά, καθιστώντας την ως ένα γρήγορο και πιο εύκολο µέσo για τη βελτίωση µιας ιστοσελίδας µέσων. Η εικονική περιήγηση µπορεί να φιλοξενηθεί σε οποιονδήποτε κεντρικό υπολογιστή δικτύου και δεδοµένου του ότι µπορούν να παιχτούν και στους πιο αργούς και

λιγότερο προηγµένους υπολογιστές, η εικονική περιήγηση είναι ένας εξαιρετικά προσιτή και απεριόριστη µέθοδος διαφήµισης.

Με την εικονική περιήγηση, ο χρήστης µπορεί να καθορίζει τον πλήρη έλεγχο της χρήσης για να πάρει τις πληροφορίες που θέλει. Σε αυτήν την περίπτωση θα µπορούσαµε να πούµε ότι η εικονική περιήγηση είναι ένας πολύ πιο διαδραστικός τρόπος από αυτόν της τηλεοπτικής περιήγησης που δεν µπορεί να ελεγχθεί µε τον ίδιο φυσικό τρόπο. Η εικονική περιήγηση έχει υποστηριχτεί ότι προσφέρει µια συνεχή, ρευστή, λεπτοµερή και περιεκτική άποψη στο χρήστη.

Εκτός από όλα αυτά τα πλεονεκτήµατα, υπάρχουν και πολλά µειονεκτήµατα τα οποία καθιστούν την εικονική περιήγηση αναποτελεσµατική. Αν και η περιήγηση είναι κινούµενη, δεν υπάρχει µεγάλο πεδίο για το 'ταξίδι' µέσα σε µια εικονική περιήγηση. Το ταξίδι από την µία περιοχή στην άλλη, πάνω και κάτω, περιορίζει τον τρόπο περιήγησης στην περιοχή. ∆εδοµένου ότι µπορείτε να χρησιµοποιήσετε την περιήγηση αυτή µε έναν τέτοιο τρόπο, µε τον οποίο στερείται οποιασδήποτε πραγµατικής κλίµακας βάθους, καθιστώντας την περιήγηση παραµορφωµένη και µη ρεαλιστική. Ακόµη κι αν η συρραφή των εικόνων έχει γίνει καλά, είναι δύσκολο να δηµιουργηθεί µια ιδέα για το τι γίνεται τριγύρω.

Η εικονική περιήγηση, σε σύγκριση µε την τηλεοπτική περιήγηση, δεν είναι καν ένα υποβλητικό εργαλείο και δεν έχει το ίδιο αντίκτυπο µε αυτό ενός βίντεο. Η εικονική περιήγηση είναι απολύτως ευαίσθητη στην επαφή και µερικές ανταποκρίνονται στο άγγιγµα που είναι δύσκολο να κατανοηθούν και να ελεγχθούν. Η εικονική περιήγηση αφήνει συχνά τους επισκέπτες δυσαρεστηµένους και αποθαρρυµένους µε το παραµορφωµένο και εσπευσµένο ύφος κίνησης.

Η ποιότητα της εικονικής περιήγησης είναι συχνά κατώτερης ποιότητας, ειδικά όταν αξιολογείται παράλληλα µε περισσότερες τρέχουσες τεχνολογίες όπως η τηλεοπτική περιήγηση. Η βιοµηχανία ψυχαγωγίας και τουρισµού υπάρχει για να εντυπωσιάζει τους ανθρώπους και οι συνθήκες της εικονικής περιήγησης δεν είναι αρκετά επαρκείς να εµπνεύσουν ή να συγκλονίσουν τους χρήστες της. Έτσι, εάν µια επιχείρηση δεν έχει τα µέσα να λάβει έναν διακοµιστή µέσων, τότε µια εικονική περιήγηση θα πρέπει να είναι αρκετά καλή.

## **1.2 Τι είναι η τηλεοπτική περιήγηση**

Το ζωντανό βίντεο είναι εξαιρετικά διαδεδοµένο στο διαδίκτυο και έτσι η τηλεοπτική περιήγηση αναφέρεται ως το πιο σύγχρονο και πιο πολυδιαφηµισµένο εργαλείο για τη βιοµηχανία ψυχαγωγίας και τουρισµού. Μια τηλεοπτική περιήγηση είναι απλά σκηνές από συγκεκριµένη τοποθεσία ή θέση που συλλαµβάνονται από ένα ζωντανό, κινούµενο βίντεο εικόνων. Το όφελος µιας τηλεοπτικής περιήγησης σε σύγκριση µε αυτό µιας εικονικής περιήγησης είναι ότι, ενώ η εικονική περιήγηση µπορεί να εκτελεσθεί µόνο από ένα σηµείο µε στρατηγικό πλεονέκτηµα, µια τηλεοπτική περιήγηση µπορεί να εκτελεσθεί από διαφορετικά σηµεία – δηµιουργώντας ένα πιο εξαντλητικό και διαφορετικό ταξίδι για τους θεατές της.

 Τα πλεονεκτήµατα της τηλεοπτικής περιήγησης είναι άφθονα. Η τηλεοπτική περιήγηση είναι χωρίς αµφιβολία πιο αποτελεσµατική και πιο πειστική από την

εικονική. Εν συντοµία, η εύχερη κίνηση και η καλύτερη κλίµακα βάθους της τηλεοπτικής περιήγησης είναι ένας πιο ευχάριστος και πιο ρεαλιστικός τρόπος να διαφηµιστεί µια τοποθεσία ή ένας χώρος ψυχαγωγίας. ∆εδοµένου ότι η τηλεοπτική περιήγηση είναι πιο παραστατική από την εικονική περιήγηση, µια τηλεοπτική περιήγηση είναι αισθητικά πιο ελκυστική και πιο ευχάριστη, µε συνέπεια να έχει µεγαλύτερο αντίκτυπο. Μια τηλεοπτική περιήγηση είναι επίσης πολύ πιο συγκινητική, συλλαµβάνοντας ένα υψηλό επίπεδο προσοχής και ενδιαφέροντος από τους καταναλωτές της σε σύγκριση µε αυτήν µιας εικονικής επίσκεψης.

Με µια τηλεοπτική περιήγηση ο έλεγχος είναι εξ' ολοκλήρου µέσα στα χέρια του πελάτη. Το περιεχόµενο µπορεί να επιλεγεί από τον πελάτη, σηµαίνοντας ότι µια επιχείρηση ψυχαγωγίας και τουρισµού µπορεί να έχει τον τελικό λόγο για το τι θα συµπεριλαµβάνεται σε ένα βίντεο και πώς θα ξεδιπλώνεται µια παραγωγή. Σε πλήρη αντίθεση µε την εικονική περιήγηση, µια τηλεοπτική περιήγηση µπορεί να ετοιµάσει µια δηµιουργική σύνοψη, εξασφαλίζοντας ότι ο πελάτης θα έχει τον έλεγχο ολόκληρης της διαδικασίας από την αρχή. Ακόµη και µετά την παραγωγή ο πελάτης µπορεί να κάνει µικρές αλλαγές στην τηλεοπτική περιήγηση, προσθέτοντας κάποιο επιπρόσθετη οµιλία, µουσική ή λογότυπα προκειµένου να ενισχυθεί επιπλέον το βίντεο. Μια τηλεοπτική περιήγηση πιστοποιεί ότι επισηµαίνονται οι πιο συναρπαστικές και ευχάριστες πλευρές ενός χώρου και οτιδήποτε χρίζει παράλειψης µπορεί να αφαιρεθεί. Μια τηλεοπτική περιήγηση είναι σίγουρα το επόµενο καλύτερο πράγµα που µπορεί να υπάρξει µετά την φυσική µας παρουσία σ' ένα χώρο και έτσι η βιοµηχανία ψυχαγωγίας και τουρισµού σύντοµα θα αναδείξει την τηλεοπτική περιήγηση ως την υπ' αριθµό ένα εµπορική στρατηγική.

Φυσικά και η τηλεοπτική περιήγηση έχει κάποιες δυσκολίες. Καταρχήν χρειάζεται περισσότερο χρόνο για να ενορχηστρωθεί σε σχέση µε µια εικονική περιήγηση που µπορεί να γίνει σε µερικά µόνο λεπτά. Αυτό µπορεί να καταστήσει την εικονική περιήγηση ως µια πιο βολική επιλογή, αλλά όχι απαραιτήτως την καλύτερη.

 Για να παίξει αποτελεσµατικά µια τηλεοπτική περιήγηση απαιτείται επίσης περισσότερο εύρος ζώνης δικτύου. Αντίθετα µε την εικονική περιήγηση που µπορεί να φιλοξενηθεί σε έναν κεντρικό υπολογιστή δικτύου, µια τηλεοπτική περιήγηση απαιτεί έναν κεντρικό διακοµιστηκό µέσον για να φιλοξενήσει το βίντεο γρήγορα και αποτελεσµατικά.

Το προφανέστερο µειονέκτηµα της τηλεοπτικής περιήγησης σε σύγκριση µε της εικονικής περιήγησης είναι το κόστος της. Οι εικονικές περιηγήσεις είναι σχετικά ανέξοδες σε σύγκριση µε τις τηλεοπτικές περιηγήσεις που απαιτουν µεγαλύτερες δαπάνες εργασίας και εξοπλισµού.

# **1.3 Κατηγορίες τρισδιάστατων εικόνων**

Υπάρχουν δύο κατηγορίες τρισδιάστατων εικόνων : πανοραµικές και εικόνες αντικειµένων. Με τις πανοραµικές εικόνες (συντοµευµένος αγγλικός όρος panos), ο θεατής µπορεί να στρέψει το βλέµµα προς οποιαδήποτε κατεύθυνση. Μπορεί να την µεγεθύνει, να την σµικρύνει, ακόµα και να κοιτάξει προς τα πάνω ή κάτω, µέχρι ένα

βαθµό βέβαια. Ένα πανόραµα που δεν καλύπτει έναν πλήρη κύκλο 360° ονοµάζεται µερικό πανόραµα.

Στις εικόνες αντικειµένων ο θεατής µπορεί να στρέψει το αντικείµενο (το θέµα της φωτογραφίας) περιβάλλοντας διαφορετικές πλευρές του. Οι ταινίες αντικειµένων πολλών αξόνων µπορούν να στρέψουν το αντικείµενο και κατακόρυφα, καθιστώντας ορατή την κορυφή και την βάση του. Οι πιο εξειδικευµένες ταινίες περιλαµβάνουν και κίνηση : το αντικείµενο δεν περιστρέφεται απλώς, αλλά αλλάζει ή µετακινείται. Π.χ. καθώς κοιτάζετε ένα σπορ αυτοκίνητο, µπορεί να ανοιγοκλείσει την οροφή του.

 Τόσο τα πανοράµατα όσο και οι εικόνες αντικειµένων µπορούν να εµπλουτιστούν µε σηµεία – κλειδιά, δηλαδή συνδέσµους που επιτρέπουν στον θεατή να µετακινηθεί σε άλλη τρισδιάστατη εικόνα, να ακούσει έναν ήχο, να διαβάσει κάποιο κείµενο ή να ανοίξει αρχείο άλλου τύπου. (Πρόκειται για «καλούς δείκτες», σε αντίθεση µε τις «υπερφωτισµένες περιοχές» µιας συµβατικής φωτογραφίας.)

 Οι τρισδιάστατες εικόνες συµµετέχουν σε µια ποικιλία εφαρµογών, µερικά παραδείγµατα είναι τα εξής : Α) Οι διευθυντές µουσείων χρησιµοποιούν ταινίες αντικειµένων για να τεκµηριώσουν τις συλλογές τους. Β) Οι αστυνοµικοί χρησιµοποιούν πανοράµατα για την πλήρη αποτύπωση της σκηνής ενός εγκλήµατος. Γ) Φυσικά η προβολή ενός προϊόντος από πολλές πλευρές είναι συναρπαστική εµπειρία για τον πελάτη και έχει θετικότατες επιπτώσεις στο ηλεκτρονικό εµπόριο. ∆) Επιστήµονες, εκπαιδευτικοί, καλλιτέχνες, εµπορικά καταστήµατα και ασφαλιστικές εταιρίες, χρησιµοποιούν τρισδιάστατες εικόνες, για να ζωντανέψουν τις σελίδες Web που κατασκευάζουν. Οι εικόνες αυτές µπορούν ακόµη και να εκτυπωθούν. Στη διεύθυνση www.burpee.com ,µπορείτε να «περπατήσετε» µέσα στους κήπους, να διαβάσετε τους καταλόγους της Burpee και όπως ελπίζει η εταιρία, να αγοράσετε τους σπόρους και τα φυτά της.

## **1.4 Κατασκευή πανοραµάτων**

Η δηµιουργία και προβολή τρισδιάστατων εικόνων είναι διασκέδαση. Πιθανότατα διαθέτετε ήδη τα περισσότερα από τα εργαλεία που απαιτεί η κατασκευή τους. Χρειάζεστε µία µηχανή (κατά προτίµηση µε ευρυγώνιο φακό), ένα τρίποδο και ένα οικονοµικώς προσιτό πρόγραµµα συρραφής των εικόνων.

## **1.5 Φωτογραφίζοντας πανοραµικά**

Σχεδιάστε το πανόραµα, κοιτώντας ολόγυρα. Την επόµενη φορά που θα βρεθείτε σε ένα όµορφο τοπίο, ένα ήσυχο πάρκο, ένα ασυνήθιστο κτήριο, βρείτε την άριστη γωνία λήψης των φωτογραφιών. Παρατηρήστε πως η ποιότητα του φωτός επιδρά στην σύνθεση και υπολογίστε τον καταλληλότερο χρόνο για την φωτογράφηση. Προσέξτε η φωτογράφηση να µην συµπέσει σε ώρα όπου οι ακτίνες του ηλίου θα πέσουν κατευθείαν στο φακό της µηχανής, καθώς την περιστρέφεται για να ολοκληρώνετε τον κύκλο των 360°

# **1.6 Σύνθεση εικόνας**

Μετά το «στήσιµο» της µηχανής, σκεφτείτε την τεχνική λήψης. Με ποιόν τρόπο θα µεταβιβάσετε στο θεατή την αντίληψη του τρισδιάστατου χώρου; Ο θεατής θα κοιτάζει το πανόραµά σας από την θέση την οποία τοποθετήσατε τη µηχανή. Πειραµατιστείτε µε τους διάφορους συσχετισµούς µεταξύ προσκηνίου και φόντου, τοποθετώντας την µηχανή σε ένα αντικείµενο. Οι πανοραµικές λήψεις που εµφανίζουν όλα τα αντικείµενα στην ίδια ακριβώς σχετική απόσταση, είναι ανυπόφορα βαρετές.

Όχι µόνο η θέση αλλά και το ύψος του τρίποδου επηρεάζει το τελικό αποτέλεσµα. Ανακαλύψτε τον κόσµο από την άλλη οπτική γωνία, ανεβάζοντας ή κατευνάζοντας την μηχανή σας. Διαφορετικά φαίνεται ο κόσμος, εάν τον κοιτάξουμε όπως ένα έντοµο και διαφορετικά αν τον δούµε από µία υπερυψωµένη θέση. Μη διστάζετε να αλλάζετε συχνά οπτική γωνία, διατηρώντας πάντα µία φρεσκάδα στα πανοράµατά σας.

# **1.7 Πόσες φωτογραφίες χρειάζονται**

Το πλήθος των φωτογραφιών εξαρτάται από την εστιακή απόσταση του φακού, τις συνθήκες φωτισµού και τις απαιτήσεις σας σε οποιαδήποτε εικόνας. Όσο πιο ευρυγώνιος είναι ο φακός, τόσο µεγαλύτερη είναι η περιοχή που καλύπτεται σε κάθε λήψη και τόσο λιγότερες οι απαιτούµενες λήψεις. Εάν οι διαφορές στον φωτισµό της σκηνής είναι ευδιάκριτες, φωτογραφίστε τα καρέ µε µεγαλύτερη επικάλυψη, ώστε να αποφύγετε το φαινόµενο των ζωνών (banding). Για καλύτερα αποτελέσµατα, η επικάλυψη ανάµεσα στις λήψεις δεν θα πρέπει να ξεπερνά το 50%, ούτε και να είναι µικρότερο του 20%.

# **1.8 Τα φαντάσµατα και πως θα τα διώξετε**

Αν στην εικόνα υπάρχουν κινούµενοι στόχοι, φροντίστε να τους ακινητοποιήσετε, για δύο συνεχόµενες λήψεις τουλάχιστον, διαφορετικά θα ζήσετε µία εξωσωµατική εµπειρία, κατά την συρραφή των εικόνων. Τα φαντάσµατα εµφανίζονται όταν ένα άτοµο ή ένα αντικείµενο βρεθεί στην άκρη µίας φωτογραφίας και βγει εντελώς από το πλάνο, στην αµέσως επόµενη λήψη. Κατά την συρραφή των εικόνων, το πρόγραµµα επιχειρεί να τοποθετήσει τον κινούµενο στόχο µέσα στην σκηνή, δηµιουργώντας ένα φάντασµα.

# **1.9 Αυτοσυγκέντρωση**

Λόγω της επαναληπτικής φύσης της διαδικασίας φωτογράφησης πανοραµάτων, είναι σηµαντικό να αναπτύξετε µια τεχνική αυτοσυγκέντρωσης που θα βοηθήσει να γυρίσετε την περιοχή που θέλετε µε το πλήρες σετ φωτογραφιών. Είναι καταστροφή να διαπιστώνετε ότι σας λείπει µια φωτογραφία από το σετ, µετά την επιστροφή σας από µία εντυπωσιακή φωτογράφηση. ∆εν υπάρχει κανένας απολύτως τρόπος να αναπαράγετε τις ίδιες συνθήκες λήψης, για να φωτογραφίσετε την εικόνα που λείπει.

 ∆ιατηρήστε την αυτοσυγκέντρωσή σας, επαναλαµβάνοντας ρυθµικά µία συµβολική φάση. Εµείς χρησιµοποιούµε το «διάφραγµα, στροφή, αναµονή, διάφραγµα, στροφή, αναµονή», που µεταφράζεται σε «πιέζω το κουµπί του διαφράγµατος, στρέφω την µηχανή στην επόµενη θέση, περιµένω την µηχανή να αποθηκεύσει την φωτογραφία στον δίσκο, επαναλαµβάνω». Αυτή η απλή ρυθµική επανάληψη σύντοµα θα σας γίνει δεύτερη φύση και αν κατά τύχη χάνετε την αυτοσυγκέντρωσή σας, είναι συνήθως εύκολο να ξαναβρείτε το δρόµο – φυσικά. Επίσης εάν σκοπεύετε να ασχοληθείτε συστηµατικά µε τα πανοράµατα, κρατήστε σηµειώσεις. Εµείς συχνά φωτογραφίζουµε και την ίδια τη σηµείωση, για να καταγράψουµε την αρχική εικόνα του πανοράµατος.

# **ΚΕΦΑΛΑΙΟ 2 ΕΙΚΟΝΙΚΗ ΠΕΡΙΗΓΗΣΗ ΜΕ ΤΗΝ ΜΕΘΟ∆Ο ΤΟΥ ΠΑΝΟΡΑΜΑΤΟΣ**

Η δηµιουργία πανοραµάτων είναι µία αρκετά απλή διαδικασία, εφ' όσον είναι διαθέσιµος ο κατάλληλος εξοπλισµός και το λογισµικό επεξεργασίας των φωτογραφιών.

Με τον όρο «πανοραµική» εικόνα αποδίδεται, όταν θέλει κανείς να δείξει οτιδήποτε υπάρχει γύρω του ή οτιδήποτε µπορεί να δει από µία συγκεκριµένη οπτική γωνία.

# **2.1. Εξοπλισµός**

Για τη δηµιουργία ενός σωστού πανοράµατος, είναι καταρχήν απαραίτητος ο κατάλληλος εξοπλισµός λήψης πανοραµικών φωτογραφιών. Αυτός περιλαµβάνει τα παρακάτω:

*Ψηφιακή φωτογραφική µηχανή:* Θεωρητικά, τόσο η ψηφιακή µηχανή όσο και η κλασσική φωτογραφική µηχανή που χρησιµοποιεί φιλµ είναι κατάλληλες για χρήση µε ευρυγώνιο φακό για τη λήψη πανοραµικών φωτογραφιών. Παρ' όλα αυτά οι ψηφιακές φωτογραφικές µηχανές είναι πιο βολικές, καθώς οι φωτογραφίες µπορούν να µεταφερθούν απευθείας στον υπολογιστή για επεξεργασία. Για αυτό το λόγο συνιστάται η χρήση ψηφιακής φωτογραφικής µηχανής.

*Ευρυγώνιος φακός:* Ο ευρυγώνιος φακός µπορεί να περικλείσει µια οπτική γωνία πάνω από 180 µοίρες. Έτσι µπορεί να δηµιουργηθεί ένα πανόραµα από δύο µόνο φωτογραφίες.

*Πανοραµική κεφαλή:* Είναι γνωστή ως πανοραµική κεφαλή τριπόδου ή περιστροφέας και τοποθετείται πάνω σε ένα τρίποδο κατά τη φωτογράφηση ώστε να εξαλειφθούν τα φαινόµενα κακής τοποθέτησης ανάµεσα στις πανοραµικές φωτογραφίες και να µπορέσει να γίνει η συρραφή σωστά.

Τρίποδο: είναι µία προσαρµοζόµενη βάση µε τρία πόδια που χρησιµοποιείται για τη στήριξη του φωτογραφικού εξοπλισµού κατά τη φωτογράφηση. Είναι πολύ βασικό το τρίποδο να είναι όσο το δυνατόν πιο σταθερό.

Για την δηµιουργία των πανοραµάτων στον νοµό Ρεθύµνου χρησιµοποιήθηκαν τα παρακάτω:

## **2.1.1 Φωτογραφική µηχανή Canon EOS 400D**

Η ψηφιακή µηχανή Canon EOS 400D (Σχήµα 1) είναι τελευταίας τεχνολογίας και τα ιδιαίτερα χαρακτηριστικά της την κάνουν εύχρηστη και πολύ αποτελεσµατική.

Ο αισθητήρας των 10.1 megapixel αποδίδει εξαιρετικής ποιότητας αποτελέσµατα. Είναι υπερευαίσθητος σε χαµηλό φωτισµό και ουσιαστικά χωρίς θόρυβο, ενώ ταυτόχρονα είναι γρήγορος και ισχυρός.

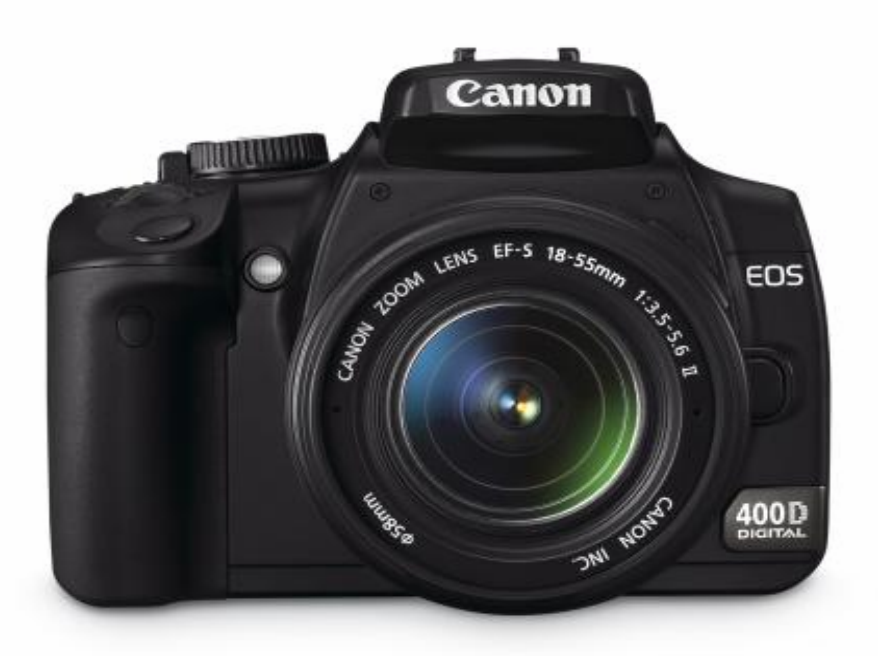

Σχήµα 1. Φωτογραφική µηχανή Canon EOS 400D

Η ανασκόπηση της δουλειάς γίνεται εύκολα µέσω της µεγάλης φωτεινής οθόνης 2,5 ιντσών και 230 kpixel. Οι φωτογραφίες είναι πιο ξεκάθαρες, πιο πλούσιες και πιο ζωντανές, ενώ η οπτική γωνία των 160 µοιρών κάνει εύκολο και γρήγορο τον έλεγχο των φωτογραφιών.

Υπάρχει δυνατότητα προσαρµογής παραµέτρων όπως το χρώµα, η αντίθεση, η καθαρότητα, ώστε να επιτυγχάνεται πάντα το επιθυµητό αποτέλεσµα.

## **2.1.2 Ευρυγώνιος φακός Sigma 8mm**

Ένας κοινός φωτογραφικός φακός των 35mm καλύπτει µία επιφάνεια οπτικής γωνίας 40 µοιρών στον οριζόντιο άξονα και 27 µοιρών στον κατακόρυφο άξονα. Η χρήση ενός τέτοιου φακού στην περίπτωση δηµιουργίας πανοραµάτων 360\*180 µοιρών κάνει τη διαδικασία πολύ δύσκολη τόσο κατά τη φωτογράφηση όσο και κατά τη συρραφή των φωτογραφιών. Αντίθετα, ένας ευρυγώνιος φακός όπως ο Sigma 8mm (Σχήµα 2) καλύπτει τις απαιτήσεις της συγκεκριµένης διαδικασίας.

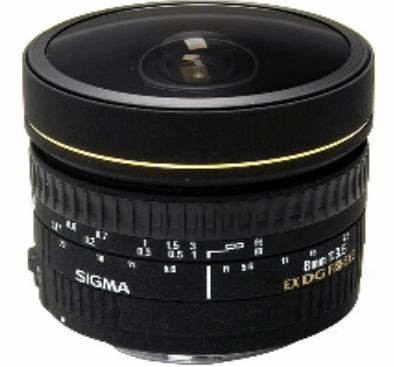

Σχήµα 2. Ευρυγώνιος φακός Sigma 8mm

Αυτός ο κυκλικός ευρυγώνιος φακός παράγει εικόνες µε οπτική γωνία 180 µοιρών, ενώ παρέχει ένα σύστηµα αυτόµατης εστίασης για την επίτευξη ακριβούς εστίασης.

### **2.1.3 Πανοραµική κεφαλή πολλαπλών σειρών Manfrotto 303 SPH**

H 303 SPH είναι µία πανοραµική κεφαλή πολλαπλών σειρών (Σχήµα 3). Έχει κυλιόµενες πλάκες ώστε να εντοπίζεται η κάµερα πάνω από τον πανοραµικό άξονα περιστροφής συν µία επιπλέον πλάκα που περιστρέφεται γύρω από τον άξονα περιστροφής της εµπρός-πίσω κίνησης. Έτσι δίνεται στην κάµερα η δυνατότητα να περιστρέφεται τόσο στους οριζόντιους όσο και στους κάθετους άξονες γύρω από το κοµβικό σηµείο ώστε η λήψη των πανοραµικών φωτογραφιών να γίνεται γρήγορα και µε ακρίβεια.

Για να γίνει κατανοητή η λειτουργία µίας πανοραµικής κεφαλής είναι απαραίτητη η επεξήγηση του «κοµβικού σηµείου». Το κοµβικό σηµείο είναι ένα ξεχωριστό σηµείο στο χώρο, όπου το φως εισέρχεται στο φακό συγκλίνοντας σε ένα σηµείο και έπειτα αποκλίνει ώστε να προσπέσει στο µέσο καταγραφής. Καθώς περιστρέφεται η φωτογραφική µηχανή και λαµβάνονται µία σειρά από φωτογραφίες οι οποίες θα συρραφτούν αργότερα, πρέπει η λήψη όλων των φωτογραφιών να γίνει µε την κάµερα να περιστρέφεται γύρο από το κοµβικό της σηµείο.

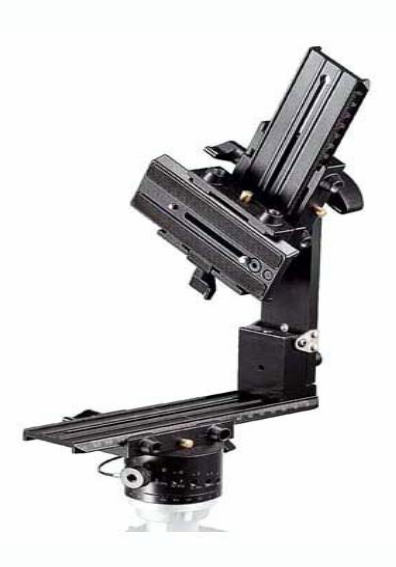

Σχήµα 3. Πανοραµική κεφαλή πολλαπλών σειρών Manfrotto 303 SPH

Η πανοραµική κεφαλή εξυπηρετεί αυτό το σκοπό: Τοποθετείται πάνω στο τρίποδο και επιτρέπει στη φωτογραφική µηχανή να βρίσκεται σε τέτοια θέση ώστε ένα από τα κοµβικά σηµεία του φακού να ταυτίζεται µε τον άξονα περιστροφής. Στην

περίπτωση που δε συµβαίνει αυτό εµφανίζεται το λεγόµενο φαινόµενο της «παράλλαξης».

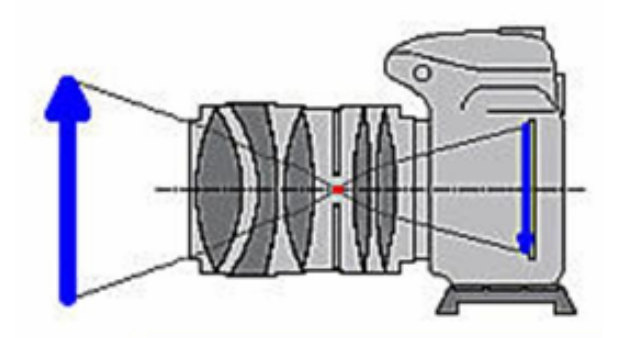

Σχήµα 4. Ένα από τα κοµβικά σηµεία του φακού της µηχανής αυτίζεται µε τον άξονα

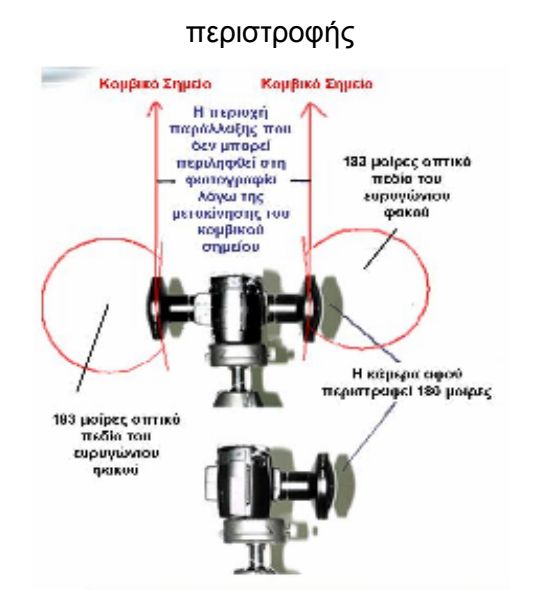

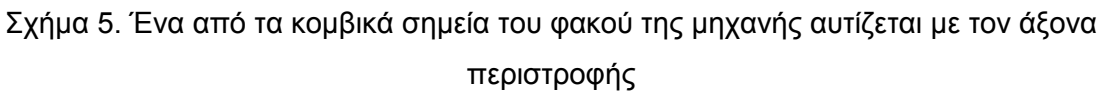

Η χρήση της κεφαλής διασφαλίζει ότι το λογισµικό που θα χρησιµοποιηθεί για τη συρραφή των φωτογραφιών θα παράγει ένα εικονικό περιβάλλον στο οποίο θα χρειαστεί ελάχιστη µετα-επεξεργασία και διόρθωση.

#### **2.1.4 Το τρίποδο Manfrotto**

Στην περίπτωση της φωτογράφησης στο µουσείο San Salvatore χρησιµοποιήθηκε το τρίποδο Manfrotto (Σχήµα6). Έχει τρία προσαρµοζόµενα πόδια και είναι πολύ σταθερό. Η λαβή του είναι κοντή, κάτι που είναι απαραίτητο κατά τη λήψη πανοραµικών φωτογραφιών, διότι διαφορετικά η λαβή καλύπτει ένα µέρος της περιοχής που φωτογραφίζεται.

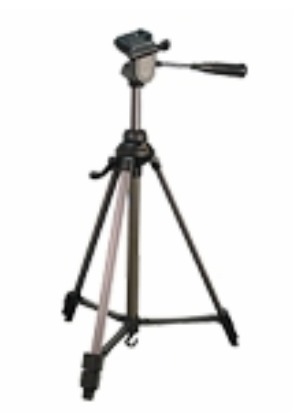

Σχήµα 6. Το τρίποδο Manfrotto

## **2.2 ∆ηµιουργία πανοράµατος**

Για τη δηµιουργία ενός πανοράµατος είναι απαραίτητο να πραγµατοποιηθούν τα παρακάτω βήµατα:

- Αναγνώριση του κοµβικού σηµείου και προσαρµογή του στην πανοραµική κεφαλή
- Εγκατάσταση του τριπόδου στην κατάλληλη θέση για τη λήψη των φωτογραφιών
- Σχεδιασµός των φωτογραφιών (εξαρτάται από το είδος της κάµερας και του φακού που χρησιµοποιείται
- Λήψη των οριζόντιων φωτογραφιών και των φωτογραφιών «ουρανού» και εδάφους
- Συρραφή των φωτογραφιών και δηµιουργία του πανοράµατος στο κατάλληλο λογισµικό

### **2.2.1 Εύρεση του κοµβικού σηµείου**

Ο στόχος της περιστροφής της κάµερας γύρω από ένα κοµβικό σηµείο είναι να αποφευχθεί η εναλλαγή των κοντινών µε τα µακρινά αντικείµενα κατά την περιστροφή της κάµερας (Σχήµα 7). Στην παρακάτω εικόνα παρουσιάζεται η πανοραµική κεφαλή µε τις τρεις κυλιόµενες πλάκες. Οι δύο πλάκες µε το πράσινο χρώµα χρησιµοποιούνται για να φέρουν το κέντρο του φακού στο κέντρο περιστροφής των δύο αξόνων περιστροφής της κεφαλής. Με την κάµερα τοποθετηµένη πάνω στην κεφαλή κοιτάξτε προς τα κάτω και µετακινείστε την κάτω πλάκα µέχρι το κέντρο του φακού να βρεθεί ακριβώς πάνω από το κέντρο της πλάκας που βρίσκεται στη βάση της κεφαλής. Έπειτα, προσαρµόζεται η πλάκα που επιτρέπει στο φακό να έρθει σε ευθεία µε τη λαβή στο πλάι της κεφαλής που

ρυθµίζει τη γωνία περιστροφής της κάµερας. Η κόκκινη πλάκα στην εικόνα προσαρµόζει το πόσο µπροστά ή πίσω τοποθετείται η κάµερα. Αυτή είναι και η πιο κρίσιµη πλάκα για την αναγνώριση του κοµβικού σηµείου και την τοποθέτηση της κάµερας στη σωστή θέση.

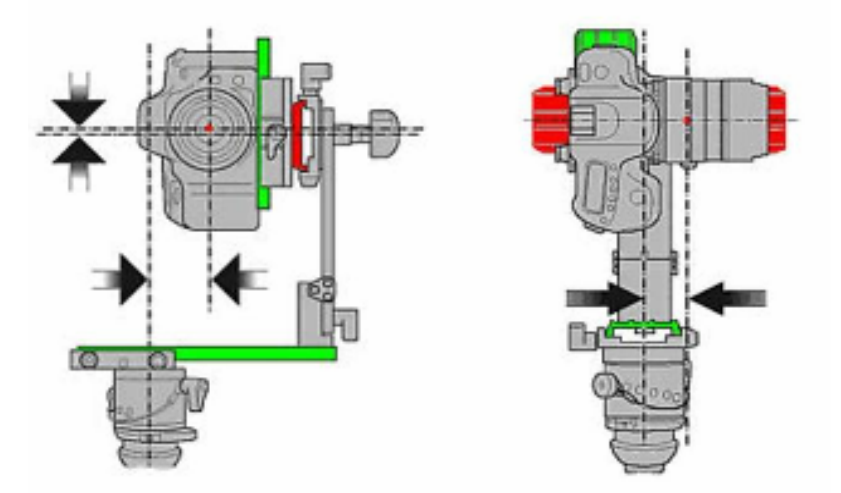

Σχήµα 7. Εύρεση του κοµβικού σηµείου

Η κάµερα πρέπει να µετακινηθεί µπρος-πίσω χρησιµοποιώντας την τελευταία πλάκα, κουνώντας το κοµβικό σηµείο (που βρίσκεται στον άξονα του φακού που προσαρµόστηκε µε την διαδικασία που περιγράφηκε παραπάνω), µέχρι να τοποθετηθεί ακριβώς πάνω στην τοµή των δύο αξόνων περιστροφής της κεφαλής. Αυτό µπορεί να ελεγχθεί καλύτερα παρατηρώντας πως εναλλάσσονται τα κοντινά µε τα µακρινά αντικείµενα, κοιτώντας µέσα από τη µηχανή και περιστρέφοντάς την. Μπορείτε να συγκρίνετε είτε στον κατακόρυφο είτε στον οριζόντιο άξονα, αλλά είναι ασφαλέστερο να ελέγξετε το αποτέλεσµα και τους δύο άξονες. Συνεχίστε να µετακινείτε την πλάκα µέχρι να µην υπάρχει εµφανής εναλλαγή ανάµεσα στα µακρινά και τα κοντινά αντικείµενα. Τότε έχει βρεθεί επιτυχώς το κοµβικό σηµείο.

#### **2.2.2 Τοποθέτηση του τριπόδου**

Αφού έχει επιλεγεί το αντικείµενο, θα χρειαστεί να βρεθεί το καλύτερο σηµείο για την τοποθέτηση του τριπόδου. Κάποιες φορές λίγοι πόντοι προς µία πλευρά ή µία άλλη, κάνουν τη διάφορα. Για αυτό είναι καλό να αφιερωθεί λίγος χρόνος ώστε να βρεθεί τη θέση η οποία είναι κατάλληλη. Το τρίποδο τοποθετείται στην επιθυµητή θέση. Έπειτα κοιτώντας περιµετρικά από όσο πιο κοντά γίνεται στο κοµβικό σηµείο της κάµερας ρυθµίζεται επακριβώς η θέση που θα τοποθετηθεί το τρίποδο. Αφού ρυθµιστεί και το ύψος του τριπόδου είναι απαραίτητο να αλφαδιαστεί η κεφαλή.

#### **2.2.3 Σχεδιασµός και λήψη των φωτογραφιών**

Με τον όρο «σχεδιασµός της φωτογράφησης» εννοείται το πόσες φωτογραφίες είναι απαραίτητο να ληφθούν ώστε να είναι βέλτιστη η κάλυψη όλου του χώρου.

Ανάλογα µε το λογισµικό που χρησιµοποιείται χρειάζεται µία επικάλυψη περίπου 30% µεταξύ των φωτογραφιών. Κατά τη φωτογράφηση δύσκολων περιοχών, µε λίγες κατασκευαστικές λεπτοµέρειες, όπως άσπροι τοίχοι ή µεγάλα δωµάτια, µπορεί να υπάρξουν προβλήµατα κατά τη συρραφή των φωτογραφιών, λόγω των λιγοστών συγκρίσιµων πληροφοριών στις περιοχές αλληλοεπικάλυψης. Σε αυτές τις περιπτώσεις είναι καλύτερο να λαµβάνονται περισσότερες φωτογραφίες µε µεγαλύτερη περιοχή αλληλοεπικάλυψης, ώστε να υπάρχουν περισσότερα συγκρίσιµα στοιχεία.

Αφού έχει καθοριστεί το πόσες φωτογραφίες θα ληφθούν, γίνονται οι κατάλληλες ρυθµίσεις στην φωτογραφική µηχανή. Αυτές είναι:

- *Ρύθµιση της φωτεινότητας*: Ο φωτισµός εξαρτάται κυρίως από το διάφραγµα και την ταχύτητα που ανοιγοκλείνει. Για έναν έµπειρο φωτογράφο είναι καλύτερα να µην επιλέγει τη ρύθµιση «αυτόµατο», αλλά να προσπαθήσει µε τη βοήθεια της εµπειρίας του να καθορίσει τη βέλτιστη ταχύτητα διαφράγµατος, σύµφωνα µε τον περιβαλλοντικό φωτισµό.
- *Ρύθµιση της ποιότητας και του µεγέθους της φωτογραφίας*: Η ποιότητα των φωτογραφιών ρυθµίζει σε µεγάλο βαθµό την ποιότητα του τελικού πανοράµατος. Όσο καλύτερη είναι η ποιότητα των µεµονωµένων φωτογραφιών τόσο καλύτερη είναι και η ποιότητα του συρραµµένου πανοράµατος. Βέβαια, έτσι καταλαµβάνει περισσότερο χώρο. Ο προεπιλεγµένος τύπος αρχείων είναι τα αρχεία τύπου «TIFF».
- *Εξισορρόπηση του λευκού:* Η εξισορρόπηση του λευκού είναι µια διορθωτική διαδικασία χρωµάτων, που πραγµατοποιείται για να µπορεί η φωτογραφική µηχανή να αντεπεξέλθει στις διαφορετικές συνθήκες του περιβαλλοντικού φωτισµού. Το ανθρώπινο µάτι πραγµατοποιεί αυτή τη λειτουργία αυτόµατα, αλλά µία ψηφιακή φωτογραφική µηχανή πρέπει να βρει το «λευκό σηµείο» (την υπόθεση ότι το λευκό πρέπει να φαίνεται λευκό) και να διορθώσει τα υπόλοιπα χρώµατα µε βάση αυτήν την υπόθεση. Από µία λανθασµένη εξισορρόπηση του λευκού µπορεί να προκύψει περισσότερο µπλε ή κόκκινο χρώµα στη φωτογραφία.

Αφού έχουν γίνουν όλες οι ρυθµίσεις, και η φωτογραφική µηχανή βρίσκεται στην αρχική της θέση, µπορεί πλέον να ξεκινήσει η φωτογράφηση. Στην πανοραµική κεφαλή έχει καθοριστεί η γωνία περιστροφής της βάσης σε κάθε φωτογραφία ώστε να υπάρχει σταθερό βήµα (στην περίπτωσή µας είναι 60 µοίρες) και η συνολική περιστροφή να είναι 360 µοίρες. Η φωτογράφηση προτείνεται να πραγµατοποιείται δεξιόστροφα (για το συγκεκριµένο λογισµικό, διαφορετικά θα πρέπει να αλλάξει η σειρά των φωτογραφιών κατά την εισαγωγή τους στο πρόγραµµα). Κατά τη διάρκεια της διαδικασίας αυτής είναι πολύ σηµαντικό να µη µετακινηθεί καθόλου το τρίποδο.

Αφού ληφθούν οι απαραίτητες πανοραµικές φωτογραφίες, ακολουθεί η διαδικασία επεξεργασίας του στο κατάλληλο λογισµικό για τη δηµιουργία του πανοράµατος.

# **2.3 Επεξεργασία των φωτογραφιών στο Panoweaver και δηµιουργία του πανοράµατος**

Τα πανοράµατα των χώρων του µουσείου δηµιουργήθηκαν µε το λογισµικό Panoweaver 5.00 της εταιρίας Easypano, το οποίο είναι ένα εύχρηστο εργαλείο που χρησιµοποιείται για αυτό το σκοπό.

#### **2.3.1 Κατηγορίες πανοραµάτων**

Ανάλογα µε τον εξοπλισµό που διαθέτει ο χρήστης και τον τρόπο που έχει τραβήξει τις φωτογραφίες, οι βασικές κατηγορίες πανοραµάτων που µπορούν να δηµιουργηθούν είναι οι παρακάτω:

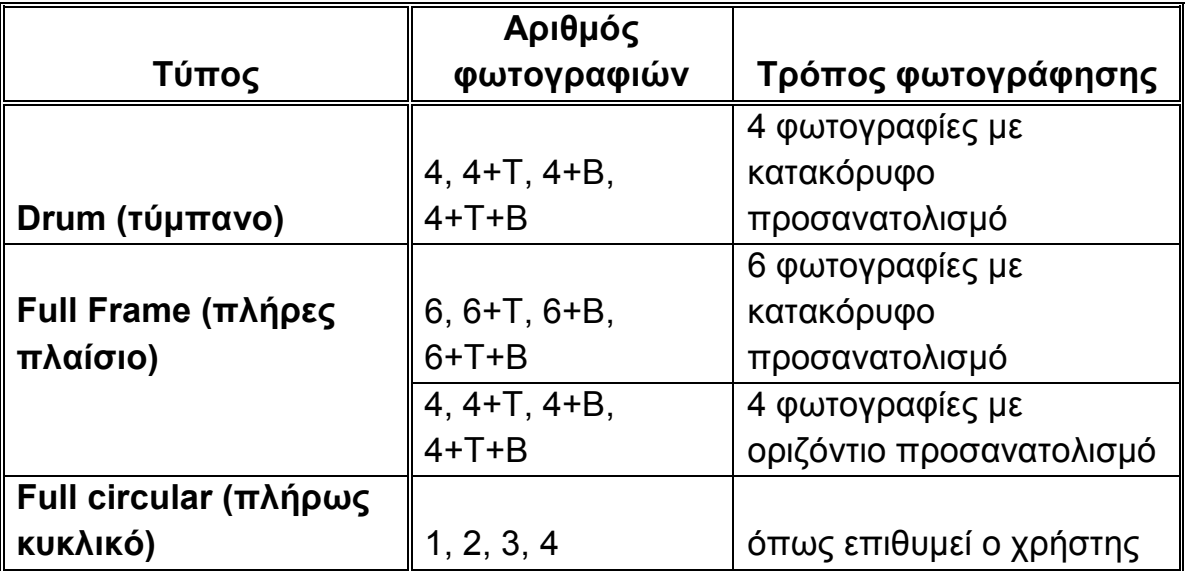

Το Τ αναφέρεται στην φωτογραφία του ουρανού/ οροφής (TOP) και το Β στην φωτογραφία του εδάφους (Bottom)

#### - **Ευρυγώνια εικόνα τύπου Drum (τύµπανο)**

Η λήψη των φωτογραφιών γίνεται µε κατακόρυφο προσανατολισµό. Λαµβάνονται τέσσερις φωτογραφίες στην περιφερειακή διεύθυνση, ανά 90 µοίρες δηλαδή, δίνεται δυνατότητα λήψης φωτογραφιών ουρανού και εδάφους (Σχήµα 8).

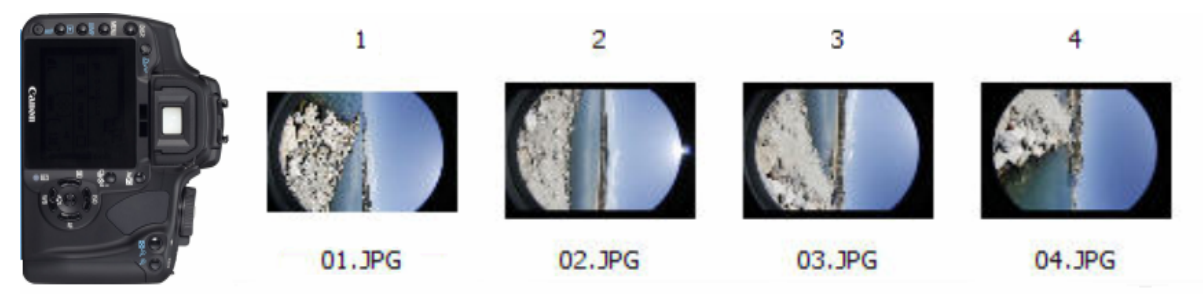

Σχήµα 8. ∆ιαδοχικές φωτογραφίες για την δηµιουργία πανοράµατος τύπου Drum

#### - **Ευρυγώνια εικόνα τύπου Full Frame (πλήρες πλαίσιο)**

Έξι πλήρεις ευρυγώνιες φωτογραφίες: Η λήψη των φωτογραφιών γίνεται σε µορφή πορτρέτου. Λαµβάνονται έξι φωτογραφίες στην περιφερειακή διεύθυνση, ανά 60 µοίρες δηλαδή. ∆ίνεται δυνατότητα λήψης φωτογραφιών ουρανού και εδάφους (Σχήµα 9).

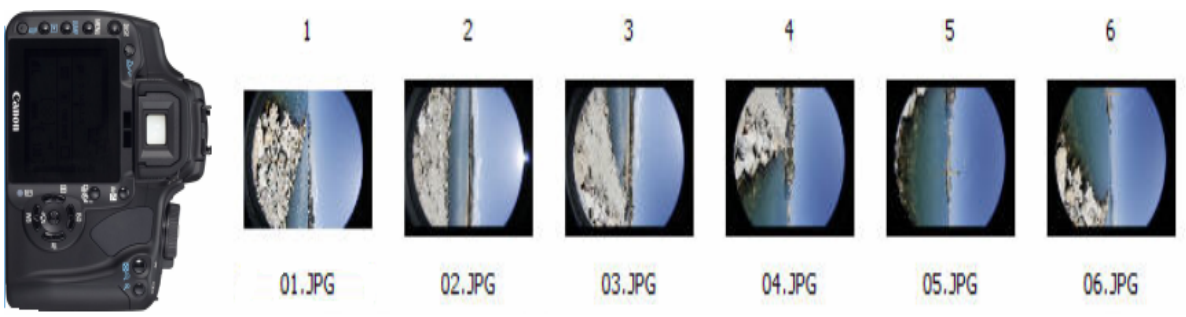

Σχήµα 9. ∆ιαδοχικές φωτογραφίες για την δηµιουργία πανοράµατος τύπου Full Frame (περίπτωση έξι φωτογραφιών)

Τέσσερις πλήρεις ευρυγώνιες φωτογραφίες: Η λήψη των φωτογραφιών γίνεται σε µορφή πορτρέτου. Λαµβάνονται τέσσερις φωτογραφίες στην περιφερειακή διεύθυνση, ανά 90 µοίρες δηλαδή. ∆ίνεται δυνατότητα λήψης φωτογραφιών ουρανού και εδάφους (Σχήµα 10).

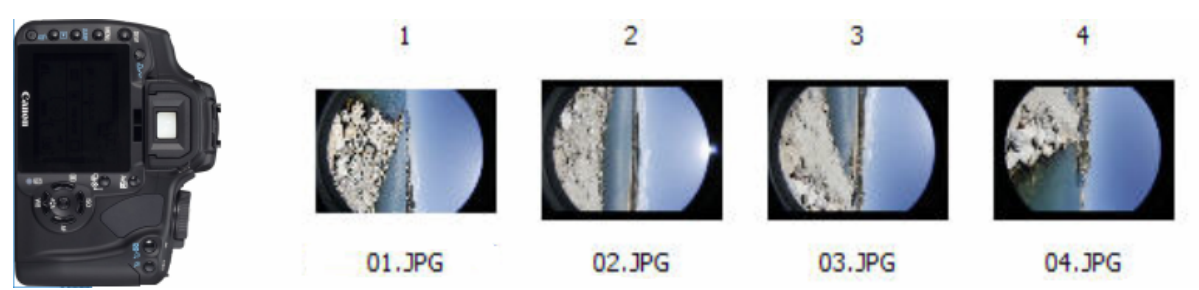

Σχήµα 10. ∆ιαδοχικές φωτογραφίες για την δηµιουργία πανοράµατος τύπου Full Frame (περίπτωση τεσσάρων φωτογραφιών)

### - **Ευρυγώνια εικόνα τύπου Full Circular (πλήρως κυκλική)**

Λήψη 1, 2 ή 3, 4 φωτογραφιών στην οριζόντια διεύθυνση και φωτογραφιών ουρανού και εδάφους (Σχήµα 11).

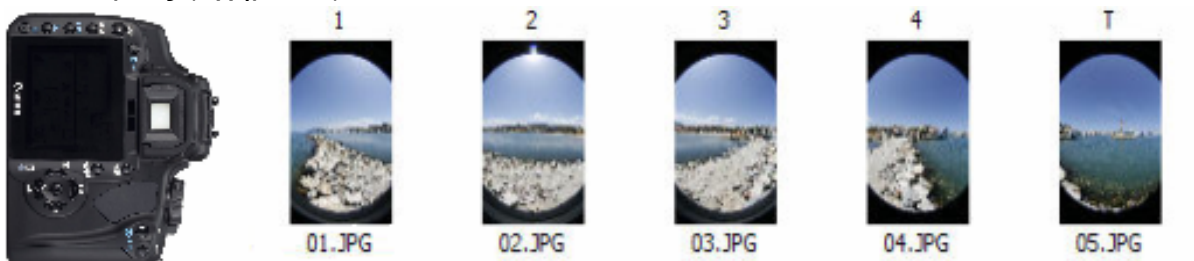

Σχήµα 11. ∆ιαδοχικές φωτογραφίες για την δηµιουργία πανοράµατος τύπου Full Circular

Οι φωτογραφίες ουρανού και εδάφους (Top και Bottom) πρέπει να ληφθούν στην τελευταία περιστροφή. Αν ληφθούν σε άλλη θέση θα δηµιουργηθεί πρόβληµα κατά τη συρραφή. Προτείνεται η περίπτωση 4+T+B.

### **2.3.2 Συρραφή πανοραµικής φωτογραφίας**

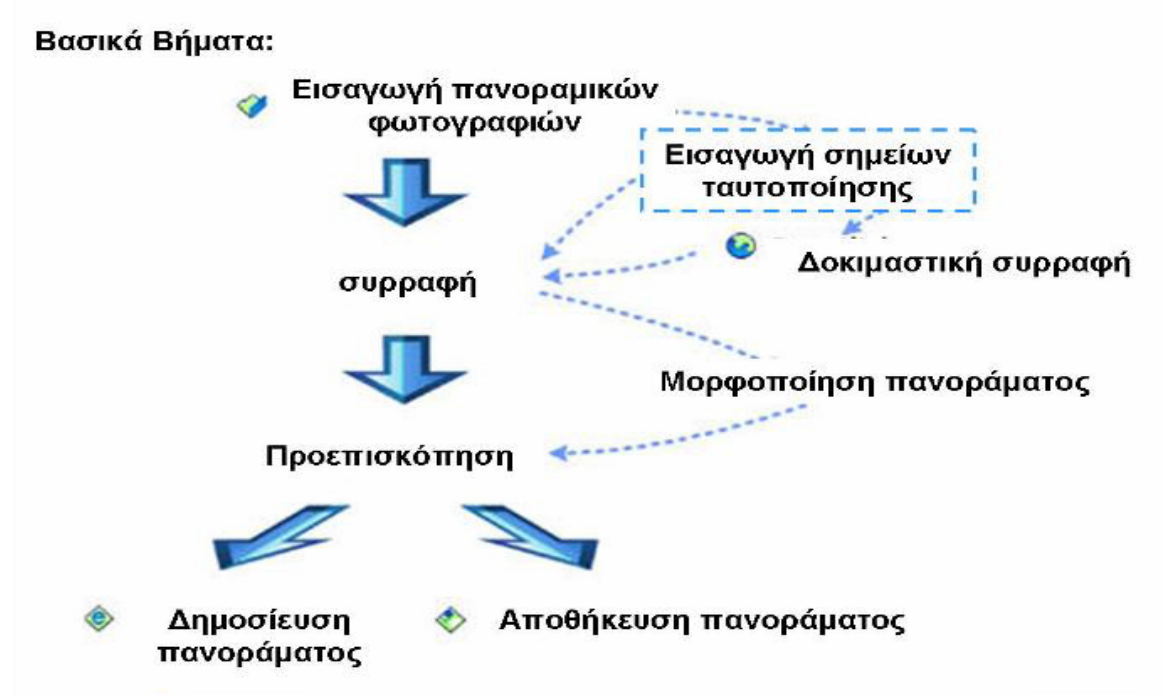

#### - **Εισαγωγή πανοραµικών φωτογραφιών**

Από τη βασική γραµµή εργαλείων επιλέγεται *File>Open Image.* Στο παράθυρο που ανοίγει πρέπει να γίνουν οι εξής επιλογές:

1. Είδος αρχείου (jpg, .tiff, .bmp, png, ή .tga).

2. Είδος φωτογραφιών (κυκλική, τύµπανο, πλήρους πλαισίου κλπ.)

3. Επιλογή αριθµού φωτογραφιών και αν χρειάζεται να περιστραφούν 0, 90 ή 180 µοίρες.

4. Επιλογή των φωτογραφιών από τη λίστα

Υπάρχει δυνατότητα προεπισκόπησης των φωτογραφιών, ώστε να επιλεγούν οι σωστές. Επίσης, αν έχουν ληφθεί µε τη σωστή σειρά, αφού επιλεγεί η πρώτη, µπορούν να επιλεγούν αυτόµατα οι επόµενες στη σειρά ως διαδοχικές φωτογραφίες(Σχήµα 12).

### - **Το κύριο παράθυρο εργασιών**

Το κύριο παράθυρο του χώρου εργασίας µε τα βασικά του στοιχεία παρουσιάζεται παρακάτω (Σχήµα 13). Τα στοιχεία που τον αποτελούν είναι τα εξής: γραµµή των µενού, γραµµή εργαλείων, λίστα φωτογραφιών, περιοχή εµφάνισης των φωτογραφιών, πάνελ και γραµµή κατάστασης.

*Η λίστα των φωτογραφιών* βρίσκεται αριστερά στο παράθυρο. Είναι η περιοχή που υπάρχουν προεπισκοπήσεις των φωτογραφιών που θα χρησιµοποιηθούν για τη δηµιουργία του πανοράµατος και των πανοραµάτων που έχουν δηµιουργηθεί. Οι φωτογραφίες αυτές µπορούν να αντικατασταθούν και να αλλάξουν σειρά στη λίστα.

Η επιλεγµένη φωτογραφία εµφανίζεται στην *περιοχή εµφάνισης των φωτογραφιών*, το κέντρο του παραθύρου.

Στην *περιοχή εµφάνισης των φωτογραφιών* παρουσιάζεται η επιλεγµένη από τη λίστα φωτογραφία, ή το πανόραµα που έχει δηµιουργηθεί. Στη φωτογραφία αυτή µπορούν να γίνουν διάφοροι χειρισµοί, όπως µεγέθυνση / σµίκρυνση, περιστροφή ή µορφοποίηση της φωτογραφίας.

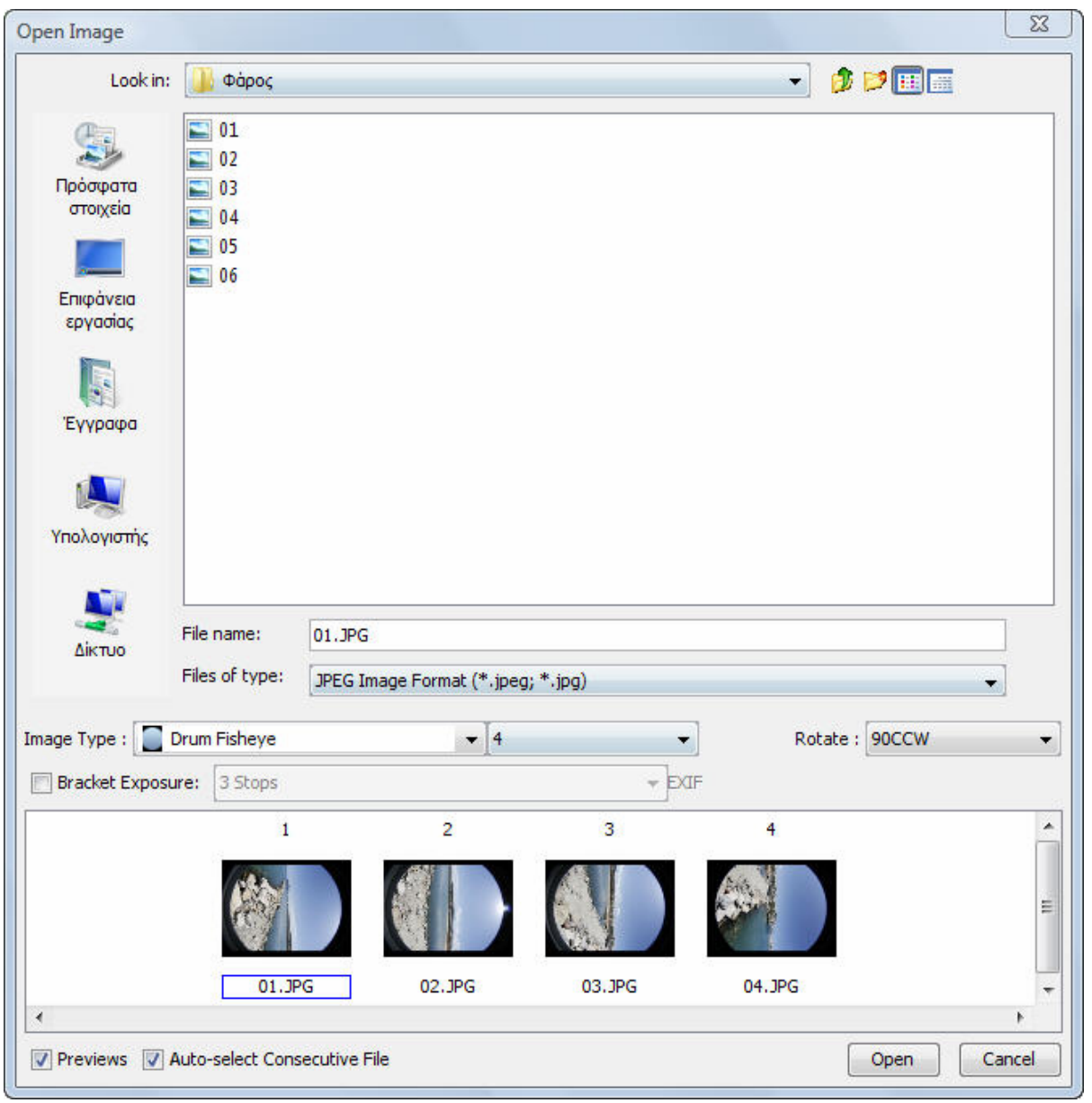

Σχήµα 12. Εισαγωγή φωτογραφιών για επεξεργασία

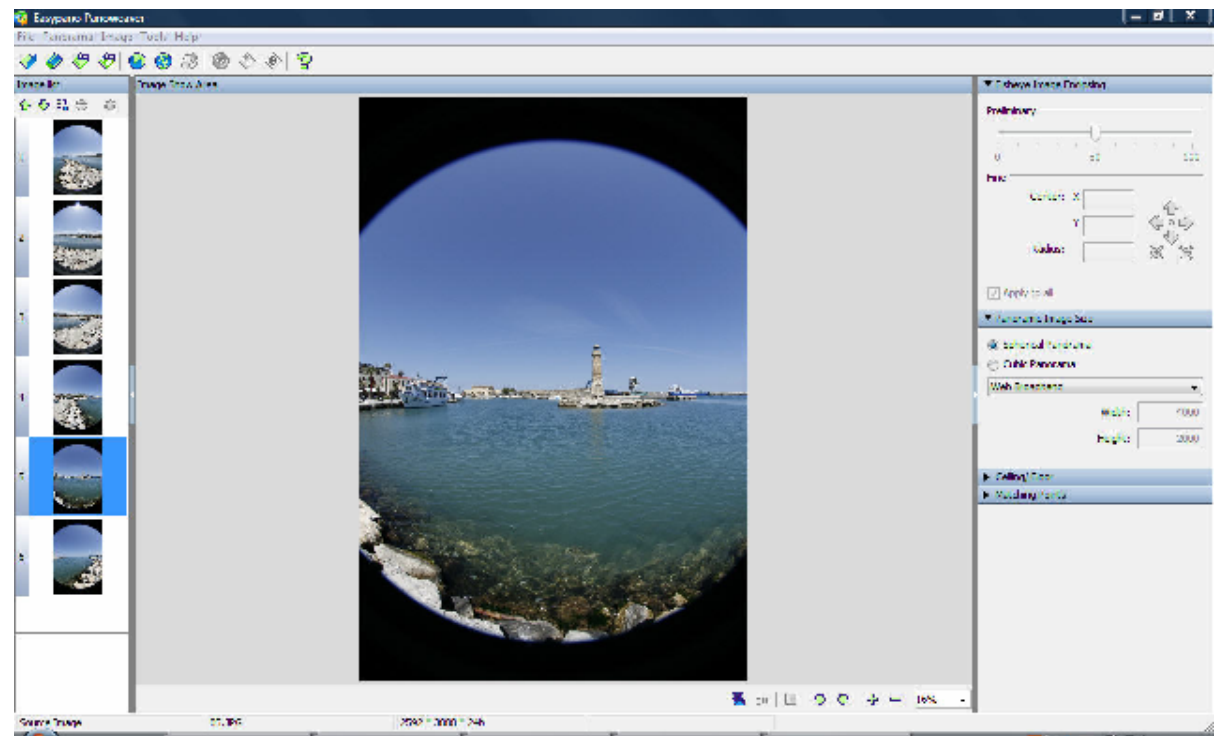

Σχήµα 13. Το κύριο παράθυρο εργασιών

Στο πάνελ, που βρίσκεται στο δεξί µέρος του παραθύρου, πραγµατοποιούνται οι εξής εργασίες :

### - *Καθορισµός του περιβλήµατος της ευρυγώνιας φωτογραφίας*

Αυτό είναι το πιο βασικό βήµα για τη δηµιουργίας ενός πανοράµατος υψηλής ποιότητας. Αυτή η λειτουργία εφαρµόζεται στα πανοράµατα τύπου drum και full circular. Η διαδικασία ακολουθεί τα παρακάτω βλήµατα:

- Επιλογή µίας φωτογραφίας από τη λίστα φωτογραφιών
- Τοποθέτηση του δείκτη στη γραµµή κύλισης έτσι ώστε ο κίτρινος κύκλοςνα περικλείει σωστά τη φωτογραφία.
- Προσαρµογή του κέντρου του κύκλου στους άξονες χ και ψ και της ακτίνας του, ώστε να βρίσκεται ακριβώς πάνω στην περιφέρεια της φωτογραφίας.
- Γενικά σε ένα σύνολο φωτογραφιών που έχουν ληφθεί µε τον ίδιο εξοπλισµό, οι ρυθµίσεις που γίνονται για µία εικόνα ισχύουν για όλες.
- Συχνά το πρόγραµµα προϋπολογίζει τη θέση του κίτρινου κύκλου. Αν αυτή είναι σωστή, δε χρειάζεται να προβεί κανείς στην παραπάνω διαδικασία.

#### - *Καθορισµός του µεγέθους του πανοράµατος*

Σε αυτό το τµήµα του πάνελ, καθορίζεται το µέγεθος του πανοράµατος, το οποίο εξαρτάται από τις απαιτήσεις ποιότητας που έχει ο χρήστης. Βασικά βήµατα:

1. Ορισµός του τύπου του πανοράµατος

*Σφαιρικό πανόραµα:* Ο λόγος πλάτους προς ύψος είναι 2:1

*Κυβικό πανόραµα:* Ο λόγος πλάτους προς ύψος είναι 6:1

2. Ορισµός του µεγέθους του πανοράµατος.

Το λογισµικό παρέχει αρκετά µεγέθη ευρέως χρησιµοποιούµενα. Η επιλογή γίνεται µέσα από µία υπάρχουσα λίστα, είναι όµως δυνατόν να καθορίσει και ο χρήστης µόνος του το µέγεθος, αν δεν τον εξυπηρετούν τα υπάρχοντα µεγέθη.

#### - *Οροφή / δάπεδο*

Εδώ µπορεί να οριστεί ένα λογότυπο που θα χρησιµοποιηθεί στη συνέχεια για οροφή ή δάπεδο, αν το επιθυµεί ο χρήστης

#### - *Σηµεία ταυτοποίησης*

Εδώ παρουσιάζονται οι συντεταγµένες των σηµείων που έχουν ταυτοποιηθεί ανάµεσα σε δύο φωτογραφίες, στην περιοχή αλληλοεπικάλυψης. Στη *γραµµή κατάστασης*, εµφανίζονται τα χαρακτηριστικά του κάθε στοιχείου που είναι επιλεγµένο, όπως όνοµα, µέγεθος και είδος.

#### - **Συρραφή του πανοράµατος**

*∆οκιµαστική συρραφή:* Επιτρέπει στο χρήστη µια γρήγορη επισκόπηση του αποτελέσµατος, χωρίς να ξοδεύει πολύ χρόνο για τη δηµιουργία ενός πανοράµατος µεγάλου µεγέθους. Για να γίνει µία δοκιµαστική συρραφή, επιλέγεται *Panorama>Prestitch.* Ο χρήστης ορίζει ένα αρκετά µικρότερο µέγεθος από αυτό του τελικού πανοράµατος (συνιστάται ένα µέγεθος περίπου 1400\*700 pixel). Έτσι το αποτέλεσµα θα εµφανιστεί πολύ γρηγορότερα. Αν είναι ικανοποιητικό, γίνεται η τελική συρραφή µε την εντολή *Panorama> Stitch.* Αν δεν είναι ικανοποιητικό, θα πρέπει να διορ8ωθούν οι παράµετροι του πανοράµατος, καθώς και τα σηµεία ταυτοποίησης.

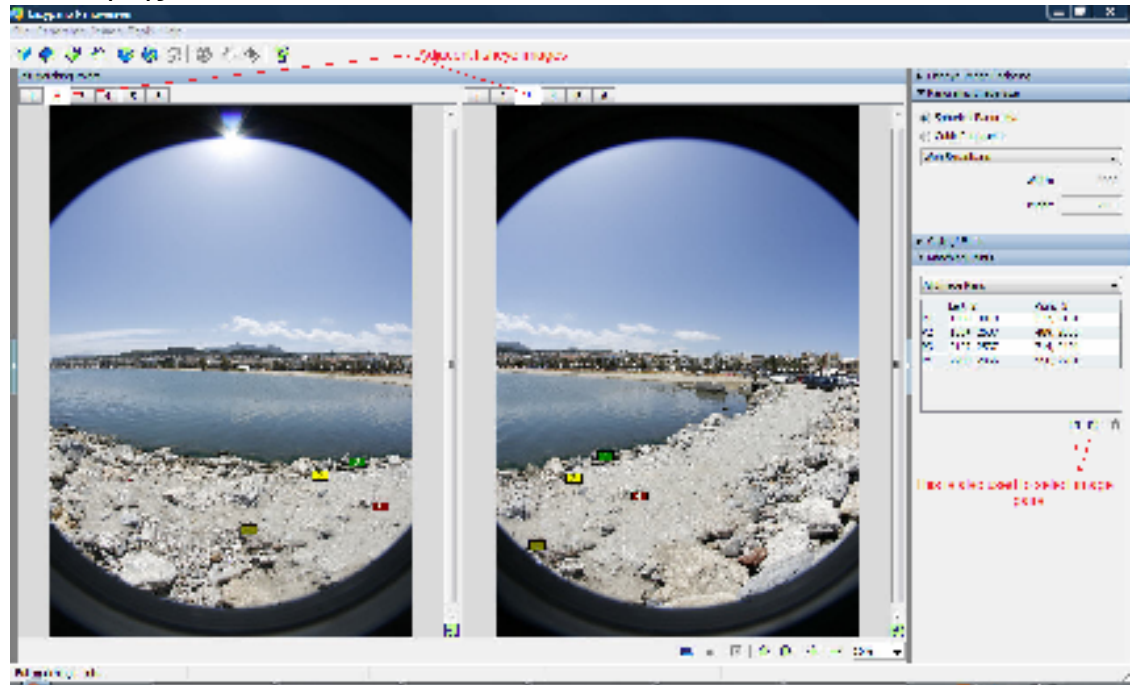

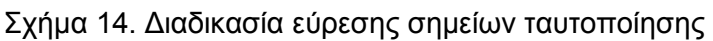

*Εισαγωγή σηµείων ταυτοποίησης:* Είναι τα ζευγάρια σηµείων στην περιοχή αλληλοεπικάλυψης δύο διαδοχικών φωτογραφιών (Σχήµα 14). Εισαγωγή σηµείων ταυτοποίησης είναι η αναζήτηση ζευγών σηµείων που ταυτίζονται σε δύο διαδοχικές φωτογραφίες. Πραγµατοποιείται στην περίπτωση που το λογισµικό δυσκολεύεται να προβεί σε αυτή τη διαδικασία από µόνο του. Αν για παράδειγµα η περιοχή αλληλοεπικάλυψης είναι ένας άσπρος τοίχος, που δεν έχει εµφανή κοινά σηµεία, το πρόγραµµα δεν µπορεί να τα εντοπίσει.

Πρέπει να καθοριστούν τουλάχιστον τρία ζεύγη για κάθε φωτογραφία. Η διαδικασία που ακολουθείται είναι η εξής:

- **1.** Επιλέγεται η εντολή *Panorama>Matching Points Editing*
- **2.** Η περιοχή µορφοποίησης των σηµείων ταυτοποίησης περιλαµβάνει δύο πλαίσια φωτογραφιών, ώστε να προβάλλει δύο διαδοχικές φωτογραφίες ταυτόχρονα. Οι ταµπέλες στην κορυφή των πλαισίων αντιπροσωπεύουν τη σειρά των φωτογραφιών.
- **3.** Σε δύο γειτονικές φωτογραφίες, το κάθε ζευγάρι ταυτοποιηµένων σηµείων απεικονίζεται µε το ίδιο χρώµα και αριθµό. Όταν το πρόγραµµα σταµατάει τη συρραφή για να υπενθυµίσει στο χρήστη να προσθέσει τέτοια σηµεία, τα σωστά ταυτοποιηµένα σηµεία αποκτούν πράσινο χρώµα, ενώ αυτάστα οποία υπάρχει πρόβληµα γίνονται κόκκινα. Η θέση κάθε ζευγαριού παρουσιάζεται µε ακριβείς συντεταγµένες στον πίνακα ταυτοποιηµένων σηµείων.
- **4.** Όταν ο κέρσορας µετακινείται σε µία θέση πάνω στη φωτογραφία, η θέση αυτή µεγεθύνεται, ώστε να διευκολυνθεί ο χρήστης στην επιλογή των σωστών σηµείων. Η επιλογή των σηµείων γίνεται µε ένα απλό πάτηµα του ποντικιού στη θέση που επιθυµεί ο χρήστης.
- **5.** Είναι απαραίτητο να υπάρχουν τουλάχιστον τρία ζεύγη ταυτοποιηµένων σηµείων σε κάθε ζεύγος φωτογραφιών. Αυτά τα ζεύγη δεν πρέπει να είναι σε κοντινές θέσεις. Το ιδανικό θα ήταν το ένα να βρίσκεται στο ανώτερο τµήµα της φωτογραφίας, το άλλο στη µέση και το τρίτο στο κατώτερο τµήµα. Το αποτέλεσµα σε αυτή την περίπτωση θα είναι καλύτερο.
- **6.** Αφού γίνει η εισαγωγή των σηµείων, µε την εντολή stitch γίνεται η συρραφή

#### **2.3.3 Μορφοποίηση πανοραµικής φωτογραφίας**

#### **Α)** *Οµογενοποίηση περιοχών αλληλλοεπικάλυψης*

Πολλές φορές υπάρχουν εµφανείς ραφές στην τελική πανοραµική φωτογραφία, λόγω της διαφορετικής φωτεινότητας των φωτογραφιών. Σε αυτή την περίπτωση, µε την εντολή *Image*> *Adjust*> *Overlap Blending*, ρυθµίζεται το πλάτος της αλληλοεπικάλυψης των φωτογραφιών (Σχήµα 15). Το αποτέλεσµα φαίνεται στην προεπισκόπηση.

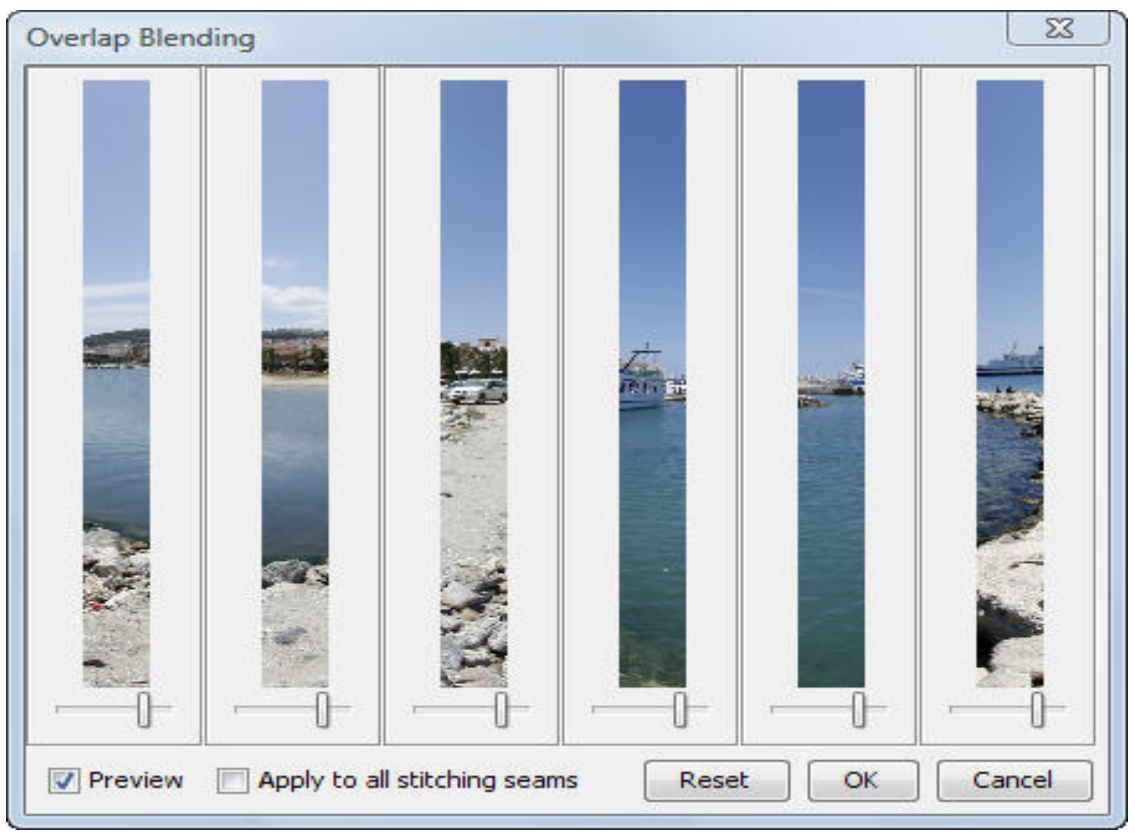

Σχήµα 15 Προσαρµογή των «ραφών» στις περιοχές αλληλοεπικάλυψης

#### *Β) Αποµάκρυνση του τριπόδου από τη φωτογραφία*

Ο ευρυγώνιος φακός είναι τόσο πλατύς που συνήθως το τρίποδο φαίνεται µέσα στις φωτογραφίες που λαµβάνονται. Για την επίλυση αυτού του προβλήµατος υπάρχουν τρεις επιλογές:

1) Αποµακρύνοντας το τρίποδο και κρατώντας τη φωτογραφική µηχανή όσο το δυνατόν πιο κοντά στη θέση που βρισκόταν όταν υπήρχε το τρίποδο, λαµβάνεται µία φωτογραφία µε διεύθυνση κατακόρυφη προς τα κάτω. Η περίπτωση αυτή είναι αρκετά δύσκολή, λόγω του ότι είναι σχεδόν απίθανο να καταφέρει κάποιος να κρατήσει τη µηχανή σταθερά και ακριβώς στην ίδια θέση που βρισκόταν , χωρίς κάποια βάση. Θα ήταν όµως η ιδανική αν πραγµατοποιούνταν επιτυχώς.

2) Αποµάκρυνση του τριπόδου από τη φωτογραφία µε τη βοήθεια κάποιου λογισµικού επεξεργασίας φωτογραφιών.

3) Κάλυψη του τριπόδου µε κάποιο λογότυπο. Αυτή ή περίπτωση είναι η πιο γρήγορη ευρέως χρησιµοποιούµενη. Πραγµατοποιείται ακολουθώντας την εξής διαδικασία:

α. Άνοιγµα του πλαισίου διαλόγου *Ceiling / floor* (οροφή / πάτωµα)

β. Επιλογή από τη λίστα του *floor* 

γ. Επιλογή από την περιοχή εµφάνισης του λογότυπου της εικόνας που θα χρησιµοποιηθεί. Ρύθµιση του µεγέθους της µε βάση την κλίµακα 0- 90 που βρίσκεται στη δεξιά πλευρά του πλαισίου, έτσι ώστε να καλύπτει το τρίποδο. Επισκόπηση του λογότυπου στην περιοχή προεπισκόπησης και αποδοχή του αν το αποτέλεσµα είναι το επιθυµητό.

### *Γ) Τελικές ρυθµίσεις*

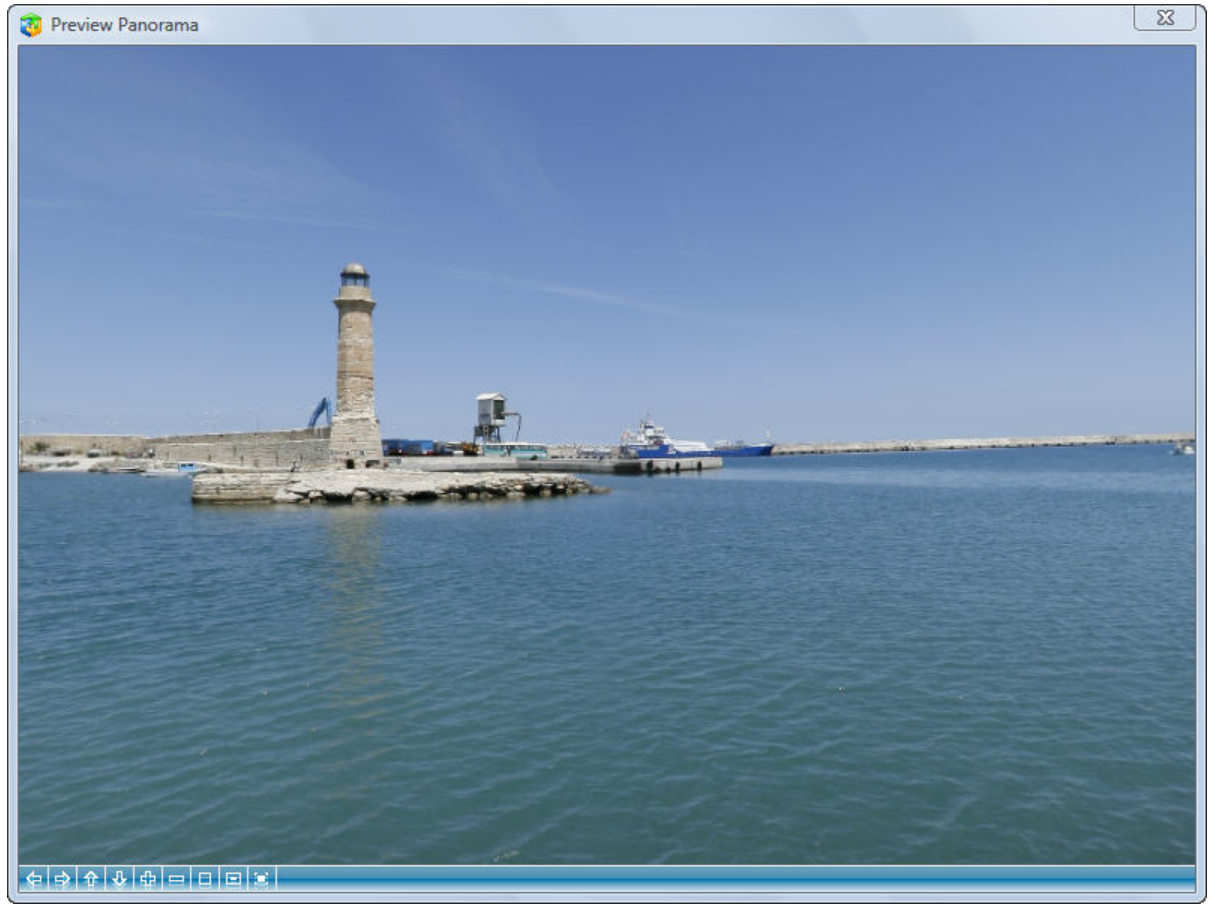

Σχήµα 16 Προεπισκόπηση του πανοράµατος

Το πανόραµα έχει πλέον δηµιουργηθεί και ο χρήστης µπορεί να δει αν τον ικανοποιεί το αποτέλεσµα (Σχήµα 16). Με την εντολή Preview Panorama βλέπει το αποτέλεσµα των εργασιών του και αν θέλει µπορεί να πραγµατοποιήσει κάποιες αλλαγές .

# **2.4 Προβλήµατα κατά την δηµιουργία πανοραµάτων**

- Ύψος :
	- Κατευθυντήρια γραµµή : Οι πανοραµικές εικόνες πρέπει να έχουν ελάχιστο ύψος 800 px.
- Ράµµατα :
	- Τα κοινά προβλήµατα κατά την συρραφή των εικόνων : Τα χρώµατα ή η φωτεινότητα δεν είναι οµοιόµορφη σε ολόκληρη την εικόνα. Οριζόντια ηµιτονοειδής γραµµή ή ακόµη πιο περίπλοκο σχήµα.
	- Κατευθυντήρια γραµµή : Για να έχουµε ένα καλό πανόραµα έτοιµο, χρειάζεται χρόνος. Πρόσφατες κυκλοφορίες των προγραµµάτων το Hugin και το Enblend κάνουν απλά λάθη, π.χ κακή ευθυγράµµιση των εικόνων και δηµιουργία 'φαντασµάτων' κατά την συρραφή των εικόνων αλλά είναι

λιγότερο συχνές απ'ότι στο παρελθόν. Άλλα σφάλµατα και πιο περίπλοκα προβλήµατα ποιότητας της εικόνας εξακολουθούν να εµφανίζονται (τα παρακάτω δύο παραδείγµατα) .

Παράδειγµα 1.

Όταν οι φωτογραφίες έχουν ληφθεί µε µία κοινή κάµερα που δεν χρησιµοποιείται για πανοραµικό σκοπό, έχει διαπιστωθεί ότι το αριστερό µέρος της εικόνας είναι πιο σκοτεινό, που οφείλεται στην κάµερα που 'συλλαµβάνει' κάθε φωτογραφία ξεχωριστά (Σχήµα 17). Αυτό θα µπορούσε να αντιµετωπιστεί µε την προσαρµογή της φωτεινότητας πριν τα ράµµατα.

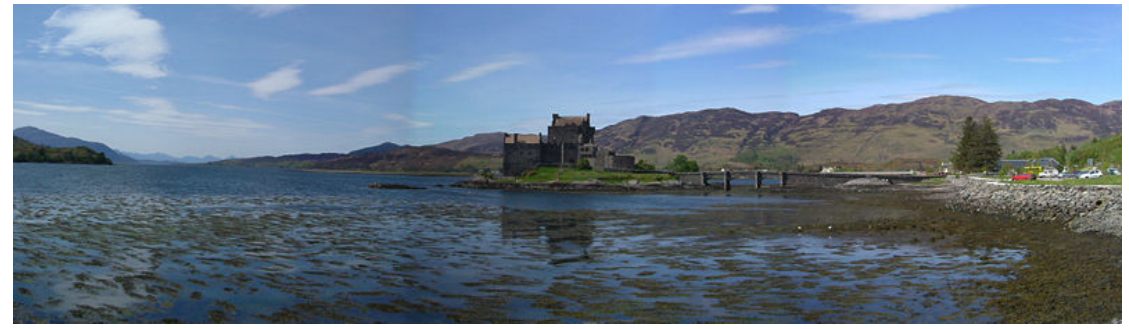

Σχήµα 17. Συρραφή εικόνων

#### Παράδειγµα 2

Τα πιο λεπτοµερές σφάλµατα που υπάρχουν, βρίσκονται στα δεξιά του κάστρου, όπου φαίνεται να υπάρχουν δύο κατακόρυφες ζώνες στον ουρανό. Φαίνεται εκεί που οι εν λόγω ζώνες αγγίζουν το λόφο, είναι το κέντρο ενός από τα ράµµατα και παρατηρούµε την δηµιουργία ενός 'φαντάσµατος' (Σχήµα 18). Αν και αυτό το πρόβληµα αποφεύγει µια ορατή ακµή, µπορεί κανείς να δει ότι σε αυτήν της περιοχή που καλύπτεται, ο 'θόρυβος' της εικόνας είναι µειωµένος, γεγονός που καθιστά αυτές τις περιοχές να ξεχωρίζουν από το υπόλοιπο τµήµα της εικόνας. Το κάτω µέρος της εικόνας δείχνει ότι η χρίση του λογισµικού είναι διαφορετική και ότι οι φωτογραφίες µπορεί να είναι ραµµένες ΧΩΡΙΣ τέτοιου είδους λάθη.

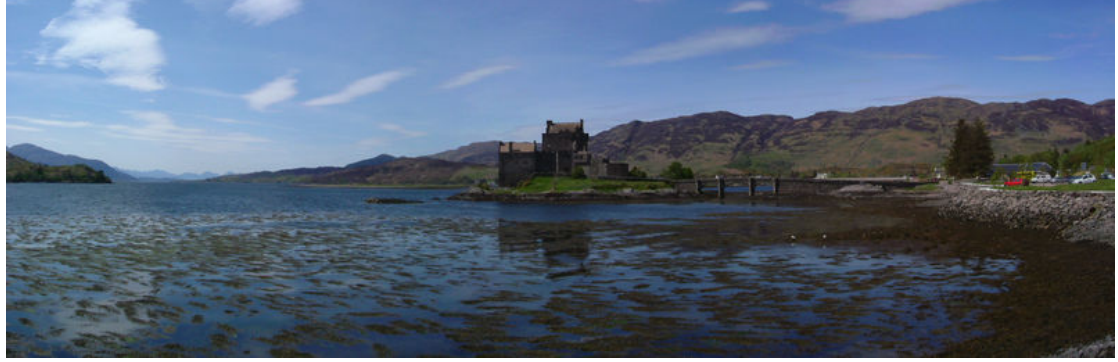

Σχήµα 18. Πανόραµα µε αισθητά σφάλµατα

- Φωτισµός
	- Κοινό πρόβληµα : ∆ιαφορετική έκθεση της φωτεινότητας, στις διαφορετικές εικόνες, οδηγεί στην υπερέκθεση ή τις ορατές διαφορές στη φωτεινότητα του πανοράµατος (Σχήµα 19).
	- Κατευθυντήρια γραµµή : Ακόµα και όταν λαµβάνονται οι φωτογραφίες µε τη φωτογραφική µηχανή στον τρόπο πανοράµατος, ο καθένας επιλέγει µια γενική έκθεση για όλες τις εικόνες για να χειριστεί το φωτεινότερο µέρος της φωτεινότερης εικόνας.

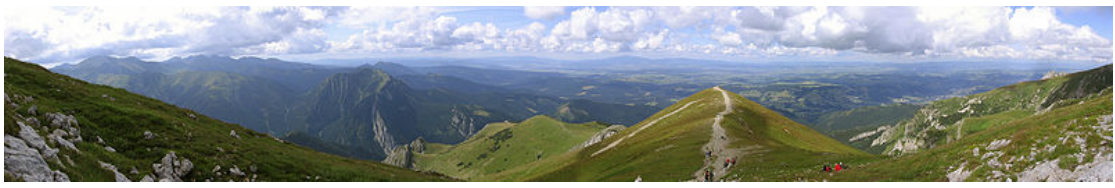

Σχήµα 19. Πανόραµα

Οι πρόοδοι που γίνονται είναι βασισµένοι στο λογισµικό διόρθωσης της έκθεσης της φωτεινότητας (Σχήµα 20), ώστε να µπορούν σύντοµα να καταστήσουν την κατασκευή πανοράµατος βιώσιµη, από µία σειρά φωτογραφιών που δεν έχουν παρθεί µε τον ίδιο τρόπο. Μέχρι τότε η φωτεινότητα της κάθε φωτογραφίας ρυθµίζεται εκείνη την περίοδο που γίνεται η φωτογράφιση.

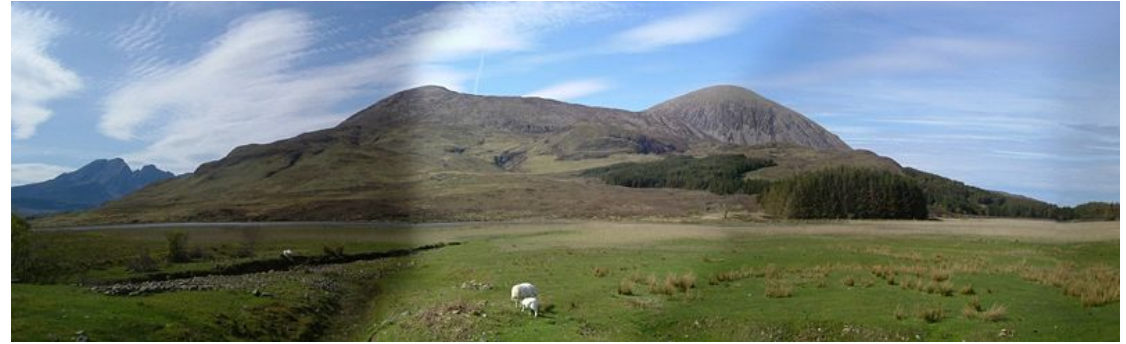

Σχήµα 20. Πανόραµα µε πρόβληµα στην φωτεινότητα

Ορισµένα λογισµικά προβλέπουν ανάµιξη αλγορίθµων που κάνουν την συρραφή αόρατη (Σχήµα 21). Όµως εάν η φωτεινότητα της αρχικής φωτογραφίας διαφέρει σηµαντικά, τότε θα έχουµε µια σηµαντική µεταβολή της φωτεινότητας µεταξύ των φωτογραφιών.

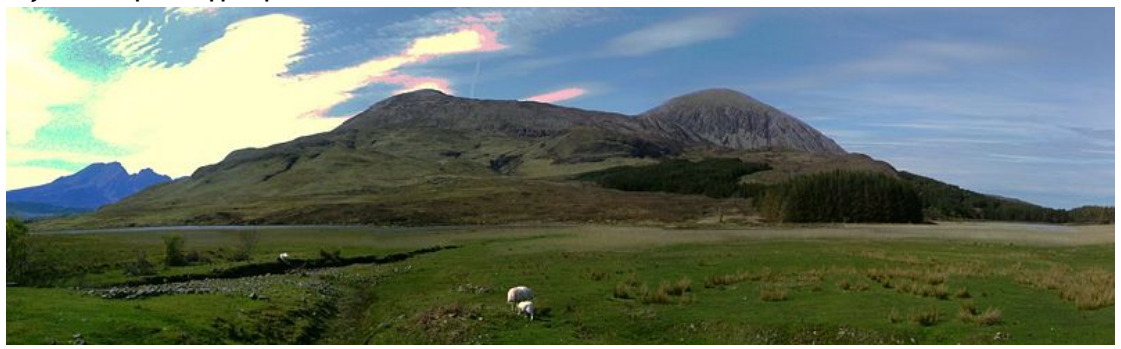

Σχήµα 21. Πανόραµα µε πρόβληµα στην φωτεινότητα

Ορισµένα προγράµµατα περιλαµβάνουν προσαρµογή φωτεινότητας για τις φωτογραφίες, αλλά ο αλγόριθµος θα πρέπει να σχεδιαστεί προσεκτικά αλλιώς µπορεί κανείς να καταλήξει σε διαφορετικά αποτελέσµατα , όπως το µοβ και µπλε φως στα σύννεφα στο κάτω µέρος της εικόνας.

#### - Σύντοµο χρονογράφηµα

 Μόνο τα συνδυαστικά προγράµµατα µπορούν να αποµακρύνουν τις γραµµές των ραφών.

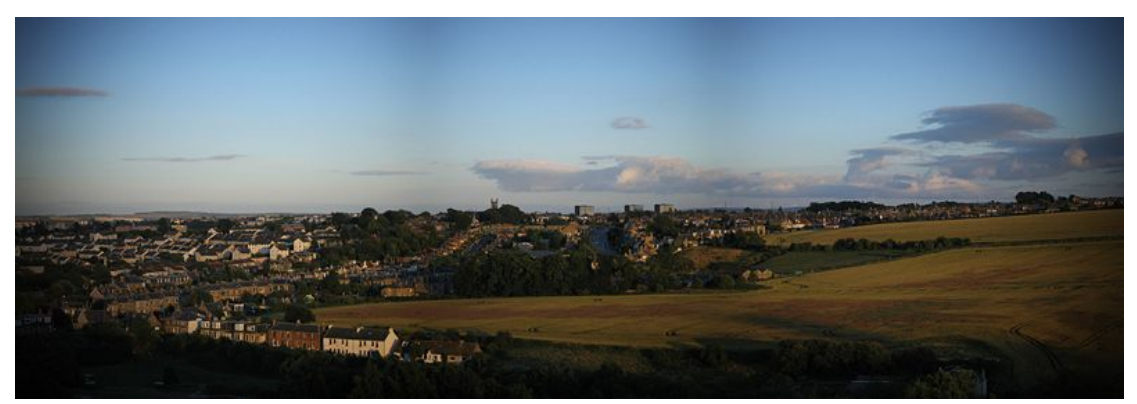

Σχήµα 22. Πρόβληµα στην φωτεινότητα στα σηµεία συρραφής των εικόνων

Η παραπάνω εικόνα (Σχήµα 22) δείχνει ένα τεχνικά αποδεκτό 'ράψιµο', µε εξαίρεση το σύντοµο χρονογράφηµα που έχει σαν επίπτωση ένα µεγάλο βαθµό υπερβολής. Τα καλά προγράµµατα συρραφής ενσωµατώνουν στη διόρθωση της φωτεινότητας των εικόνων και στις ίδιες τις εικόνες. Η προ- επεξεργασία των εικόνων είναι λιγότερο κοµψό, αλλά µπορούµε να έχουµε ένα καλό αποτέλεσµα. Στον ουρανό µπορεί να παρατηρήσει κανείς τρεις φετινές περιοχές , που χωρίζονται από δύο πιο σκοτεινές µπάντες. Αυτές αντιστοιχούν µε την µεσαία και τις τρεις πλευρές των αρχικών εικόνων. Αν και τα προγράµµατα όπως το Enblend και το οποίο αφαιρεί την ορατή γραµµή των ραφών, δεν εξαλείφουν τα σύντοµα χρονογραφήµατα.

Παράδειγµα 1

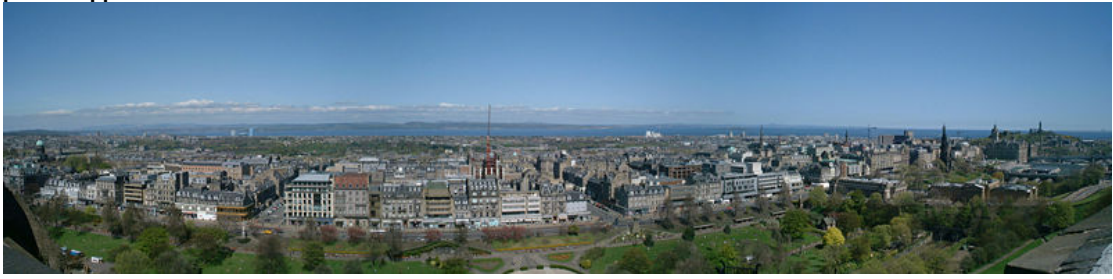

Σχήµα 23. Σύντοµο χρονογράφηµα

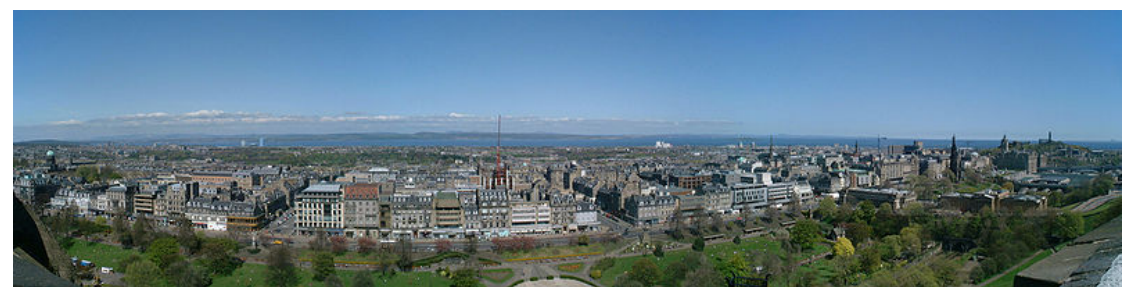

Σχήµα 24. Σύντοµο χρονογράφηµα

Στις παραπάνω φωτογραφίες (Σχήµα 23 – 24 ), το σύντοµο χρονογράφηµα, είναι πιο ορατό στον ουρανό, όπου µπορεί κανείς να δει τρεις φωτεινές περιοχές από αριστερά προς τα δεξιά, οι οποίες χωρίζονται από δύο πιο σκοτεινές µπάντες.

#### Παράδειγµα 2

∆είτε στην παραπάνω φωτογραφία ότι η φωτεινότητα του ουρανού γεφυρώνει το φάσµα χωρίς να 'καίγεται', αλλά ακόµη και η φωτεινότητα του ουρανού έχει κυµατιστή δοµή, πιο αισθητή στο αριστερό µέρος (Σχήµα 25).

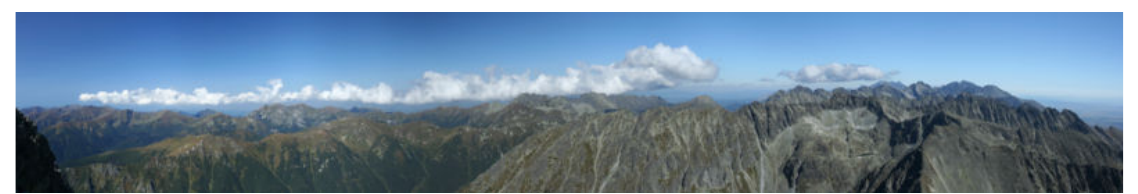

Σχήµα 25. Τέλεια κατανοµή της φωτεινότητας στο πανόραµα

#### - Κάµερα στίγµατος

Στο σχήµα 26 ο φωτογράφος 'συνέλαβε' το κάτω µέρος του ναού, κατόπιν µετακινήθηκε προς τα δεξιά και πήρε µια φωτογραφία από το άνω µέρος του ναού. Η γραµµή της ραφής είναι ορατή στα παράθυρα λίγο κάτω από το ρολόι και µπορεί να δει κανείς αλλαγές σε διάφορες κατευθύνσεις στη µέση και στις δοµές των πύργων. Το λογισµικό της συρραφής δεν προορίζεται να αντιµετωπίσει τέτοιου είδους λάθη και η έξοδος σε αυτήν την περίπτωση είναι η διαθεσιµότητα του ταιριάσµατος των φωτογραφιών. Από µία διαφορετική άποψη , έχουµε την δηµιουργία του σχήµατος 27.

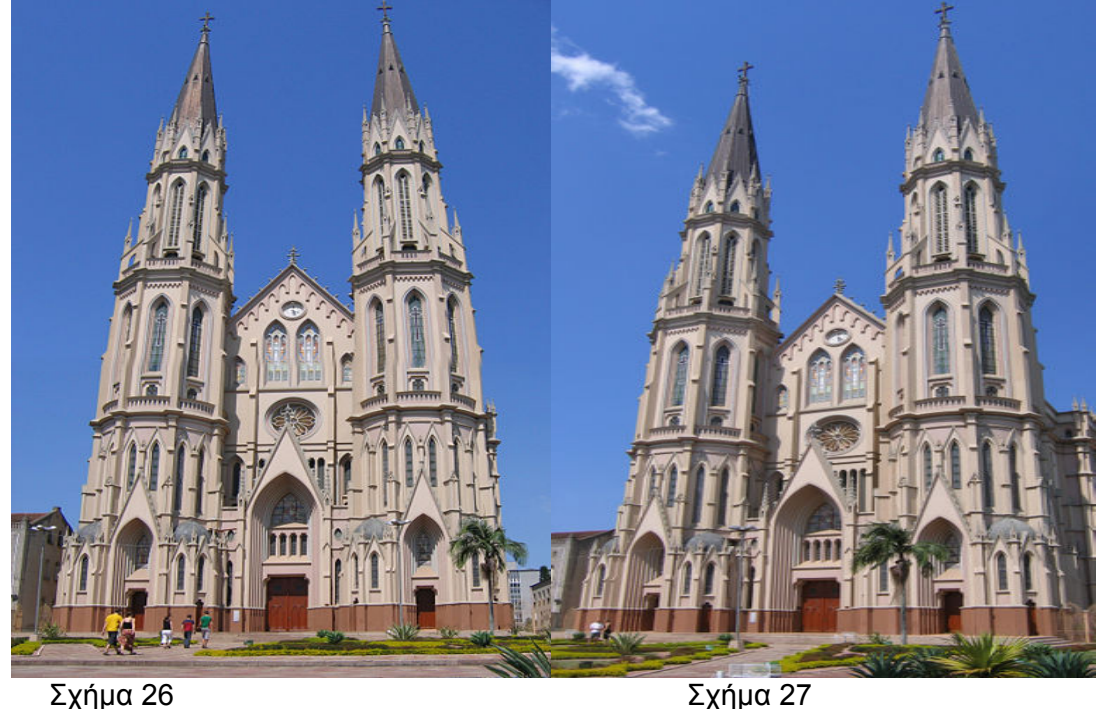

- $\checkmark$  Ευθυγράµµιση εικόνας
	- **→** Η σωστή ευθυγράμμιση των εικόνων είναι ένα κρίσιμο πρώτο βήμα και έχει επιτευχθεί στην εν λόγω άποψη στ δυτικά Χάιλαντς της Σκωτίας. Αλλά η έκθεση διαφέρει µεταξύ των εικόνων και οι κάµερες έχουν σύντοµο χρονοδιάγραµµα και οι δύο καθιστούν τις γραµµές των ραφών ορατές. ∆εδοµένου του ότι η φωτογραφία αυτή έχει ευθυγραµµιστεί σχετικά µε τα απόµακρα χαρακτηριστικά γνωρίσµατα µερικά παραµορφωτικά λάθη µπορούν να φανούν στις γραµµές της συρραφής στο πρώτο πλάνο (Σχήµα 28).
	- Υπάρχει λογισµικό που κάνει τέτοιες ραφές να εξαφανιστούν και τα παραµορφωτικά λάθη µπορούν να κρυφτούν µε την επιλογή µίας κατάλληλης γραµµής της συρραφής.

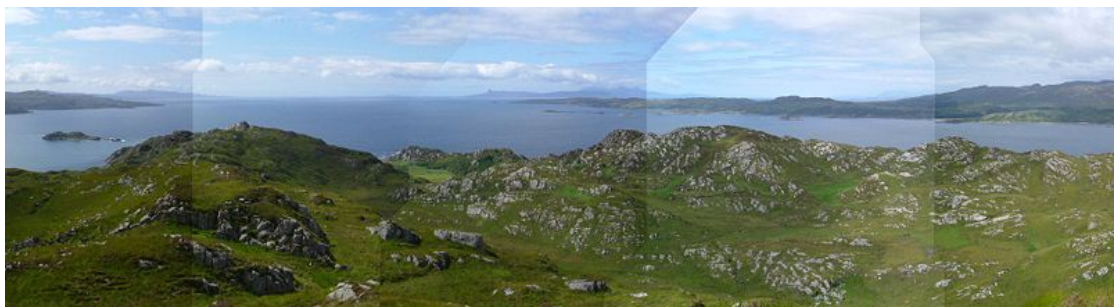

Σχήµα 28. Ευθυγράµµιση εικόνας

#### - Σύνθεση

 Τα κοινά προβλήµατα : Τα πανοράµατα έχουν συχνά έλλειψη ενός κεντρικού σηµείου επαφής. Εάν λαµβάνεται εντός αστικών περιοχών, ένα µεγάλο µέρος της σκηνής µπορεί να είναι χωρίς ελκυστικό ενδιαφέρον, όπως τα δοχεία σκουπιδιών και οι φωτεινοί σηµατοδότες είναι σχεδόν αδύνατο να αποφυγούν.

# **ΚΕΦΑΛΑΙΟ 3 ΨΗΦΙΑΚΗ ΑΠΟΤΥΠΩΣΗ ΤΗΣ ΠΟΛΗΣ ΤΟΥ ΡΕΘΥΜΝΟΥ**

## **3.1 Η φωτογράφηση**

Το πρώτο βήµα για την ψηφιοποίηση των διαφόρων ιστορικών χώρων του νοµού Ρεθύµνου ήταν η φωτογράφηση των χώρων.

Αρχικά στήθηκε το τρίποδο µε την πανοραµική κεφαλή. ∆όθηκε προσοχή ώστε να βρίσκεται περίπου στο πλησιέστερο σηµείο που θα φωτογραφιζόταν κάθε φορά και σε κατάλληλο ύψος, έτσι ώστε οι φωτογραφίες που λαµβάνονται περιστρέφοντας τη φωτογραφική µηχανή να µπορούν να συρραφτούν µε επιτυχία. Η φωτογραφική µηχανή µε τον ευρυγώνιο φακό προσαρµόστηκε πάνω στην κεφαλή, µε τέτοιο τρόπο ώστε ο φακός να βρίσκεται σε θέση παράλληλη µε το έδαφος. Πριν ξεκινήσει η ροή της φωτογράφησης έγιναν οι απαραίτητες ρυθµίσεις, σχετικές µε το φωτισµό αλλά και µε το πανόραµα που θα δηµιουργηθεί. Καθορίστηκε η ταχύτητα του διαφράγµατος και η φωτεινότητα, ενώ πραγµατοποιήθηκε και η διαδικασία εξισορρόπησης του λευκού. Οι παράµετροι αυτές είναι απαραίτητο να

επαναπροσδιορίζονται κάθε φορά που γίνεται φωτογράφηση σε διαφορετικό χώρο, ώστε να εξασφαλίζεται ότι δεν θα αλλοιωθούν τα χρώµατα σε διαφορετικές περιβαλλοντικές συνθήκες.

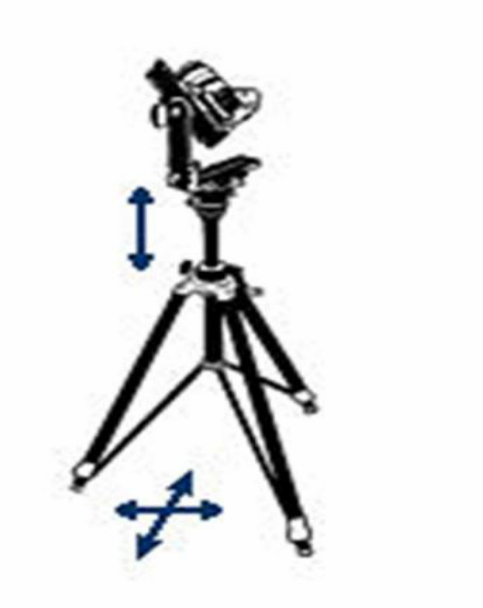

Σχήµα 29. Το σύστηµα τρίποδο – κεφαλή – φωτογραφική µηχανή

Επίσης, βρέθηκε το κοµβικό σηµείο του φακού, µε τη βοήθεια της διαδικασίας που περιγράφηκε αναλυτικά σε προηγούµενο κεφάλαιο. Αυτό αποτελεί και ένα από τα βασικότερα βήµατα για την επίτευξη των επιθυµητών αποτελεσµάτων, καθώς σε περίπτωση που η ρύθµιση δεν είναι σωστή, θα παρουσιάζεται στις φωτογραφίες το φαινόµενο της παράλλαξης. Το κοµβικό σηµείο δε µεταβάλλεται όταν µετακινείται το

σύστηµα τρίποδο - πανοραµική κεφαλή - φωτογραφική µηχανή σαν σύνολο, αρκεί να µην αλλάξει ο εξοπλισµός.

Η φορά της φωτογράφησης είναι συγκεκριµένη και εξαρτάται από το λογισµικό που χρησιµοποιείται. Για το Panoweaver η φορά που τηρείται είναι η ωρολογιακή. Μετά την έκτη φωτογραφία λαµβάνονται και οι φωτογραφίες οροφής και δαπέδου. Η πρώτη µε τη φωτογραφική µηχανή στραµµένη κατακόρυφα προς τα πάνω και η δεύτερη µε φορά κατακόρυφα προς τα κάτω.

Πραγµατοποιήθηκαν τρεις δοκιµαστικές φωτογραφίσεις: µία µε βήµα περιστροφής της φωτογραφικής µηχανής 180 µοίρες, µία µε βήµα 90 µοίρες και µία µε βήµα 60 µοίρες. Στην πρώτη περίπτωση χρειάζονται δύο περιφερειακές φωτογραφίες για τη δηµιουργία του πανοράµατος, στη δεύτερη τέσσερις και στην τρίτη έξι. Μετά από επισκόπηση των αποτελεσµάτων, κρίθηκε καταλληλότερη η λήψη των φωτογραφιών ανά 60 µοίρες. Στην πρώτη περίπτωση δεν υπήρχε αρκετά µεγάλη περιοχή αλληλοεπικάλυψης ανάµεσα στις δύο φωτογραφίες και έτσι δεν µπορούσαν να βρεθούν κοινά σηµεία. Στη δεύτερη περίπτωση το αποτέλεσµα ήταν καλό, ενώ στην τρίτη ήταν το ιδανικό αποτέλεσµα. Αφού λοιπόν µπορούσε να επιτευχθεί η ίδια ποιότητα πανοράµατος για τις δύο αυτές περιπτώσεις, ήταν περιττό να ληφθούν παραπάνω φωτογραφίες. Εκτός από τις τέσσερις περιφερειακές φωτογραφίες λήφθηκαν δύο επιπλέον: µία για την οροφή και µία για το δάπεδο.

Η φωτογράφηση ξεκίνησε και πραγµατοποιήθηκε µε προσοχή σε όλα τα ιστορικά µέρη του νοµού Ρεθύµνου.

## **3.2 Η δηµιουργία του πανοράµατος στο Panoweaver**

Οι φωτογραφίες εισάγονται στο πρόγραµµα ανά εξάδες (Σήµα 30). Από κάθε εξάδα δηµιουργείται το πανόραµα του χώρου ενδιαφέροντός µας.

Κατά την εισαγωγή των φωτογραφιών ορίζεται ότι θα δηµιουργηθεί ένα πλήρες πανόραµα από έξι πανοραµικές φωτογραφίες περιφερειακά (full frame Fisheye 6). Αφού επιλεγεί η πρώτη και δεδομένου ότι η φωτογράφηση έχει γίνει με τη σωστή σειρά (δεξιόστροφη φορά κατά την λήψη των φωτογραφιών), επιλέγονται αυτόµατα οι υπόλοιπες και τοποθετούνται στη λίστα φωτογραφιών.

Η επιλεγµένη φωτογραφία προβάλλεται στην περιοχή εµφάνισης των φωτογραφιών. Με βάση αυτή καθορίζεται το περίβληµα των φωτογραφιών. Ρυθµίζεται η θέση και η ακτίνα του περιβλήµατος ώστε να περικλείει σωστά όλη τη φωτογραφία. Η ρύθµιση που εφαρµόζεται σε µία φωτογραφία είναι κατάλληλη για όλες, καθώς η λήψη τους έχει γίνει µε τον ίδιο εξοπλισµό.

 Ορίζεται επίσης το είδος και το µέγεθος του πανοράµατος που θα δηµιουργηθεί. Αυτό είναι απαραίτητο, διότι ανάλογα µε το είδος, το πρόγραµµα θα χρησιµοποιήσει διαφορετική µέθοδο για την κατασκευή του πανοράµατος. Εδώ το πανόραµα είναι σφαιρικό και οι διαστάσεις του θα είναι 4000\*2000 pixel.

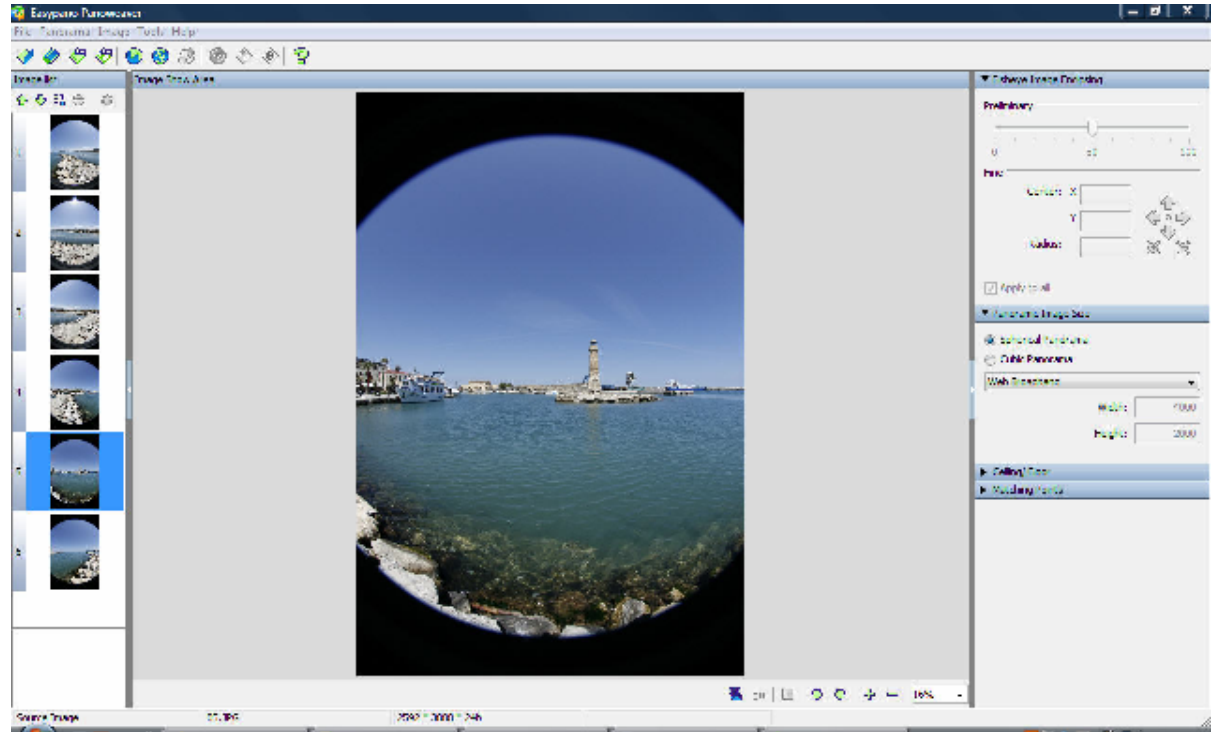

Σχήµα 30. Εισαγωγή των εικόνων για την συρραφή

Στο επόµενο στάδιο γίνεται µια δοκιµαστική συρραφή. Η συρραφή αυτή θα δηµιουργήσει ένα πανόραµα χαµηλής ποιότητας, που σκοπό έχει να βοηθήσει το χρήστη να δει τι προβλήµατα προκύπτουν κατά τη συρραφή και αν είναι απαραίτητο να χρησιµοποιηθούν επιπλέον σηµεία ταυτοποίησης (Σχήµα 31). Αν το αποτέλεσµα είναι το επιθυµητό, τότε µπορεί να προχωρήσει στην κανονική συρραφή, που θα διαρκέσει αρκετά περισσότερο χρόνο. Αν δεν είναι, θα πρέπει να προβεί στις απαραίτητες ενέργειες ώστε να το διορθώσει. Συνήθως, σε αυτό το στάδιο έχουν ήδη διορθωθεί τα θέµατα ποιότητας των φωτογραφιών, είτε µέσω του ίδιου του προγράµµατος, µε τη µέθοδο που έχει περιγραφεί σε προηγούµενο κεφάλαιο, είτε µε την επεξεργασία των φωτογραφιών σε κάποιο πρόγραµµα επεξεργασίας εικόνας. Εποµένως, το κυριότερο πρόβληµα που µπορεί να προκύψει είναι η αδυναµία του προγράµµατος να βρει σηµεία ταυτοποίησης. Σε αυτή την περίπτωση τη διαδικασία θα πραγµατοποιήσει ο χρήστης, µέσω της λειτουργίας µορφοποίησης σηµείων ταυτοποίησης (edit matching points).

 Οι φωτογραφίες προβάλλονται ανά ζεύγη ώστε να είναι δυνατή η επισκόπηση και µέσω της σύγκρισης να βρεθούν τουλάχιστον τρία σηµεία ταυτοποίησης για κάθε ζεύγος φωτογραφιών. Στην περίπτωση του µουσείου η εύρεση των σηµείων ταυτοποίησης έγινε από το χρήστη και όχι µε αυτόµατο τρόπο από το πρόγραµµα, καθώς υπήρχαν πολλές περιοχές που δεν είχαν αρκετά ευδιάκριτες λεπτοµέρειες ώστε να µπορούν να εντοπιστούν από το λογισµικό. Αφού βρεθούν τα απαραίτητα σηµεία, πραγµατοποιείται µία ακόµη δοκιµαστική συρραφή και αυτή η διαδικασία συνεχίζεται έως ότου να επιτευχθεί το επιθυµητό αποτέλεσµα. Τότε γίνεται η συρραφή του πανοράµατος (Σχήµα 32).

Στη φωτογραφία του δαπέδου καταλαµβάνει ένα σηµαντικό µέρος η πανοραµική κεφαλή.

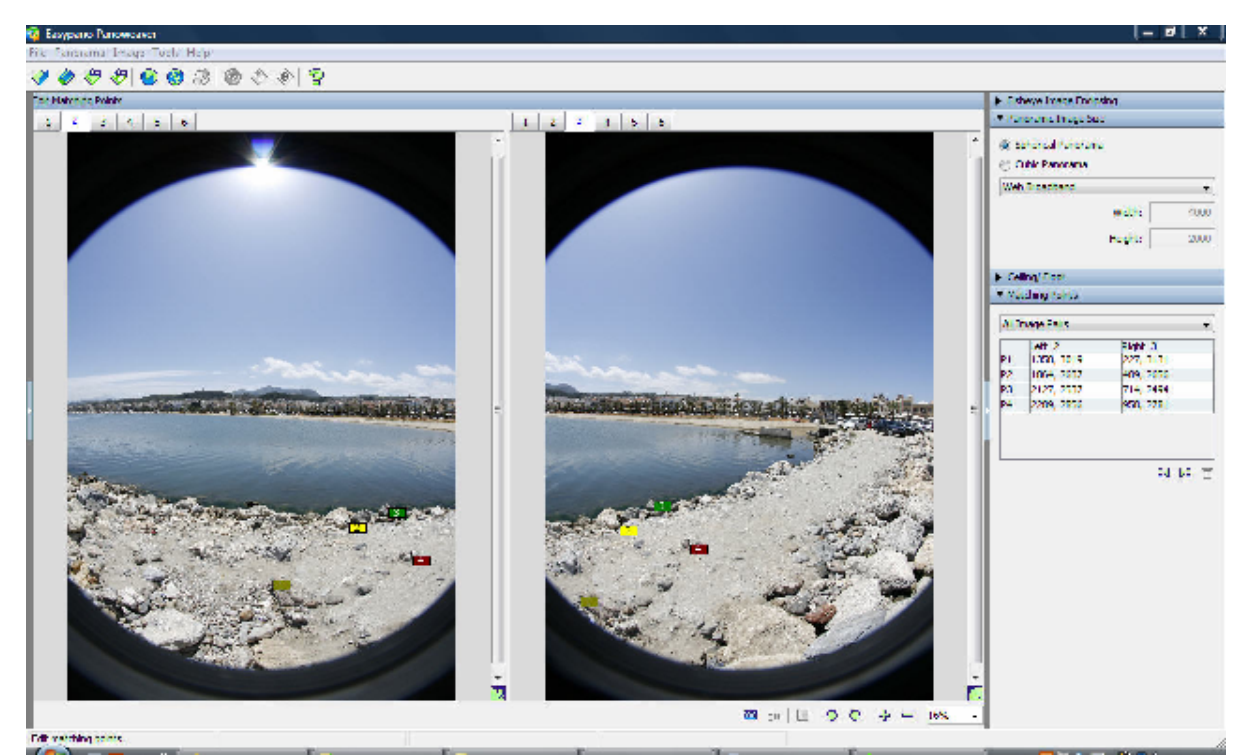

Σχήµα 31. Εύρεση κοινών σηµείων (σηµείων ταυτοποίησης)

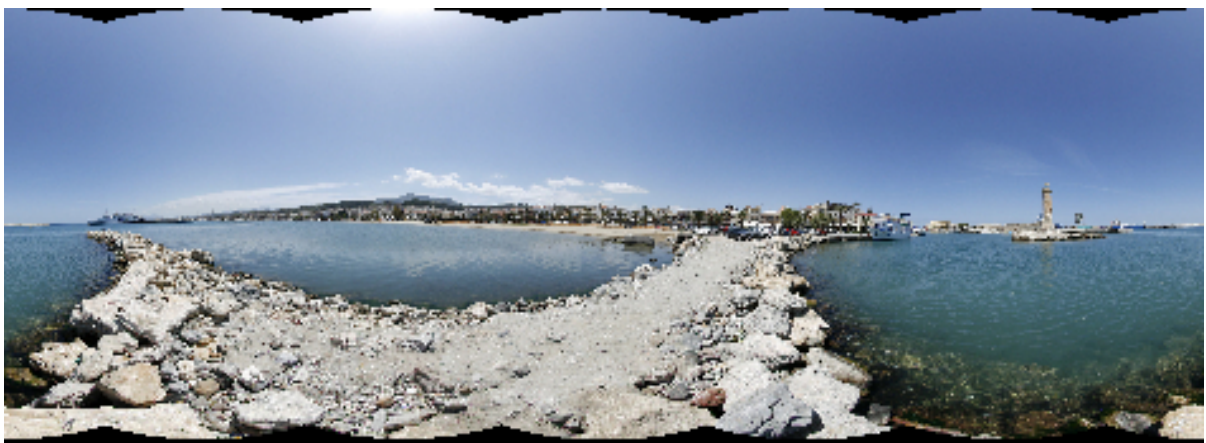

Σχήµα 32. Έτοιµο πανόραµα

Το πανόραµα είναι έτοιµο (Σχήµα 32) και µπορεί να χρησιµοποιηθεί για τη δηµιουργία µίας εικονικής περιήγησης στο Tourweaver 3.00.

# **3.3 Η δηµιουργία της περιήγησης**

Η εικονική περιήγηση στην πόλη του Ρεθύµνου δηµιουργείται µε το Tourweaver 3.00 (Σχήµα 33). Τα αρχεία που δηµιουργούνται είναι τύπου *Flash* και *Java*, µε πολλαπλές σφαιρικές ή κυλινδρικές φωτογραφίες. Με τη βοήθεια των λειτουργιών του προγράµµατος, όπως αυτές του χάρτη, του ήχου κ.λ.π. ο χρήστης µπορεί να βιώσει µία εξαιρετική εµπειρία εµβύθισης, νιώθοντας ότι βρίσκεται µέσα στο χώρο στον οποίο γίνεται η περιήγηση.

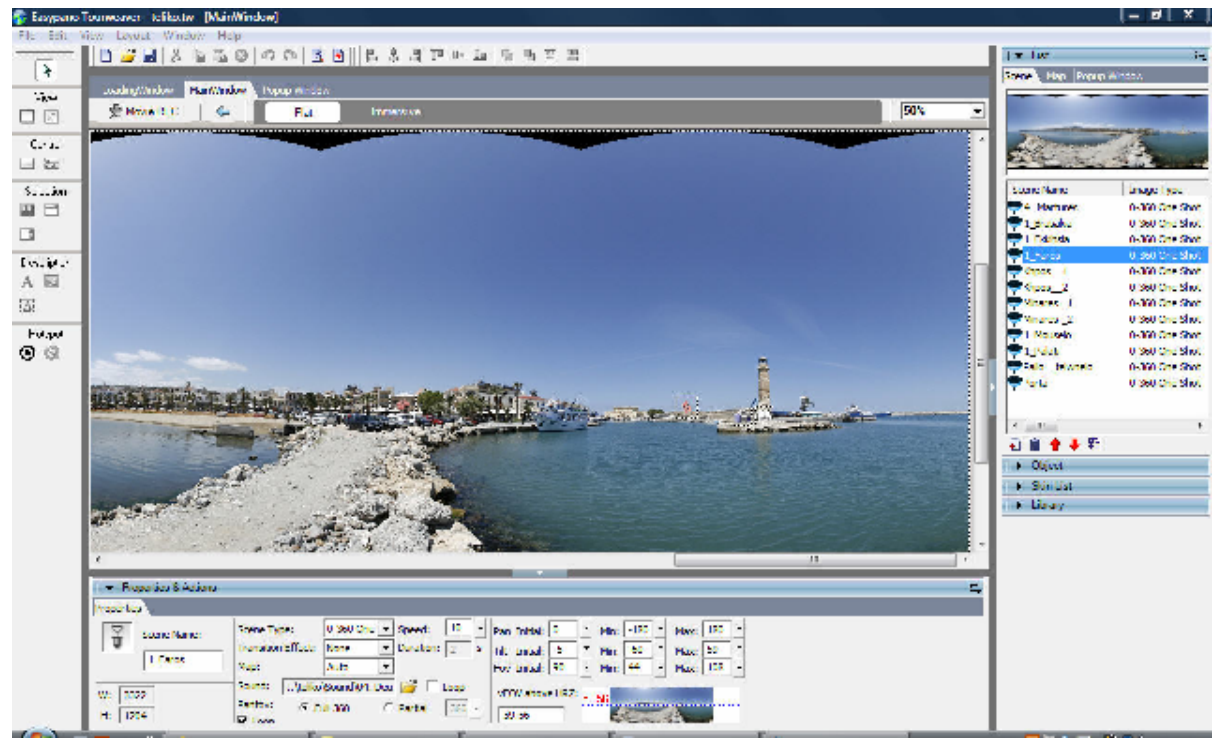

Σχήµα 33. Το περιβάλλον αλληλεπίδρασης µε τον χρήστη στο ToorWeaver

Το *κύριο παράθυρο αλληλεπίδρασης* του προγράµµατος περιλαµβάνει τα ακόλουθα στοιχεία: γραµµή τίτλου, γραµµή των µενού, γραµµή εργαλείων, εργαλειοθήκη, σκηνή και πάνελ. *Η γραµµή εργαλείων* αποτελείται από την *κύρια γραµµή εργαλείων* και τη *γραµµή εργαλείων διάταξης*. Η κύρια γραµµή εργαλείων περιλαµβάνει τα εργαλεία που χρησιµοποιούνται συχνά, όπως για παράδειγµα αντιγραφή, επικόλληση κ.τ.λ. και είναι κοινά στα περισσότερα προγράµµατα που λειτουργούν σε περιβάλλον windows. Η γραµµή εργαλείων διάταξης περιλαµβάνει όλα τα εργαλεία διάταξης των αντικειµένων, συν του εργαλείου της οµαδοποίησης και της ευθυγράµµισης. Βρίσκονται στο ανώτερο τµήµα του παραθύρου.

Η *εργαλειοθήκη* περιλαµβάνει όλα τα εργαλεία που χρησιµοποιεί το πρόγραµµα για τη διαµόρφωση του περιβάλλοντος αλληλεπίδρασης της περιήγησης. Η σκηνή, είναι ο χώρος στον οποίο γίνεται η µορφοποίηση των περιηγήσεων. Περιλαµβάνει το κύριο παράθυρο και το παράθυρο φόρτωσης. Βρίσκεται στην κεντρική περιοχή του παραθύρου. Μπορεί να είναι στην κατάσταση *skin editing* (µορφοποίηση της υφής) ή *movie rec* (διαµόρφωση της προβολής της περιήγησης) Το *πάνελ* παρουσιάζει τις ιδιότητες και τις δράσεις των επιλεγµένων αντικειµένων . Υπάρχουν δύο σελίδες σε αυτό: οι *ιδιότητες* (properties) και οι *δράσεις*  (actions) (Σχήµα 34). Η σελίδα δράσεων εµφανίζεται µόνο στην περίπτωση αντικειµένων στα οποία µπορούν να εφαρµοστούν δράσεις.

 Οι κατηγορίες τους είναι οι εξής: ∆ράσεις για τη σκηνή, για τον ήχο, για το παράθυρο, για την ποιότητα της εικόνας, για το χάρτη, για την προβολή και ειδικές δράσεις.

Στη δεξιά πλευρά της σελίδας δράσεων υπάρχει ο κατάλογος γεγονότων, που παραθέτει όλες τις δράσεις που έχουν εφαρµοστεί σε ένα αντικείµενο. Στη δεξιά πλευρά του κύριου παραθύρου εργασιών βρίσκεται το πάνελ µε τον κατάλογο των

σκηνών και των χαρτών της εργασίας. Στην περιοχή των σκηνών προσθαφαιρούνται οι σκηνές που θα χρησιµοποιηθούν και ορίζεται το είδος κάθε µίας από αυτές (π.χ. σφαιρική, κυλινδρική κ.λ.π.).

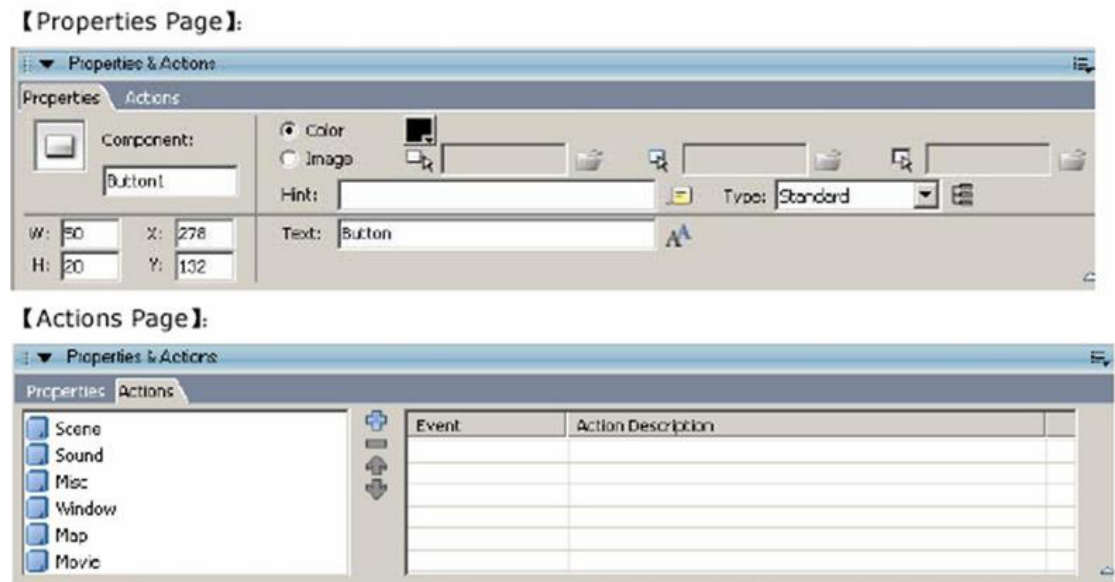

Σχήµα 34. Το παράθυρο ιδιοτήτων των δράσεων

Στην περιοχή των χαρτών γίνεται η διαχείριση των χαρτών που χρησιµοποιούνται στην εργασία.

Σε αυτή την πλευρά του παραθύρου βρίσκονται επίσης οι κατάλογοι *skin list*περιλαµβάνει διάφορα skins που µπορούν να χρησιµοποιηθούν, object – παραθέτει όλα τα αντικείµενα που χρησιµοποιούνται σε κάθε τµήµα της εργασίας και library – είναι η βιβλιοθήκη των εικόνων, των ήχων και των αντικειµένων που χρησιµοποιούνται (Σχήµα 35).

| Scene Name<br>4 Martures | Image Type<br>0-360 One Shot |
|--------------------------|------------------------------|
| 1 Brusakia               | 0-360 One Shot               |
| 1 Ekkihsia               | 0-360 One Shot               |
| 1 Faros                  | 0-360 One Shot               |
| Khpos 1                  | 0-360 One Shot               |
| Khpos 2                  | 0-360 One Shot               |
| Minares 1                | 0-360 One Shot               |
| Minares <sub>2</sub>     | 0-360 One Shot               |
| 1 Mouseio                | 0-360 One Shot               |
| 1 Palati                 | 0-360 One Shot               |
| Palio telwneio           | 0-360 One Shot               |
| Porta                    | 0-360 One Shot               |
|                          |                              |

Σχήµα 35. Κατάλογος σκηνών

#### **Τα στάδια δηµιουργίας της περιήγησης**

Η πρώτη ενέργεια που πραγµατοποιείται κατά τη δηµιουργία µίας νέας εργασίας, είναι ο καθορισµός του περιβάλλοντος ελέγχου. Αυτό µπορεί να επιλεγεί µέσα από ένα κατάλογο ήδη υπαρχόντων προτύπων περιβαλλόντων ή να κατασκευαστεί ένα καινούριο, σύµφωνα µε τις απαιτήσεις του χρήστη. Σε αυτή την περίπτωση, στην επιλογή *select skin from template* (επιλογή περιβάλλοντος ελέγχου από πρότυπα), του παραθύρου διαλόγου, ο χρήστης επιλέγει *blank* (κενό).

Για την κατασκευή διαδραστικής εικόνας περιήγησης της πόλης του Ρεθύµνου, δε χρησιµοποιήθηκε κάποιο από τα υπάρχοντα πρότυπα, αλλά δηµιουργήθηκε ένα νέο από το µηδέν, µε στόχο να είναι ιδιαίτερο και κατασκευασµένο ειδικά για αυτό το σκοπό.

Αρχικά, καθορίζονται οι βασικές ιδιότητες του περιβάλλοντος ελέγχου, δηλαδή η διάσταση και η εικόνα που θα χρησιµοποιηθεί για φόντο . Αυτό γίνεται στο παράθυρο ιδιοτήτων του, που εµφανίζεται επιλέγοντας τον κενό χώρο στο κύριο παράθυρο εργασιών (Σχήµα 36).

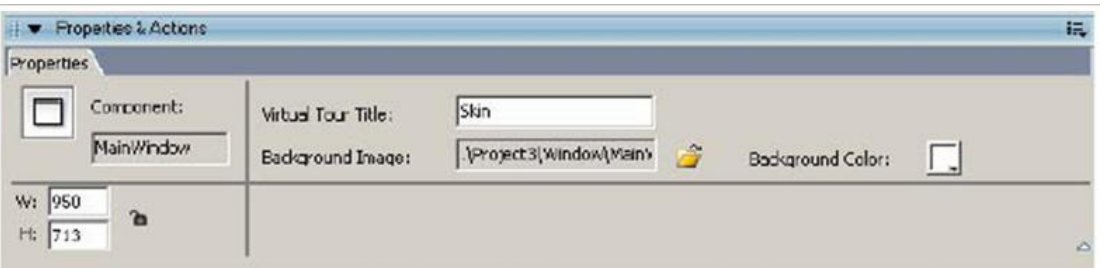

Σχήµα 36. Ιδιότητες στο περιβάλλον ελέγχου

Το περιβάλλον ελέγχου αποτελείται από διάφορα στοιχεία. Τα στοιχεία αυτά µορφοποιούνται και τοποθετούνται στη θέση που επιθυµεί ο χρήστης επιλέγοντάς τα από την εργαλειοθήκη.

*Scene Viewer (προβολέας σκηνών):* Είναι το στοιχείο µέσω του οποίου γίνεται η προβολή των σκηνών. Αφού τοποθετηθεί αυτός στην εφαρµογή, η µορφοποίηση των σκηνών µπορεί να γίνει οπτικά. Σε µία εικονική περιήγηση υπάρχει µόνο ένας προβολέας σκηνών. Η εµφάνισή του µπορεί να ρυθµιστεί από το παράθυρο των ιδιοτήτων του, που εµφανίζεται όταν αυτός είναι επιλεγµένος. Οι παράµετροι που µπορούν να µορφοποιηθούν είναι το µέγεθος, το φόντο και η εικόνα πλαισίου, αν υπάρχει. Η εικόνα πλαισίου µπορεί να είναι για παράδειγµα µία εικόνα µε όλα τα κουµπιά και ένα µη συµβατικό σχήµα που δίνει µία διαφορετική όψη στον προβολέα. Οι σκηνές που χρησιµοποιούνται σε µία εφαρµογή προσθαφαιρούνται στον κατάλογο σκηνών, όπου ορίζεται και το τύπος τους. Εκεί µπορεί να αλλάξει και η σειρά που εµφανίζονται καθώς και να ρυθµιστούν οι διάφορες παράµετροι που τις αφορούν (Σχήµα 37). Οι κυριότερες παράµετροι που ρυθµίζονται για ένα σφαιρικό πανόραµα είναι οι εξής:

*→ Όνομα σκηνής:* Το όνομα της σκηνής

- **→ Τύπους σκηνής:** Ο τύπος της σκηνής. Ανάλογα με τον τύπο θα χρησιµοποιηθεί διαφορετική µέθοδος προβολής.
- *Χάρτης:* Ο χάρτης στον οποίο βρίσκεται η σκηνή. Όταν προβάλλεται η συγκεκριµένη σκηνή, προβάλλεται και ο αντίστοιχος χάρτης στον προβολέα χαρτών.
- **→ Μετάβασης:** Μπορεί να καθοριστεί το εφέ που χρησιμοποιείται κατά τη µετάβαση από µία σκηνή σε µία άλλη. Υπάρχουν τρεις επιλογές: κανένα εφέ, περσίδες και ξεθώριασµα. Ορίζεται επίσης και ο χρόνος που διαρκεί αυτή η µετάβαση
- *Ταχύτητα περιστροφής:* Είναι η ταχύτητα µε την οποία περιστρέφεται η σκηνή κατά την περιήγηση. Η κλίµακα είναι από -100 έως 100. Αρνητική τιµή σηµαίνει ότι το πανόραµα περιστρέφεται αντί-ωρολογιακά.
- **→ Ήχος:** Αν οριστεί συγκεκριμένος ήχος για τη σκηνή, τότε ο ήχος αυτός θα ακούγεται για όσο διάστηµα ο χρήστης κινείται σε αυτή τη σκηνή.
- **→ Panvov:** Αν η πανοραμική εικόνα δεν είναι 360 μοίρες στην οριζόντια κατεύθυνση, µπορεί εδώ να οριστεί η ακτίνα η οποία καλύπτει.
- *Initial, Min, Max:* Εδώ καθορίζεται η αρχική οπτική γωνία και το εύρος του πανοράµατος που θα βλέπει ο χρήστης όταν κινείται στη συγκεκριµένη σκηνή.

| Properties       |                    |                           |        |               |                 |            |      |             |          |  |
|------------------|--------------------|---------------------------|--------|---------------|-----------------|------------|------|-------------|----------|--|
| ×<br>Scene Name: | Scene Type:        | ÷<br>Spherical            | Speed: | 20            | Pan Iritial: 0  |            |      | $Min: -180$ | Max: 180 |  |
| L<br>Eedroom     | Transition Effect: | Fade In & F = Duration: 2 |        | s             | Tilt:           | Iritial: 0 | Min: | $-90$       | Max: 90  |  |
|                  | Saund:             |                           |        | $\Gamma$ Loop | Foy Iritial: 90 |            | Min: | 30          | Max: 150 |  |
| 2500             | Map:               | Auto                      |        |               |                 |            |      |             |          |  |
| W:<br>1250<br>H. | Panfov:            | $F$ Full 360<br>C Partial | 360    | ۰             |                 |            |      |             |          |  |

Σχήµα 37. Οι κυριότερες παράµετροι ενός πανοράµατος

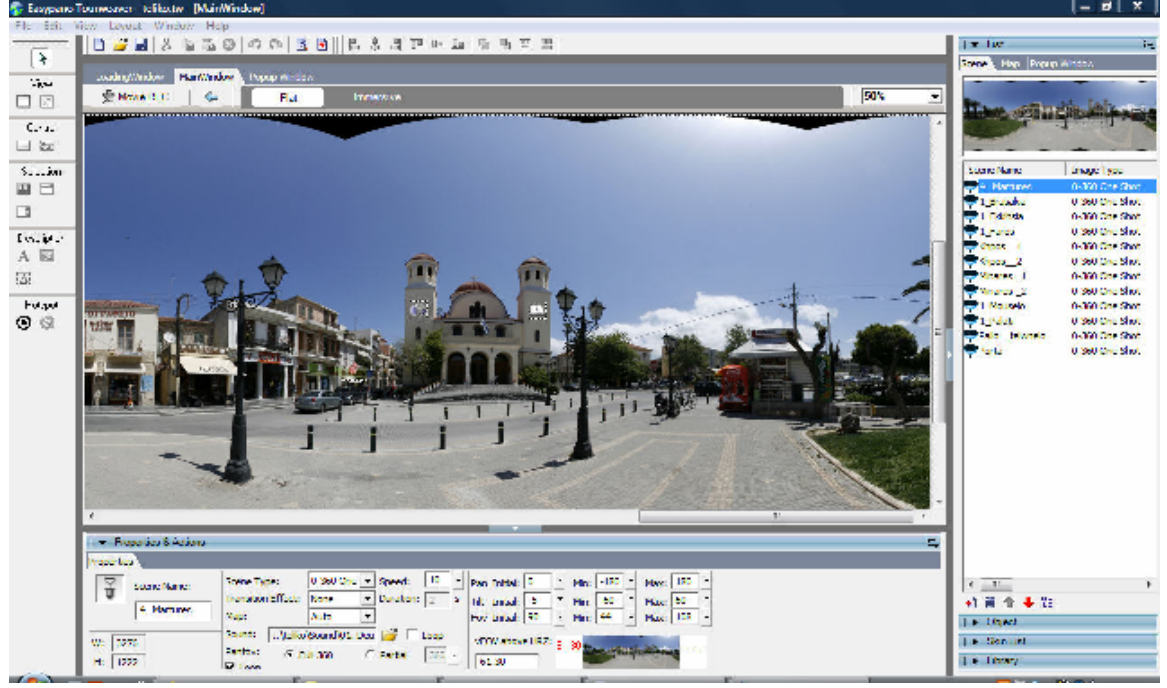

Σχήµα 38. Καθορισµός των σκηνών

Πατώντας το κουµπί που εκτελεί τη συγκεκριµένη εντολή, τοποθετείται ο προβολέας στη θέση και τη διάσταση που κρίνεται κατάλληλη. Κάνοντας διπλό κλικ µε το ποντίκι πάνω σε αυτόν, ανοίγει ο κατάλογος µε τις σκηνές Σχήµα 38). Στον κατάλογο ορίζονται τα πανοράµατα που δηµιουργήθηκαν µε το Panoweaver. Επιλέγοντας κάθε µία σκηνή εµφανίζονται οι ιδιότητές τις και τα στοιχεία που βρίσκονται πάνω σε αυτή.

Επίσης, στον κατάλογο των αντικειµένων εµφανίζονται τα τυχόν σηµεία ενδιαφέροντος που υπάρχουν στη σκηνή.

*Map Viewer (προβολέας χάρτη):* Ο προβολέας χάρτη είναι το στοιχείο που προβάλει τους χάρτες που υπάρχουν στην εφαρµογή. Η προσθήκη του γίνεται χρησιµοποιώντας το κατάλληλο κουµπί από την εργαλειοθήκη (map viewer). Η εµφάνιση και η διάστασή του ρυθµίζονται από τον πίνακα των ιδιοτήτων του, ο οποίος εµφανίζεται όταν είναι επιλεγµένος ο χάρτης. Οι χάρτες µπορούν να προστεθούν και να αφαιρεθούν από τον κατάλογο χαρτών, ενώ µπορεί και να αντικατασταθεί ένας χάρτης µε έναν άλλο, χωρίς να αλλάξουν τα σηµεία ενδιαφέροντος πάνω σε αυτόν. Απλά αν ο νέος χάρτης έχει διαφορετική διάσταση από τον παλιό, µπορεί να χρειαστεί να γίνουν κάποιες µικρές αναπροσαρµογές.

Στον χάρτη είναι δυνατόν να προστεθούν επίσης σηµεία ενδιαφέροντος, τα οποία µπορούν για παράδειγµα να συνδέουν ένα χώρο του χάρτη µε µία συγκεκριµένη σκηνή. Έτσι όταν επιλεγεί το σηµείο αυτό στο χάρτη, στον προβολέα σκηνών εµφανίζεται η αντίστοιχη σκηνή.

*Προσθήκη κουµπιών:* Το κουµπί είναι ένα στοιχείο που ρυθµίζει τη λειτουργία της σκηνής και του χάρτη. Αυτό σηµαίνει πως στα κουµπιά εκτός από ιδιότητες, προσδιορίζονται και οι δράσεις τους. ∆ηλαδή τα γεγονότα που πραγµατοποιούνται κάθε φορά που πατιέται ένα κουµπί. Όλα αυτά καθορίζονται στον τον πίνακα ιδιοτήτων του κουµπιού.

∆ράση είναι ένα γεγονός που θα συµβεί όταν το στοιχείο στο οποίο έχει αποδοθεί ενεργοποιείται. Υπάρχουν δράσεις για τις εικόνες, το κείµενο, τα κουµπιά και τα σηµεία αναφοράς. Οι δράσεις αυτές κατηγοριοποιούνται ως εξής: δράσεις για τη σκηνή, για τον ήχο, για το παράθυρο, για την εικόνα, για το χάρτη και ειδικές δράσεις. Οι δράσεις που αφορούν τις *σκηνές* έχουν να κάνουν κυρίως µε τη µετακίνηση του χρήστη µέσα σε αυτές: κίνηση δεξιά, αριστερά, πάνω, κάτω, σύνδεση

µε µία άλλη σκηνή, µεγέθυνση, σµίκρυνση, µετακίνηση στην προηγούµενη/ επόµενη σκηνή, σταµάτηµα και επαναφορά στην αρχική κατάσταση.

Οι δράσεις που έχουν να κάνουν µε *τον ήχο* είναι δύο: η διπλής ενέργειας δράση ήχος/ όχι ήχος και η έναρξη κάπου ήχου.

Οι δράσεις που είναι σχετικές µε το *χάρτη*, είναι αντίστοιχες µε εκείνες των σκηνών, δηλαδή: µετακίνηση στο χώρο του χάρτη δεξιά, αριστερά, πάνω, κάτω, µεγέθυνση, σµίκρυνση. Επίσης υπάρχει και η σύνδεση µε το χάρτη, δηλαδή η δράση που συνδέει µία συγκεκριµένη σκηνή µε µία θέση στο χάρτη.

Οι δράσεις για το *παράθυρο* είναι η δράση πλήρους οθόνης, που εναλλάσσει το παράθυρο µεταξύ του αρχικού του µεγέθους και του µεγέθους που καταλαµβάνει όλη την οθόνη και το κλείσιµο του παραθύρου.

Οι *ειδικές* δράσεις αφορούν πιο σύνθετες περιπτώσεις. Είναι η σύνδεση µε µία αναδυόµενη εικόνα, η σύνδεση µε µία διεύθυνση του διαδικτύου, η εµφάνιση βοήθειας, η σύνδεση µε µία διεύθυνση ηλεκτρονικού ταχυδροµείου για αποστολή µηνύµατος, η εκτύπωση µίας σελίδας, η εµφάνιση ή όχι κάποιων σηµείων αναφοράς και η εκτέλεση κάποιου κώδικα.

Εκτός από τα κλασικά κουµπιά υπάρχουν και δύο ειδικές κατηγορίες. Αυτές είναι:

Α) Το κουµπί διπλής δράσης, που περιέχει δύο καταστάσεις. Κάθε φορά που πατιέται οι δύο καταστάσεις εναλλάσσονται µεταξύ τους. Για παράδειγµα εµφάνιση/ απόκρυψη κάποιου στοιχείου.

Β) Τα κουµπιά ετικέτες, δηλαδή µία οµάδα κουµπιών τα οποία εµφανίζονται σαν ετικέτες και από τα οποία είναι επιλεγµένο πάντα ένα. Η επιλεγµένη ετικέτα εµφανίζεται µε κάποια επισήµανση, ώστε να είναι ευδιάκριτη.

Αφού καθοριστεί η µορφή του κάθε κουµπιού, αποδίδονται σε αυτά και οι δράσεις που τους αντιστοιχούν Η δράση επιλέγεται από τον πίνακα ιδιοτήτων και δράσεων και µπορεί να είναι οποιαδήποτε από αυτές που αναφέρθηκαν παραπάνω.

Τα κουµπιά που χρησιµοποιούνται στην περιήγηση του Βυζαντινού µουσείου είναι α) τα κουµπιά περιήγησης στη σκηνή (πάνω, κάτω, δεξιά, αριστερά), β) τα κουµπιά σµίκρυνσης και µεγέθυνσης της εικόνας γ) το κουµπί σταµατήµατος της κίνησης και το κουµπί επαναφοράς στην αρχική κατάσταση, δ) το κουµπί του ήχου, ε) το κουµπί πλήρους οθόνης και γ) το κουµπί κλείσιµου του παραθύρου.

*Προσθήκη σηµείου ενδιαφέροντος:* Για να γίνει η περιήγηση πιο άµεση, µπορούν να προστεθούν κάποια σηµεία ενδιαφέροντος (hotspots) στη σκηνή. Τα σηµεία ενδιαφέροντος δηλαδή περιέχουν ένα ενεργό σύνδεσµο. Αυτός ενεργοποιείται όταν πατηθούν τα σηµεία αυτά. Για παράδειγµα, για να γίνει η διασύνδεση µεταξύ δύο σκηνών µπορούν να προστεθούν κάποια σηµεία ενδιαφέροντος που επιτελούν αυτό το σκοπό. Μπορούν επίσης να προστεθούν σηµεία ενδιαφέροντος που συνδέουν µια συγκεκριµένη θέση στη σκηνή µε µία αναδυόµενη εικόνα. Οι ιδιότητες ενός σηµείου ενδιαφέροντος, ορίζονται επίσης από τον πίνακα ιδιοτήτων του.

Τα σηµεία ενδιαφέροντος που τοποθετούνται στο χάρτη είναι τα λεγόµενα *ραντάρ*. Με τη βοήθειά τους παρουσιάζεται στο χάρτη η θέση και ο προσανατολισµός των διάφορων σκηνών στο χώρο. Αφού γίνει η σύνδεση του κάθε ραντάρ µε µία σκηνή, πραγµατοποιείται η διαδικασία συγχρονισµού της περιστροφής του µε την περιστροφή της αντίστοιχης σκηνής. Καθώς η σκηνή περιστρέφεται , το ραντάρ στο χάρτη περιστρέφεται µε τον ίδιο τρόπο, δείχνοντας ακριβώς σε ποια θέση είναι η τρέχουσα οπτική γωνία της σκηνής.

**Προσθήκη ήχου στην περιήγηση:** Εκτός από την προσθήκη ήχου µεµονωµένα σε ένα σηµείο ενδιαφέροντος, ή µία σκηνή, µπορεί να προστεθεί ήχος

και σε ολόκληρη την περιήγηση. Αυτός ο ήχος θα ακούγεται καθ' όλη τη διάρκεια της εικονικής περιήγησης του χρήστη. Η ρύθµιση αυτή γίνεται µε τις εντολές *file>publish settings> html>background sound file.* Για να σταµατήσει να ακούγεται ο ήχος αυτός θα πρέπει να έχει προστεθεί το κουµπί *mute* στην περιήγηση, το οποίο απενεργοποιεί τον ήχο στην παρουσίαση.

**Μορφοποίηση του παράθυρου φόρτωσης της περιήγησης:** Το παράθυρο φόρτωσης της περιήγησης εµφανίζεται όσο διάστηµα φορτώνεται η παρουσίαση. Στη σελίδα Loading window (παράθυρο φόρτωσης) επιλέγεται ο πίνακας ιδιοτήτων και εκεί καθορίζεται η εικόνα που θα χρησιµοποιηθεί και η µορφή της µπάρας φόρτωσης. Στην προκειµένη περίπτωση απεικονίζεται η πρόσοψη του µουσείου.

**Ρυθµίσεις προβολής της περιήγησης:** Η εικονική περιήγηση έχει πλέον ολοκληρωθεί. Μένουν µόνο οι τελευταίες ρυθµίσεις, που αφορούν τα αρχεία που θα δηµιουργηθούν για την προβολή της. Αυτές οι ρυθµίσεις γίνονται µέσω του menu>File>Publishing settings. Μπορεί να επιλεγεί ο τύπος των αρχείων που θα δηµιουργηθούν, το όνοµα και η θέση στον υπολογιστεί που θα εξαχθεί το αρχείο. Οι τύποι που υποστηρίζονται από το πρόγραµµα είναι το Flash VR και το Java applet  $(14)$ .

Η περιήγηση είναι πλέον έτοιμη για δημοσίευση στο διαδίκτυο.

# **ΚΕΦΑΛΑΙΟ 4 ΣΥΛΛΟΓΗ ΙΣΤΟΡΙΚΟΥ ΥΛΙΚΟΥ ΓΙΑ ΤΗΝ ΠΕΡΙΗΓΗΣΗ**

# **4.1 Μεθοδολογία**

Η συλλογή του ιστορικού υλικού για την περιήγηση της πόλης του Ρεθύμνου, έγινε από εκπαιδευτικά βιβλία, διάφορα ένθετα, αποκόµµατα εφηµερίδων (τωρινών και παλαιότερων), διάφορες δηµοσιεύσεις, ∆ηµοτικές Υπηρεσίες και από το internet.

# **4.2 Επιλογή των χώρων περιήγησης**

Η επιλογή των χώρων περιήγησης δεν έγινε τυχαία. Μετά από µελέτη και αξιολόγηση όλων εκείνων των "στοιχείων" που είχαν συλλεχτεί σχετικά µε τις περιοχές που βρίσκονται στην πόλη του Ρεθύµνου, συµπεράναµε ότι οι πλέον κατάλληλες περιοχές µε ιστορική σηµασία είναι οι εξής :

# **4.2.1 Οχυρώσεις-Πύλη Guora (Μεγάλη Πόρτα)**

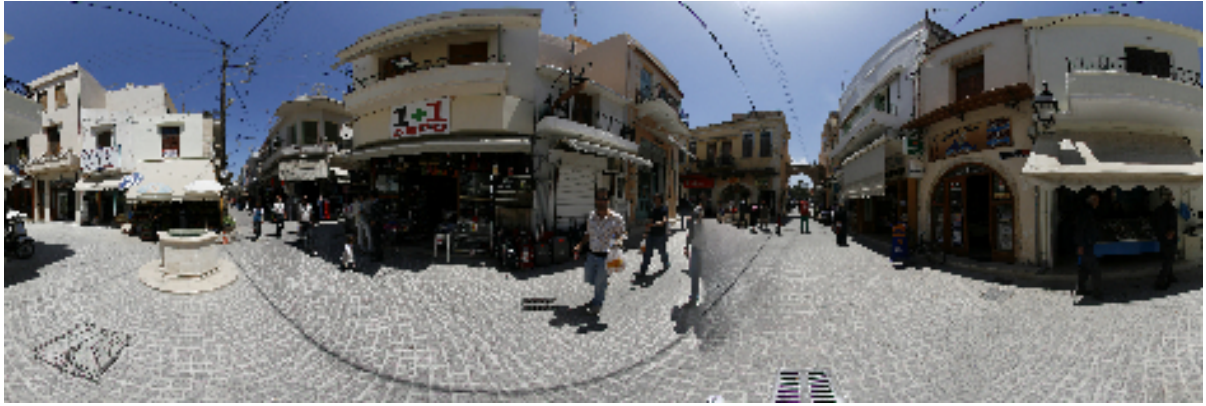

Σχήµα 39. Πανοραµική φωτογραφία της Πύλης Guora

Η Πύλη Guora ή Μεγάλη Πόρτα όπως συνηθίζουν να την αποκαλούν οι Ρεθυµνιώτες, αποτελούσε την κεντρική είσοδο του τείχους που περιέκλειε την πόλη του Ρεθύµνου και χτίστηκε την περίοδο της ενετοκρατίας (Σχήµα 39).

Το τείχος του Ρεθύµνου άρχισε να κατασκευάζεται το 1540, πάνω στα αρχικά σχέδια του διάσηµου βερονέζου αρχιτέκτονα M . Sanmicheli . Επειδή όµως τα σχέδιά του ήταν περίπλοκα και απαιτούνταν µεγάλα κονδύλια για την υλοποίησή τους, αυτά απλοποιήθηκαν. Παρ' όλα αυτά το τείχος ολοκληρώθηκε το 1570, τριάντα ολόκληρα χρόνια µετά τη θεµελίωσή του εξαιτίας της οικονοµικής και όχι µόνο παρακµής που είχε αρχίσει να περιέρχεται η Βενετία.

Το τείχος ξεκινούσε από την ανατολική αµµώδη παραλία της πόλης, που υπήρχε ο προµαχώνας της Santa Barbara , µε τα θολωτά καταλύµατα των στρατιωτών. Ο προµαχώνας αυτός ήταν ο µοναδικός που χτίστηκε πάνω στα σχέδια του Sanmicheli . Στη συνέχεια το τείχος έκανε γωνία 90 ο , και συνεχιζόταν σε ευθεία γραµµή κατά µήκος των σηµερινών οδών Γερακάρη κι ∆ηµακοπούλου, µέχρι τη βραχώδη δυτική ακτή. Στο µέσο περίπου της απόστασης υπήρχε ο προµαχώνας της Santa Veneranda , εκεί που σήµερα βρίσκεται η πλατεία Τεσσάρων Μαρτύρων. Στη δυτική του γωνία υπήρχε ο προµαχώνας Kalergi . Τέλος, ακολουθώντας κατά µήκος τη δυτική ακτή, το τείχος κατέληγε στους πρόποδες του λόφου του Παλαιόκαστρου, όπου σήµερα βρίσκεται η Φορτέτζα. Στο σηµείο αυτό υπήρχε ένας υποτυπώδης προµαχώνας.

Σε όλο το µήκος του οχυρού περιβόλου της πόλης υπήρχαν τρεις πύλες. Η πρώτη, «η Πόρτα της Άµµου», βρισκόταν λίγο πριν τον προµαχώνα της Santa Barbara , εκεί όπου σήµερα βρίσκεται η πλατεία του Άγνωστου Στρατιώτη, στην αρχή της οδού Αρκαδίου. Η δεύτερη πύλη βρισκόταν στη δυτική πλευρά του τείχους, στο ύψος του γηπέδου της Σοχώρας. Τέλος, η κεντρική είσοδος, η Πύλη Guora , βρισκόταν δίπλα στον προµαχώνα της Santa Veneranda .

Για την ιστορία πρέπει να αναφέρουµε εδώ ότι οι πύλες των κάστρων εκείνη την εποχή είχαν ξύλινα πορτόφυλλα µε µεταλλική εξωτερική επένδυση που τις προφύλασσε από φωτιά σε περίπτωση πολιορκίας. Άνοιγαν δε, µε την ανατολή και έκλειναν µε τη δύση του ήλιου. Μόνο σε εξαιρετικές περιπτώσεις και αν το άτοµο που επιθυµούσε να εισέλθει στην πόλη κατείχε κάποια σηµαντική θέση, γινόταν κάποια εξαίρεση και άνοιγαν µετά τη δύση. Ο Άγγλος περιηγητής Robert Pashley που επισκέφθηκε την Κρήτη το 1834, αναφέρει χαρακτηριστικά *«.Φτάσαµε στις πύλες του Ρεθύµνου λίγο µετά τη δύση και, αφού εξηγήσαµε στους άραβες σκοπούς ότι θέλαµε άδεια εισόδου, ένας αγγελιοφόρος στάλθηκε στον κυβερνήτη. Αυτός, ωστόσο, δεν θεώρησε πρέπον να διατάξει το άνοιγµα των πυλών και έτσι αναγκαστήκαµε να κοιµηθούµε σε ένα µικρό σπιτάκι ένα περίπου µίλι µακριά από την πόλη».* 

Η Πύλη Guora ή Μεγάλη Πόρτα όπως είναι περισσότερο γνωστή σήµερα, κατασκευάστηκε ανάµεσα στα 1556-1568, όταν Ρέκτορας του Ρεθύµνου ήταν ο Jacopo Guoro . Η θέση της προβλεπόταν αρχικά στα δυτικά του προµαχώνα της Santa Veneranda , αλλά τελικά κατασκευάστηκε ανατολικά του προµαχώνα.

Σήµερα, σώζεται µόνο το εσωτερικό µέρος της πύλης και αυτό µισοκατεστραµµένο. Η έλλειψη κάθε ίχνους από την υπόλοιπη πύλη όπως και από τον προµαχώνα της Santa Veneranda , δεν µας επιτρέπει να περιγράψουµε µε ακρίβεια τη µορφή της Πύλης και της στοάς που διαπερνούσε το τείχος. Αναγκαστικά, είµαστε υποχρεωµένοι να καταφεύγουµε σε µαρτυρίες περιηγητών οι οποίοι περιγράφουν το συγκεκριµένο µνηµείο. Ο αµερικανός διπλωµάτης W . J . Stillman , ο οποίος επισκέφθηκε το Ρέθυµνο το 1865, αναφέρει: *«.∆ιασχίσαµε καβάλα την πύλη και µπήκαµε µέσα σ' ένα µακρύ, σκοτεινό πέρασµα, µε τον προµαχώνα από πάνω του. Έπειτα, µέσω µιας άλλης εσωτερικής πύλης, βγήκαµε σε ένα µικρό χώρο όπου, για πρώτη φορά µου αποκαλύφθηκε απότοµα και τόσο χαρακτηριστικά η εικόνα µιας τουρκικής πόλης.»* . Λίγα χρόνια αργότερα, το 1900- 1902, ο Ιταλός περιηγητής και αρχαιολόγος G . Gerola στον πρώτο τόµο του πεντάτοµου έργου του, µας δίνει περισσότερες λεπτοµέρειες για τη µορφή της Πύλης Guora : *«.Κάτω από το προπύργιο διέρχεται η στοά της πύλης Guora - που τώρα* 

*ονοµάζεται Μεγάλη Πόρτα - της οποίας το τόξο προς την εξωτερική πλευρά έχει πλάτος 2,60 µ. Στο µέσο της στοάς βλέπει κανείς ακόµη το τόξο που κάποτε σχηµάτιζε τη φασάντα προς την πλευρά της εξοχής, πάνω στην εξωτερική πλευρά του τοίχου του µεσοπυργίου. Και η στοά συνέχιζε κατευθείαν βγαίνοντας προς την πόλη µ' ένα άνοιγµα 3 µ. Εδώ αυτή η πλευρά - εν µέρει κατεστραµµένη και εν µέρει καλυµµένη από τις παρακείµενες οικίες - είναι έργο βενετικό. ∆ιατηρείται δε ακόµη στο µπροστά µέρος ένα λιοντάρι και κάτι στέµµατα δυσδιάκριτα.».* (Σχήµα 40)

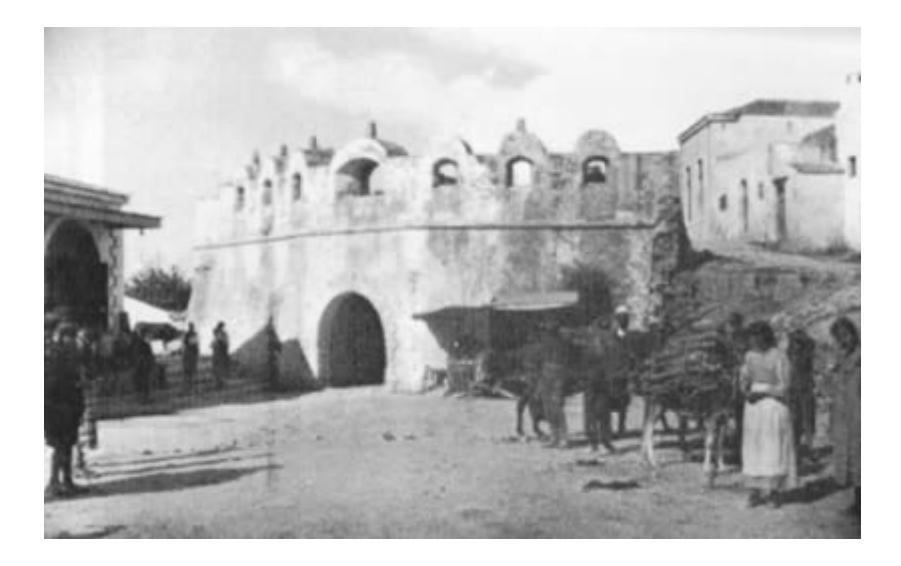

Σχήµα 40. Η εξωτερική πλευρά της πύλης Guora στις αρχές του 20ου αιώνα, σε φωτογραφία του G. Gerola*.*

Όλα σχεδόν τα σχεδιαγράµµατα της βενετοκρατίας, παρουσιάζουν την Πύλη Guora ανατολικά και δίπλα ακριβώς στον προµαχώνα, να διαπερνά το πάχος του τείχους ( cortina ) σε ευθεία γραµµή. Σε τοπογραφικό όµως σχέδιο που παρουσιάζει ο Gerola , εµφανίζεται η στοά της πύλης να περνά µέσα από τον κύριο όγκο του προµαχώνα σε σχήµα «Γ» και να καταλήγει στην ανατολική πλευρά του.

#### **Μορφή του εσωτερικού θυρώµατος της Πύλης.**

Όπως αναφέραµε και παραπάνω, σήµερα σώζεται ένα µόνο τµήµα του εσωτερικού θυρώµατος της Μεγάλης Πόρτας. Το εξωτερικό θύρωµα της Πύλης καταστράφηκε µαζί µε τον προµαχώνα της Santa Veneranda καθώς και το σύνολο του οχυρού περιβόλου της πόλης, την εποχή που το Ρέθυµνο, ασφυκτιώντας στα στενά όρια της Παλιάς Πόλης, άρχιζε να επεκτείνεται προς τα νότια και ανατολικά.

Οι παραστάδες του ανοίγµατος του εσωτερικού θυρώµατος της Πύλης, σχηµατίζονται από κανονικούς λαξευµένους λίθο υς µε λοξότµητες τις ακµές τους, όπως ακριβώς και στη Λότζια κι την Κρήνη Rimondi . Το άνοιγµα κλείνει µε τόξο ηµικυκλικό από κανονικούς θολίτες λαξευµένους όµοια µε τους λίθους των παραστάδων. Το καθαρό άνοιγµα της πύλης είναι 3,1µ. ενώ το αρχικό ύψος µέχρι το κλειδί του τόξου πρέπει να έφτανε περίπου στα 6µ (Σχήµα 41).

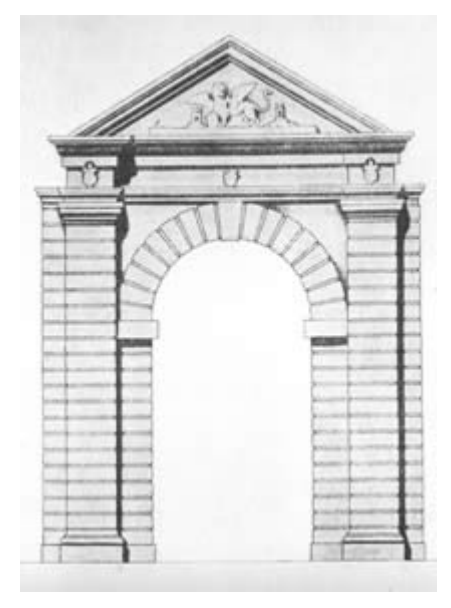

Σχήµα 41. Αναπαράσταση του εσωτερικούθυρώµατος της πύλης από την Ι. Στεριώτου.

Σε πρόταση αναπαράστασης που έχει κάνει η ∆ρ. Ι. Στεριώτου, πάνω στα σχέδια του Gerola , το τοξωτό αυτό άνοιγµα πλαισιωνόταν από δυο ηµιπεσσούς, έναν σε κάθε πλευρά, κτισµένους από παρόµοιους λίθους. Οι πεσσοί κατέληγαν σε απλά επίκρανα, τα οποία ένωνε το επιστήλιο όπου υπήρχαν τρεις θυρεοί (στέµµατα). Πιθανώς ανήκαν στον Ρέκτορα του Ρεθύµνου Giacomo Guoro , κατά τη διάρκεια της διοίκησης του οποίου κατασκευάστηκε η Πύλη, καθώς και τα 2/3 του οχυρού περιβόλου της πόλης. Το ίδιο συµβαίνει και στην κρήνη Rimondi , όπου στο µέσο της υπάρχει ο θυρεός του A . Rimondi , κατασκευαστή του µνηµείου. Πάνω στο επιστήλιο υπήρχε γείσο και πάνω απ' αυτό αέτωµα, στο τύµπανο του οποίου υπήρχε ανάγλυφο το Λιοντάρι του Αγ. Μάρκου, σύµβολο της Βενετίας, στραµµένο κατά την ανατολή και πλαισιωµένο από δυο πυργίσκους. Το ολικό ύψος της πύλης, από τη βάση της µέχρι και το αέτωµα, σύµφωνα πάντα µε τη ∆ρ. Ι. Στεριώτου, πρέπει να έφτανε περίπου τα 10µ.

#### **Σηµερινή κατάσταση - επισηµάνσεις.**

Σήµερα, όπως ήδη προαναφέραµε σώζεται µόνο ένα µέρος από το εσωτερικό θύρωµα της Μεγάλης Πόρτας. Ένα µέρος του τυµπάνου του αετώµατος της Πύλης, που παρίστανε το Λέοντα του Αγ. Μάρκου, βρίσκεται σήµερα σπασµένο σε δυο κοµµάτια στο κηπάριο της Λότζια.

Και σ' αυτό το µνηµείο, που σηµειωτέον βρίσκεται στην αρχή της κεντρικότερης αρτηρίας που οδηγεί τον επισκέπτη στην παλιά πόλη του Ρεθύµνου, είναι παντελής η έλλειψη κατατοπιστικών πινακίδων για την ιστορία της Πύλης. Επίσης, τα διάφορα καταστήµατα που εκθέτουν τα εµπορεύµατά τους ακόµα και πάνω στους πεσσούς της Πύλης, δεν µπορεί να προκαλούν αισθήµατα περηφάνιας στους κατοίκους της «πόλης των γραµµάτων».

Τέλος, είναι απαραίτητο να εξευρεθούν τα απαραίτητα κονδύλια και να αρχίσει κάποτε η αποκατάσταση της Πύλης Guora . Όλοι οι επιστήµονες που έχουν εκπονήσει µελέτες για την ανάπλαση της παλιάς πόλης του Ρεθύµνου, µε πρώτους τον καθηγητή Ν. Μουτσόπουλο και την Ι. Στεριώτου, αναφέρουν πως θα µπορούσε να ανακατασκευαστεί η Πύλη αφού µέσω των φωτογραφιών και των σχεδιαγραµµάτων του Gerola , γνωρίζουµε την αρχική της µορφή.

### **4.2.2 Ναός Τεσσάρων Μαρτύρων**

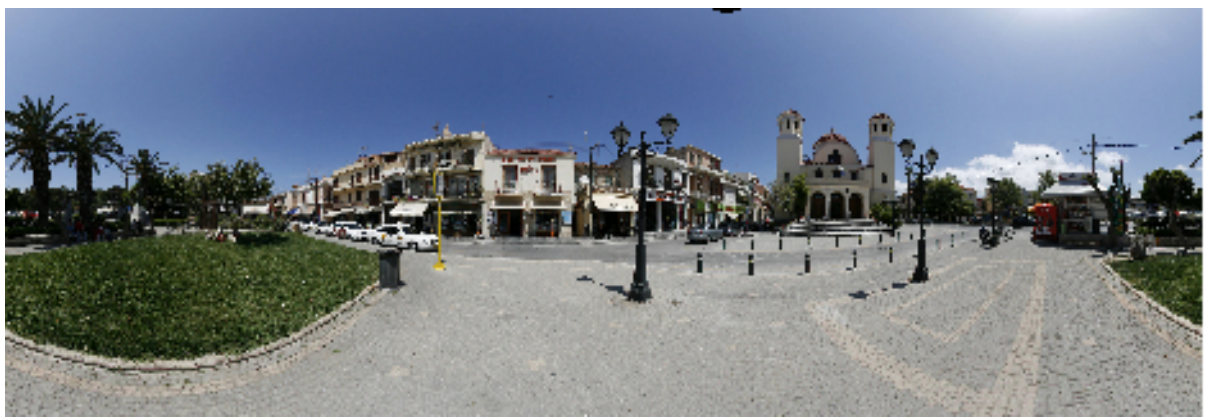

Σχήµα 42. Πανοραµική φωτογραφία του Ναού των Τεσσάρων Μαρτύρων στο Ρέθυµνο

Ο νέος τρίκλιτος ναός των Τεσσάρων Νεοµαρτύρων Αγγελή, Μανουήλ, Γεωργίου και Νικολάου έχει οικοδοµηθεί στη θέση παλαιότερων, ανατολικά της οµώνυµης πλατείας και κοντά στον χώρο του µαρτυρίου τους (Σχήµα 42). Ο πρώτος ναός, που ήταν πολύ µεγαλύτερος, θεµελιώθηκε το 1905 από τον επίσκοπο Ρεθύµνης και Αυλοποτάµου ∆ιονύσιο Καστρινογιαννάκη, αλλά δεν ολοκληρώθηκε ποτέ. Το 1947 κατεδαφίστηκε ως ετοιµόρροπος. Στη θέση του οικοδοµήθηκε ένας πολύ µικρότερος ναός, ο οποίος επίσης κατεδαφίστηκε το 1972. Στην ίδια θέση οικοδοµήθηκε ο σηµερινός ναός, ο οποίος εγκαινιάστηκε στις 28 ∆εκεµβρίου 1975.

Οι Τέσσερις Νεοµάρτυρες µαρτύρησαν το 1824 και καταξιώθηκαν αµέσως ως Άγιοι στη συνείδηση των Χριστιανών. Πολύ νωρίς, ίσως και από τον επόµενο χρόνο του µαρτυρίου τους, οι Ρεθυµνιώτες χριστιανοί τελούσαν λειτουργίες, αφιερωµένες στη µνήµη τους. Κι αργότερα τους αναγνώρισαν ως προστάτες της σύγχρονης πόλης.

Στο τέµπλο του ναού υπάρχουν εικόνες του Φώτη Κόντογλου, ο Ιησούς Χριστός, η Παναγία, ο Ιωάννης ο Πρόδροµος και οι Τέσσερις Μάρτυρες, χρονολογηµένες το 1955.

Σε περίτεχνη λειψανοθήκη, που βρίσκεται στο Ιερό Βήµα του ναού, φυλάσσονται οι τίµιες Κάρες των τριών από τους Τέσσερις εοµάρτυρες.

Στον υπόγειο χώρο του ναού υπάρχει το παρεκκλήσι του Οσίου Σάββα του Ηγιασµένου (5 ∆εκεµβρίου), λειτουργεί ευρύχωρη αίθουσα διαλέξεων και άλλων δραστηριοτήτων.

### **4.2.3 Η κρήνη Rimondi**

Η κρήνη Rimondi ή Μεγάλη Βρύση κατά τον Ι. ∆ηµακόπουλο ή Βρυσάκια κατά τους περισσότερους κατοίκους του Ρεθύµνου, βρίσκεται στη συµβολή της οδού Κ. Παλαιολόγου µε την πλατεία Τίτου Πετυχάκη, στον Πλάτανο (Σχήµα 43). Αποτελεί ένα από τα πιο λαµπρά οικοδοµήµατα και παράλληλα από τα σπουδαιότερα κοινωφελή έργα της βενετικής περιόδου.

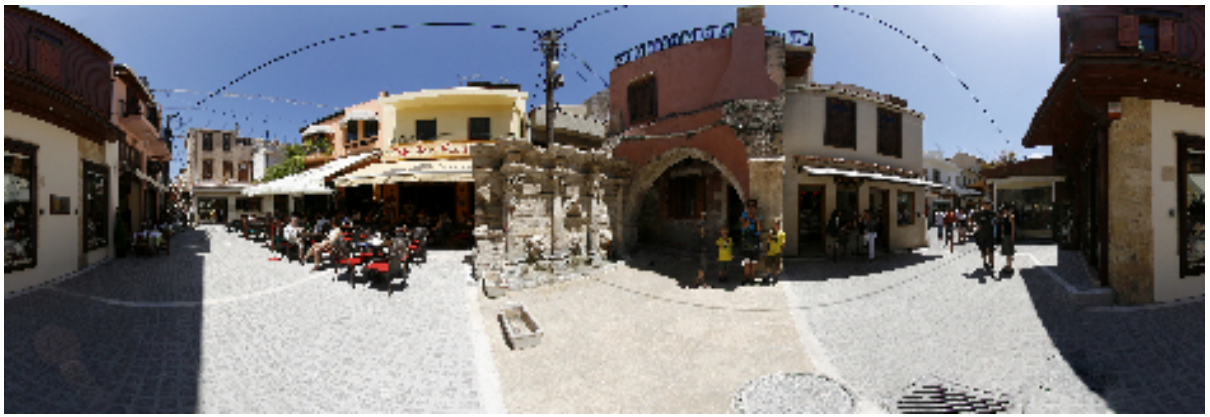

Σχήµα 43. Πανοραµική φωτογραφία της κρήνη Rimondi

Η Κρήνη, µε τη µορφή που έχει σήµερα, κατασκευάστηκε το 1626 από το Ρέκτορα (Ενετό διοικητή) του Ρεθύµνου, Alvise Rimondi , απ' όπου και πήρε το όνοµά της. Στη θέση της υπήρχε τουλάχιστον από το 1588 παλιότερη κρήνη, την οποία ο Rimondi ανακατασκεύασε µαζί µε τρεις άλλες κρήνες στην πόλη του Ρεθύµνου, «χωρίς καµιά δαπάνη του δηµοσίου» όπως γράφει ο ίδιος σε αναφορά του στις 10 Φεβρουαρίου 1626. Το έργο της κατασκευής ανέλαβε, πιθανότατα, Ρεθυµνιώτης τεχνίτης από την οικογένεια των Φραµπενέτων, ο οποίος είχε κατασκευάσει και την κρήνη Morosini (Λιοντάρια) στο Χάνδακα. Οι πέτρες που χρησιµοποιήθηκαν, όπως και στα περισσότερα εξάλλου δηµόσια κτήρια της εποχής, είναι ο γνωστός, µαλακός κατά την εξόρυξή του, πωρόλιθος της Αλφάς, που ακόµη και σήµερα χρησιµοποιείται για τις αναστηλώσεις κτηρίων στην παλιά πόλη του Ρεθύµνου.

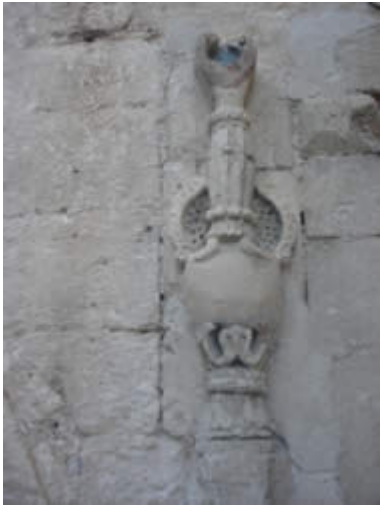

Σχήµα 44 Το alem στον πεσό της κρήνης Rimondi.

Την περίοδο της τουρκοκρατίας, που οι κρήνες προτιµούνταν να είναι στεγασµένες, προστέθηκαν δύο τετραγωνικοί πεσσοί, µπροστά απ' την Κρήνη, στους οποίους πατούσαν τρία οξυκόρυφα τόξα. Πάνω σ' αυτά ακουµπούσε ο ηµισφαιρικός θόλος. Ο ένας πεσσός σώζεται σήµερα, στον οποίο µάλιστα διακρίνεται ανάγλυφα ένα *alem ,* (φώτο 2)τέµενος µε µισοφέγγαρο, σύµβολο της Οθωµανικής αυτοκρατορίας (Σχήµα 44). Τέτοια *alem* υπάρχουν δεξιά και αριστερά των παραστάδων της εξώπορτας του τούρκικου σχολείου καθώς και στην ξύλινη πόρτα του Ωδείου. Ο δεύτερος πεσσός κατεδαφίστηκε, µετά την κατάρρευση του θόλου, γιατί εµπόδιζε την κίνηση των τροχοφόρων.

Η πρόσοψη της Κρήνης αποτελείται από τέσσερις ραβδωτούς κιονίσκους, µε κορινθιακού ρυθµού κιονόκρανα, που πατούν πάνω στο υπερυψωµένο επίπεδο τριών µικρών γουρνών που χρησίµευαν για το πότισµα των ζώων. Στο θριγκό, υπάρχει µία επιγραφή που διακρίνονται καθαρά οι λέξεις: LIBERALITATIS και FONTES . Οι τρεις κρουνοί του νερού, σκαλισµένοι πάνω στην πέτρα, έχουν την καταγωγή τους στον αρχαίο τύπο του κρουνού-λεοντοκεφαλής και η υποτιθέµενη χαίτη παίρνει τη µορφή βοστρύχων και φυλλωµάτων που συµπλέκονται µεταξύ τους. Πάνω απ' το µεσαίο κρουνό σχηµατίζεται µια κόγχη, πάνω απ' την οποία βρίσκεται το στέµµα του κτήτορα της κρήνης, Alvise Rimondi . Οι αρµοί της τοιχοποιίας ξεχωρίζουν λόγω των λοξότµητων γωνιών των λίθων, όπως συµβαίνει και στη Λότζια. Τέλος, πίσω από την Κρήνη υπάρχει µια µικρής χωρητικότητας δεξαµενή, απ' την οποία διοχετευόταν το νερό στους τρεις κρουνούς.

### **4.2.4 Η Λότζια**

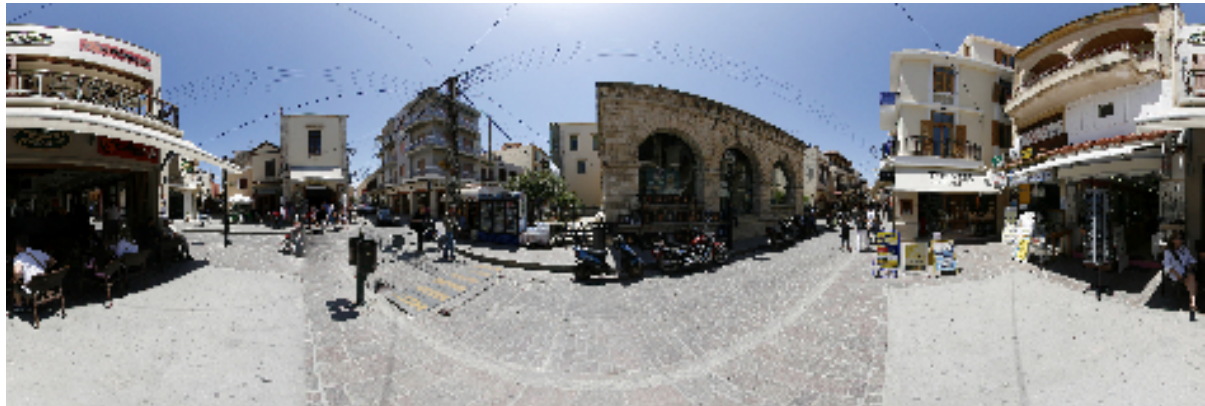

Σχήµα 45. Πανοραµική φωτογραφία της Λότζιας

Η Λότζια, είναι το κτήριο εκείνο του Ρεθύµνου, που ο διαβάτης, ντόπιος ή τουρίστας, θα συναντήσει οπωσδήποτε στο διάβα του περπατώντας στους δρόµους της παλιάς πόλης. Βρίσκεται στη συµβολή των οδών Αρκαδίου και Κ. Παλαιολόγου (Σχήµα 45). Πολλοί συνηθίζουν να δίνουν τα ραντεβού τους εκεί, λέγοντας χαρακτηριστικά: *Σε περιµένω στο «Μουσείο»* , χαρακτηρισµός που οφείλεται στην προηγούµενη χρήση του χώρου, ως Μουσείο.

#### **Ιστορία του κτηρίου.**

Η Λότζια του Ρεθύµνου χτίστηκε ανάµεσα στα 1538-1540 και είναι ίσως το παλαιότερο δηµόσιο κτήριο της πόλης, απ' τα λίγα που σώθηκαν µετά την καταστροφική πειρατική επιδροµή του Ουλούτζ-Αλή το 1571. ∆ηµιουργός του, πιθανότατα, ήταν ο διάσηµος Βερονέζος µηχανικός M . Sanmicheli , που εκείνη την εποχή βρισκόταν στην Κρήτη, υπεύθυνος για τη σχεδίαση των οχυρωµατικών έργων των πόλεων του νησιού. Αυτός ο ίδιος σχεδίασε, άσχετα αν τελικά δεν υλοποιήθηκε

στο σύνολό του, και τον οχυρό περίβολο του Ρεθύµνου. Η ύπαρξή της Λότζιας, θα φανερωθεί για πρώτη φορά από τον χάρτη του Z . Magagnato το 1559.

Η Λότζια βρισκόταν στη βορειοανατολική πλευρά της ενετικής πλατείας του Ρεθύµνου, µπροστά ακριβώς από τη θάλασσα, αφού τότε δεν υπήρχαν τα οικοδοµικά τετράγωνα βόρεια της οδού Αρκαδίου. (Αποτελούν τούρκικη µεταγενέστερη κατασκευή). Μαζί µε την κρήνη Rimondi και τον πύργο του Ρολογιού, που σήµερα δε σώζεται, αποτελούσαν τα οικοδοµήµατα στολίδια της πλατείας, που εκτεινόταν κατά µήκος της σηµερινής οδού Κ. Παλαιολόγου, έχοντας όµως µεγαλύτερο πλάτος, αφού τα κτήρια της δυτικής πλευράς αποτελούν κι αυτά µεταγενέστερη τούρκικη κατασκευή.

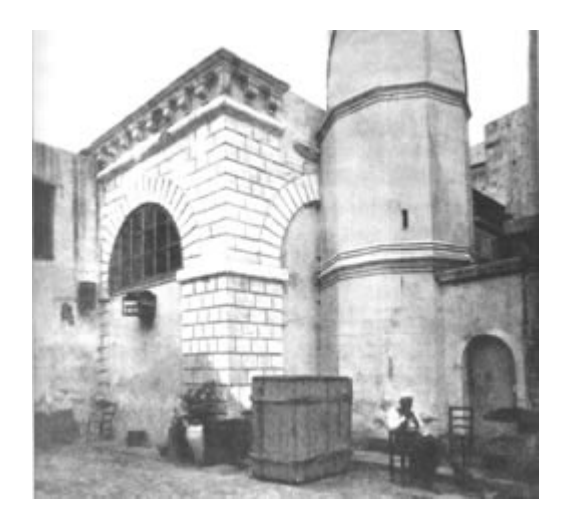

Σχήµα 46. Η Λότζια τα χρόνια της τουρκοκρατίας µε το µιναρέ της (φώτο Gerola)

Η Λότζια του Ρεθύµνου, φτιάχτηκε στα πρότυπα της Λότζιας της Βενετίας και αυτής του Ηρακλείου, υστερώντας όµως σε πλούτο και µεγαλοπρέπεια και απ' τις δυο προηγούµενες (Σχήµα46). Η χρήση της ήταν σαν τόπος που συνεδρίαζαν και συσκέπτονταν οι άρχοντες και οι ευγενείς της πόλης. Εκεί συζητούσαν διάφορα ζητήµατα οικονοµικά, εµπορικά, πολιτικά κ.λ.π. Ήταν ακόµη χώρος περιπάτου και αναψυχής, όπου επιτρέπονταν και τα τυχερά παιχνίδια. Από την υπερυψωµένη της είσοδο οι κήρυκες διάβαζαν στο λαό τα διατάγµατα της εξουσίας.

Αµέσως µετά την κατάκτηση του Ρεθύµνου από τους Τούρκους το 1646, η Λότζια µετατράπηκε σε τζαµί, αφιερωµένο στο Χατζή Χουσεϊν, πορθητή του Ρεθύµνου. Μάλιστα, κλείστηκαν µε τοιχοποιία τα πλευρικά ηµικυκλικά τόξα και προστέθηκε µιναρές στη δυτική πλευρά του κτηρίου, ο οποίος κατεδαφίστηκε το 1930, αφού ήταν ετοιµόρροπος.

Το 1924, περιήλθε στην Εθνική Τράπεζα (περιουσία «ανταλλαξίµων») και από το 1950 ανήκει οριστικά στην αρχαιολογική υπηρεσία. Τον επόµενο χρόνο, 1951, έγινε η αναστήλωση του κτηρίου και τοποθετήθηκε πλάκα µπετόν στην οροφή του, αντικαθιστώντας την παλιά που ήταν από «λεπίδα». Αµέσως µετά, στο χώρο στεγάστηκε το Αρχαιολογικό µουσείο της

πόλης, το οποίο παρέµεινε εκεί µέχρι πριν από µερικά χρόνια, που µεταφέρθηκε στο πενταγωνικό οχυρό, έξω απ' την κύρια ανατολική πύλη της Φορτέτζας.

#### **Μορφή του κτηρίου.**

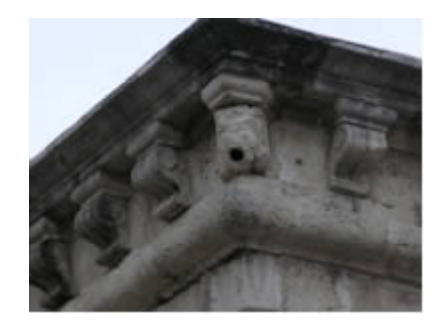

Σχήµα 47. Η γωνία της Λότζια µε το ανθρωπόµορφο κεφάλι που χρησίµευε για την απορροή των νερών της βροχής

Η Λότζια του Ρεθύµνου έχει τετραγωνική κάτοψη(Σχήµα 47). Οι τρεις πλευρές της είναι ανοιχτές και όµοιες µεταξύ τους, ενώ η τέταρτη βρίσκεται σε µεσοτοιχία µε την 13η Βυζαντινή Εφορεία Αρχαιοτήτων. Καθεµιά από τις τρεις όµοιες πλευρές συγκροτείται από τρία, ίσα µεταξύ τους ηµικυκλικά τόξα, που πατούν σε τετραγωνικούς πεσσούς. Το µεσαίο τόξο, που συνοδεύεται από µία σκάλα, η οποία ανέβαζε από τη στάθµη της πλατείας στο υπερυψωµένο δάπεδο της Λότζιας, χρησίµευε σαν είσοδος, ενώ τ' άλλα δύο πλαϊνά τόξα αποτελούσαν, µε την παρεµβολή χαµηλού στηθαίου, ανοικτά (χωρίς κουφώµατα) παράθυρα.

 Έτσι, το κτήριο έχει τρεις εισόδους και έξι παράθυρα. Χαρακτηριστικός είναι ο µεγάλος αριθµός φουρουσιών (22 σε κάθε όψη), που σε συνάρτηση µε τις διευρύνσεις των εξωτερικών τοίχων προς τα κάτω, επιρροή της φρουριακής αρχιτεκτονικής της εποχής, δίνουν στο κτήριο αίσθηση ηρεµίας και σταθερότητας. Τέλος, στις δυο ελεύθερες γωνίες του κτηρίου, δύο ανάγλυφα ανθρωπόµορφα κεφάλια, χρησίµευαν για την απορροή των νερών της βροχής. Τα πρώτα χρόνια της κατασκευής της, η Λότζια στεγαζόταν µε µια τετράριχτη κεραµοσκέπαστη στέγη. Αργότερα, περίπου στα 1625-1628, πιθανότατα ο Fr . Basilicata , Βενετός µηχανικός, (γνωστός για τους χάρτες του Ρεθύµνου που έφτιαξε), φρόντισε για την αντικατάσταση της φθαρµένης πια ξύλινης στέγης. Κάνοντας οικονοµία στην ξυλεία και προσαρµόζοντας το κτήριο στην κρητική αρχιτεκτονική, έβαλε να στρώσουν «λεπίδα» πάνω στην ανανεωµένη και ενισχυµένη ψευδοροφή του, δηµιουργώντας έτσι ένα επίπεδο δώµα.

Στο εσωτερικό του κτηρίου δεσπόζουν τέσσερις, οκταγωνικής διατοµής, πεσσοί που καταλήγουν σε ιωνικού ρυθµού κιονόκρανα. Πάνω σ' αυτά πατούν τα διαγώνια ζευκτά, τα οποία στην άλλη τους άκρη εδράζονται σε ξύλινα φουρούσια µε φυτική διακόσµηση (φύλλα ακάνθου), που ακουµπούν στους εσωτερικούς τοίχους του κτηρίου.

#### **Σηµερινή κατάσταση - επισηµάνσεις.**

Σήµερα, στη Λότζια, που όπως προαναφέραµε ανήκει στο Υπουργείο Πολιτισµού (Αρχαιολογική Υπηρεσία) στεγάζεται πωλητήριο µουσειακών αντιγράφων, του Ταµείου Αρχαιολογικών Πόρων. Έχει µετατραπεί εν ολίγοις, σε ένα δηµόσιο τουριστικό κατάστηµα, µε τη διαφορά ότι εδώ πωλούνται γνήσια αντίγραφα και όχι «ιµιτασιόν». Να σηµειώσουµε εδώ ότι η Αρχαιολογική Υπηρεσία έχει καταλάβει το «φιλέτο» των µνηµείων του Ρεθύµνου (Τζαµί Καρά Μουσά Πασά στην αρχή της οδού Αρκαδίου, Βαλιδέ Τζαµί στη Μεγάλη Πόρτα, Κατοικία των Συµβούλων στη Φορτέτζα) για να στεγάσει τις υπηρεσίες της. Αυτό έχει σαν αποτέλεσµα οι κάτοικοι και οι επισκέπτες του Ρεθύµνου να στερούνται την είσοδό τους στους συγκεκριµένους χώρους.

Ένα µεγάλο πρόβληµα, που χρόνια τώρα ζητά λύση, είναι το περίπτερο που βρίσκεται µπροστά στη Λότζια και ουσιαστικά την κρύβει απ' το µάτι του επισκέπτη που θέλει να τη θαυµάσει από µακριά. Άσχηµη επίσης εντύπωση δηµιουργεί και ο κεντρικός πυλώνας της ∆.Ε.Η., που βρίσκεται µπροστά στο µνηµείο, µε τα δεκάδες καλώδια από και προς αυτόν.

Μείζον ζήτηµα επίσης δηµιουργείται µε την έλλειψη πινακίδων µπροστά ή πάνω στο κτήριο που θα ενηµερώνουν τον κάθε ενδιαφερόµενο για την ιστορία του µνηµείου. Σ' αυτό έρχεται να προστεθεί και η ύπαρξη, στο νότιο κηπάριο της Λότζιας, τµήµατος του τυµπάνου του αετώµατος της πύλης Guora (Μεγάλης Πόρτας), που αν κάποιος δεν το γνωρίζει θα περάσει απαρατήρητο, αφού δεν υπάρχει κάποια πινακίδα που να το επεξηγεί.

Τέλος, πρέπει να γνωρίζουµε πως στη Βιβλιοθήκη του Ρεθύµνου, σε όχι και τόσο περίοπτη θέση λόγω στενότητας χώρου, διασώζεται η τούρκικη επιγραφή που βρισκόταν εντοιχισµένη στη Λότζια (για την ακρίβεια στην κρήνη που υπήρχε στη βάση του µιναρέ της), όταν αυτή ήταν Τζαµί και εξυµνούσε τον κατασκευαστή του. Είναι καιρός πιστεύω, η επιγραφή αυτή να επανέλθει στο φυσικό της χώρο και να εντοιχιστεί στον εξωτερικό τοίχο του κτηρίου απ' την πλευρά της οδού Κ. Παλαιολόγου.

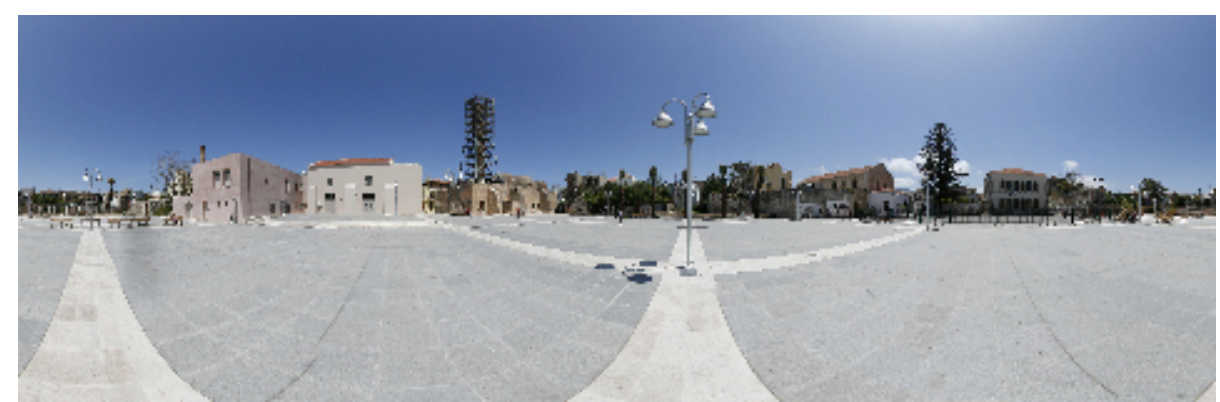

## **4.2.5 Τζαµί Νερατζέ**

Σχήµα 48. Πανοραµική φωτογραφία του Τξαµί Νερατζέ

Το Τζαµί Νερατζέ ή Τζαµί του Γαζή Χουσεϊν Πασά, ή Ωδείο για τους νεότερους Ρεθυµνιώτες, µε το εντυπωσιακό του θύρωµα και τον επιβλητικό µιναρέ του, αποτελεί ένα από τα σπουδαιότερα µνηµεία της πόλης του Ρεθύµνου (Σχήµα 48). Βρίσκεται στη συµβολή των οδών Εθν. Αντιστάσεως και Εµ. Βερνάρδου, εκεί όπου οι Τούρκοι γκρεµίζοντας ένα ολόκληρο οικοδοµικό τετράγωνο δηµιούργησαν µια νέα πλατεία (Μεϊντάνι), τη σηµερινή Τίτου Πετυχάκη ή Πλάτανος, καταργώντας ουσιαστικά την προγενέστερη ενετική, η οποία βρισκόταν στη σηµερινή οδό Κων/νου Παλαιολόγου.

#### **Ιστορία του Μνηµείου.**

Ο ναός κατασκευάστηκε στα χρόνια της ενετοκρατίας, σαν καθολικό του Μοναστηριού των Αυγουστινιανών µοναχών.

Μαρτυρίες αναφέρουν ότι οι Αυγουστίνοι µοναχοί έχτισαν στο Ρέθυµνο το 1601 µια Μονή, της οποίας µάλιστα οι µοναχοί ανέρχονταν σε 6-7. Παράλληλα, από το 1527, οι Ρεθύµνιες αδερφές Μαρία και Αδριανή Muazzo , είχαν ανεγείρει δίπλα στον κυρίως ναό παρεκκλήσι αφιερωµένο στο Corpus Cristi (Σώµα Χριστού), το οποίο διέθετε και καµπαναριό.

Λίγα χρόνια µετά το 1646, που το Ρέθυµνο καταλήφθηκε από τους Τούρκους, ο ναός της Santa Maria µετατράπηκε σε Τζαµί, αφιερωµένο στον πορθητή του Ρεθύµνου Γαζή (νικητής) Χουσεϊν Πασά. Το 1657, χρονιά που ο Χουσεϊν Πασάς ανακλήθηκε στην Κωνσταντινούπολη, περνώντας απ' το Ρέθυµνο, επιµελήθηκε τη σύνταξη του αφιερωτηρίου του τεµένους του. Για τη συντήρησή του µάλιστα αφιέρωσε τις προσόδους των χωριών Χροµοναστήρι και Πρασσές, που του είχε δωρίσει ο Σουλτάνος, καθώς και τα έσοδα από κάποιους νερόµυλους και άλλα αστικά και αγροτικά ακίνητά του.

Το παρεκκλήσι του ναού µετατράπηκε σε βιβλιοθήκη όπως µαρτυρά η σωζόµενη επιγραφή ( Kitabhane ) στο καµπύλο αέτωµα του αναγεννησιακού θυρώµατός του. Συνεπώς, δίπλα στο παρεκκλήσι θα λειτουργούσε και Ιεροσπουδαστήριο.

Το 1887, η Τουρκική ∆ηµογεροντία αποφάσισε να αναγείρει µιναρέ δίπλα στο Τέµενος. Για το σκοπό αυτό κάλεσε τον ονοµαστό Ρεθυµνιώτη, πρακτικό µηχανικό, Γεώργιο ∆ασκαλάκη από το Ρουσσοσπίτι. Σύµφωνα µε τις οδηγίες που έλαβε, έπρεπε να κατασκευάσει στο τζαµί της Νερατζές µιναρέ, που να ξεπερνά σε µεγαλοπρέπεια όλους τους µιναρέδες της Ανατολής. Ο ∆ασκαλάκης, µετά από τρίµηνη περιοδεία στη Σµύρνη και την Κωνσταντινούπολη και αφού µελέτησε πολλούς µιναρέδες, γύρισε στο Ρέθυµνο και υπέβαλλε στην Τουρκική ∆ηµογεροντία τρία σχέδια. Μετά από τρία χρόνια (1890), ο ∆ασκαλάκης σε συνεργασία µε τον τεχνίτη Ιµπραήµ Αλησακδάκι, δηµιούργησαν το Μνηµείο που σώζεται ως τις µέρες µας.

Το 1925, ένα χρόνο µετά την αποχώρηση των Μωαµεθανών από το Ρέθυµνο µε τη συνθήκη της Λοζάννης, και συγκεκριµένα την Κυριακή 6 ∆εκεµβρίου, µετά από αγιασµό, το Τέµενος Νερατζέ ανακηρύχθηκε σε χριστιανική εκκλησία αφιερωµένη στον Άγιο Νικόλαο. Στην πράξη όµως η απόφαση αυτή ποτέ δεν υλοποιήθηκε, και

το κτήριο χρησιµοποιήθηκε σαν Ωδείο, χρήση που συνεχίζεται ως τις µέρες µας. Τις τελευταίες δεκαετίες και κατά την αναστήλωση του Μνηµείου βρέθηκαν δεκάδες τάφοι της βενετσιάνικης εκκλησίας στο πάτωµα του κτηρίου.

#### **Μορφή του Μνηµείου.**

Στην αρχική της µορφή, η εκκλησία της Santa Maria ήταν µια κλασική µονόκλιτη Βασιλική µε δίριχτη κεραµοσκέπαστη οροφή. Μετά την κατάληψη του Ρεθύµνου από τους Τούρκους, και κατά τη µετατροπή της καθολικής εκκλησίας σε Τζαµί, η προηγούµενη οροφή αντικαταστάθηκε από τρεις ηµισφαιρικούς θόλους, τοποθετηµένοι ο ένας δίπλα στον άλλο. Για την καλύτερη στήριξή τους οι νέοι κατακτητές επένδυσαν τον παλιό τοίχο µε ένα νέο εσωτερικά, ενισχυµένο στα σηµεία των «ποδαρικών» όπου συναντιούνται τα τόξα που στηρίζουν τους θόλους.

Από το αρχικό κτήριο, που είναι ελεύθερο από τρεις πλευρές, σώζονται σήµερα η ανατολική µε τον ολοστρόγγυλο φεγγίτη, αλλά κυρίως η βορινή, πάνω στην οδό Μανουήλ Βερνάρδου, µε τα δυο µεγάλα υψηλόκορµα παράθυρα (όπως αυτά του Αγίου Φραγκίσκου) και µε το µεγαλοπρεπέστατο και άριστα διατηρηµένο µνηµειακό θύρωµα της εισόδου.

Ιδιαίτερη αναφορά πρέπει να γίνει σε αυτό το πραγµατικά θαυµάσιο θύρωµα, που µαζί µε το θύρωµα του Αγίου Φραγκίσκου, είναι µοναδικά δείγµατα αναγεννησιακής αρχιτεκτονικής (Σχήµα 49). Αποτελείται από δυο ζευγάρια κολώνες περίπου ηµικυκλικής διατοµής, οι οποίες πατούν πάνω σε ξεχωριστό βάθρο η καθεµιά και καταλήγουν σε κορινθιακού ρυθµού κιονόκρανα που υποβαστάζουν το θριγκό.

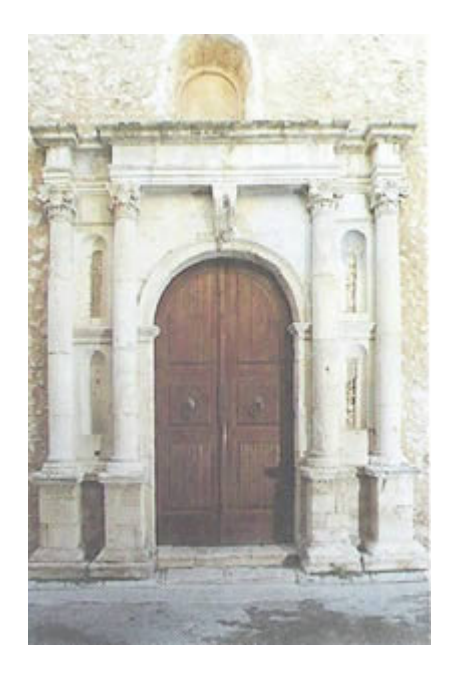

Σχήµα 49 *Το* εντυπωσιακό θύρωµα του τζαµιού στην οδό Εµµ. Βερνάρδου. ζευγάρι παραστάδων µε απλά επίκρανα και καταλήγει σε ένα ιδιαίτερα τονισµένο φουρούσι που αντικαθιστά το κλειδί.

 Ολόκληρος ο θριγκός µοιράζεται σε τρεις άνισου µήκους προεκτάσεις και δυο µικρές υποχωρήσεις στο πάνω από τις κόγχες βάθος του τοίχου. Το θύρωµα, που ήδη περιγράψαµε, πιθανότατα κατασκευάστηκε στις αρχές του 17 ου αιώνα και ήρθε να αντικαταστήσει παλιότερο που ίσως καταστράφηκε κατά την πειρατική επιδροµή του Ουλούτζ-Αλή το 1571.

Ο µιναρές του τζαµιού δεν είναι σίγουρο αν ξεπέρασε σε µεγαλοπρέπεια όλους τους µιναρέδες της Ανατολής, όπως είχε τη φιλοδοξία η Τουρκική ∆ηµογεροντία, αλλά σίγουρα είναι ο υψηλότερος και µεγαλοπρεπέστερος του Ρεθύµνου. Έχει ύψος 27µ. και είναι εξ ολοκλήρου κατασκευασµένος µε πέτρες Αλφάς. Στηρίζεται σε µια πολυγωνική βάση και απ' αυτή «φύεται» ο κορµός του µιναρέ µε ισόδοµες λίθους µε κάθετες ραβδώσεις που εντείνουν το ύψος του. Αυτές οι ραβδώσεις φτάνουν µέχρι τον πρώτο κυκλικό εξώστη µε το διακοσµητικό προστατευτικό κιγκλίδωµα. Από κει και πάνω ο µιναρέ συνεχίζεται µε νεοκλασικά µορφολογικά στοιχεία, πεσσίσκους µε στέψεις και επιστήλιο, που στηρίζουν αισθητικά τον πολυγωνικής µορφής δεύτερο εξώστη, ο οποίος έχει διαφορετικό κιγκλίδωµα. Η πολυγωνική µορφή του µιναρέ συνεχίζεται και από κει και πάνω, µε µικρότερη βέβαια διάµετρο, για να καταλήξει η στέψη του σε µορφή πολυεδρικής πυραµίδας. Κατά τα χρόνια της τουρκοκρατίας το Ιζάνι, πολλές φορές, διαβαζόταν ταυτόχρονα και από τους δυο εξώστες (σερεφέδες) του µιναρέ.

#### **Σηµερινή κατάσταση - επισηµάνσεις.**

Σήµερα, το κτήριο του Ωδείου είναι, ίσως, το πιο καλοδιατηρηµένο µνηµείο της παλιάς πόλης του Ρεθύµνου, αφού αυτό επέβαλε η χρήση του ως µοναδικού πολιτιστικού χώρου της πόλης για πολλές δεκαετίες. Παρ' όλα αυτά η εγκατάλειψη, τουλάχιστον εξωτερικά, αρχίζει να διαφαίνεται. Ήδη, απ' την κορυφή του µιναρέ αρχίζουν να αποσπούνται και να πέφτουν πέτρες, γεγονός λίαν επικίνδυνο για τους περαστικούς.

Ένας µισοκατεστραµµένος λαµπτήρας που κρέµεται από το φουρούσι-κλειδί του εντυπωσιακού αναγεννησιακού θυρώµατος, µόνο µειδιάµατα µπορεί να προκαλέσει στον επισκέπτη. Την ίδια εντύπωση προκαλεί και η παραµορφωµένη και ταλαιπωρηµένη σιδεριά που «προφυλάσσει» το ένα απ' τα δύο υψηλόκορµα παράθυρα του κτηρίου, ενώ στο άλλο απουσιάζει.

Απουσιάζει επίσης απ' το Μνηµείο ο ειδικός φωτισµός που θα αναδείξει τη µεγαλοπρέπεια και την αρχιτεκτονική του τις βραδινές ώρες, όταν οι επισκέπτες, Έλληνες και ξένοι, περιδιαβαίνουν στα στενά της παλιάς πόλης για να απολαύσουν ένα ροµαντικό περίπατο και να θαυµάσουν τα αναγεννησιακά της κτίσµατα. Παντελής είναι και η έλλειψη κατατοπιστικών πινακίδων που θα πληροφορούν και θα ενηµερώνουν τον κάθε ενδιαφερόµενο για την ιστορία και την αρχιτεκτονική του Τζαµιού.

Ο Δήμος Ρεθύμνου με την υπ. αριθμ. 224/2002 κανονιστική απόφασή του αποφάσισε ότι *«για λόγους προστασίας και ανάδειξης του µνηµείου Τέµενος Χουσεϊν Πασά (Ωδείο), κρίνεται απαραίτητη η τοποθέτηση σειράς σταθερών µεταλλικών* 

*εµποδίων (κολωνάκια µε αλυσίδες) σε απόσταση ενός µέτρου από τον τοίχο της Βόρειας όψης»* .

Τα κολωνάκια βέβαια τοποθετήθηκαν αλλά σήµερα αρκετές αλυσίδες είναι σπασµένες για να µπορούν να σταθµεύουν διάφορα δίκυκλα. Επίσης «παραδοσιακό» ταβερνάκι έχει βγάλει τα τραπεζοκαθίσµατά του µπροστά από τη βορινή πλευρά του Τεµένους, απαγορεύοντας ουσιαστικά στον επισκέπτη να πλησιάσει κοντά στον τοίχο και να θαυµάσει το µνηµειακό του θύρωµα.

Και µια και ο λόγος για τραπεζοκαθίσµατα, θα ήθελα να επισηµάνω ότι η οδός Εµ. Βερνάρδου είναι από τους πιο τουριστικά επισκέψιµους δρόµους της παλιάς πόλης. Εκεί, εκτός από το Ωδείο που ήδη αναφέρθηκε, βρίσκονται ακόµη το Λαογραφικό Μουσείο της πόλης καθώς και ένα εντυπωσιακό θύρωµα µε το οικόσηµο των Clodio , εκεί που στεγάζεται το εργαστήριο παραδοσιακού φύλλου Χατζηπαράσχου. Κατά µήκος όλου του δρόµου υπάρχουν τραπεζοκαθίσµατα καταστηµάτων που δυσχεραίνουν τη διάβαση των περαστικών, µε αποκορύφωµα το σηµείο πριν την είσοδο του Λαογραφικού µουσείου όπου δύο αντικριστά εστιατόρια έχουν βγάλει τα τραπέζια τους µε αποτέλεσµα το κλείσιµο σχεδόν του δρόµου, αφού η µεταξύ τους απόσταση είναι λιγότερη του ενός µέτρου.

#### **4.2.6 Ο Μητροπολιτικός ναός**

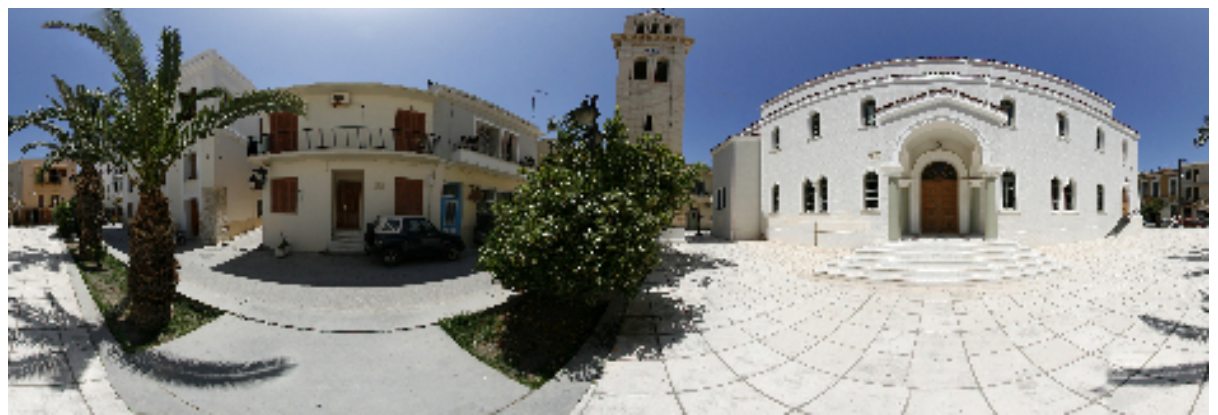

Σχήµα 50. Πανοραµική φωτογραφία του Μητροπολιτικού ναού στο Ρέθυµνο

Ο Μητροπολιτικός ναός του Ρεθύµνου. Ο µητροπολιτικός ναός του Ρεθύµνου είναι αφιερωµένος στα Εισόδια της Θεοτόκου. Ονοµάζεται και «Μεγάλη Παναγία», σε αντιπαραβολή µε τη «Μικρή Παναγία» (Κυρία των Αγγέλων), που και αυτή βρίσκεται στην παλιά πόλη του Ρεθύµνου (Σχήµα 50).

#### **Ο πρώτος ναός.**

Στη θέση του σηµερινού, πραγµατικά λαµπρού, ναού των Εισοδίων της Θεοτόκου, υπήρχε, από την περίοδο της ενετοκρατίας ακόµη, µικρός ναός. Μετά την κατάκτηση του Ρεθύµνου από τους Τούρκους το 1646, ο ναός αυτός παραχωρήθηκε στους ελάχιστους χριστιανούς της πόλης, σαν µοναδικός τους καθεδρικός ναός. Ο ναΐσκος αυτός κατεδαφίστηκε από τον Επίσκοπο Ρεθύµνης και Αυλοποτάµου Καλλίνικο Νικολετάκη, για να ανεγερθεί νέος µεγαλύτερος ναός. Αυτό µαρτυρεί η εγχάρακτη κτητορική επιγραφή, που σήµερα βρίσκεται εντοιχισµένη στο νότιο

εξωτερικό τοίχο του νέου ναού: «ΩΚΟ∆ΟΜΗΘΗ ΕΚ ΒΑΘΡΩΝ ΡΗΘΥΜΝΗΣ ΑΥΛΟΠΟΤΑΜΟΥ ΚΑΛΛΙΝΙΚΟΣ ΝΙΚΟΛΕΤΑΚΗΣ ΕΝ ΕΠΙΤΡΟΠΕΙΑ Μ. ΜΟΥΜΟΥΤΖΗ. 1844 Απριλίου 10».

#### **Ο ναός του 1844.**

Η νεότερη αυτή εκκλησία, όπως είπαμε, χτίστηκε το 1844, με την οικονομική συµπαράσταση της χριστιανικής κοινότητας του Ρεθύµνου. Ο ρυθµός ήταν βασιλική τρίκλιτη ξυλόστεγη χωρίς τρούλο και ήταν πανοµοιότυπος του Πατριαρχικού ιερού ναού του Αγίου Γεωργίου της Κωνσταντινούπολης. Το µεσαίο κλίτος ήταν αφιερωµένο, στα Εισόδια της Θεοτόκου, το δεξιό κλίτος στους ∆ώδεκα Αποστόλους και του αριστερό στους Τρεις Ιεράρχες, όπως συµβαίνει και στο σηµερινό ναό. Έχει σηµασία να αναφέρουµε πως ο ναός είχε µήκος 26,60µ και πλάτος 13,30µ., το δε ύψος του δεν ξεπερνούσε τα 10µ.

Το εντυπωσιακότερο, ίσως, στοιχείο του ναού εκείνου ήταν το τέµπλο του. Το κατασκεύασε ο ξυλογλύπτης ∆ηµήτριος Ραγουζής από τη Σίκινο. Πάνω του κυριαρχεί η ξυλόγλυπτη συµβολική παράσταση του αµπελιού, ενώ υπάρχουν πολλά στοιχεία από το φυτικό και ζωικό κόσµο, καθώς και αρκετά πρωτοχριστιανικά σύµβολα.

Ο ναός των Εισοδίων της Θεοτόκου, αποτελούσε το πνευµατικό και θρησκευτικό κέντρο της χριστιανικής κοινότητας του τουρκοκρατούµενου Ρεθύµνου. Γύρω απ' αυτόν θεµελιώθηκαν κτήρια που πρόβαλλαν και προήγαγαν την πνευµατική και εκπαιδευτική ζωή της πόλης. Σε αυτά στεγάζονταν αίθουσες διδασκαλίας, του µοναδικού τότε στο νοµό εξαταξίου Γυµνασίου. Νοτιοανατολικά του ναού υπήρχε µια µεγάλη αίθουσα που αρχικά είχε ονοµαστεί «αίθουσα του Πρίγκηπος», γιατί σε αυτή οι αρχές της πόλης δεξιώθηκαν τον Πρίγκιπα Γεώργιο, Ύπατο Αρµοστή Κρήτης, όταν αυτός επισκέφθηκε το Ρέθυµνο. Αργότερα µετονοµάστηκε σε «αίθουσα των Τριών Ιεραρχών», όπου γίνονταν επίσηµες τελετές, οµιλίες, χοροί κ.λ.π. Όλα αυτά τα κτήρια, ιδιωτικά και δηµόσια, κατεδαφίστηκαν µέχρι τη δεκαετία του 1960, οπότε ανοικοδοµήθηκε ο νέος ναός και δηµιουργήθηκε η πλατεία της Μητρόπολης.

#### **Ο σηµερινός ναός.**

Η εκκλησία του 1844, µετά τους βοµβαρδισµούς τους δεύτερου παγκοσµίου πολέµου από τους οποίους επλήγη, είχε γίνει ετοιµόρροπη. Γι αυτό το 1956, µετά από γενναία απόφαση του εκκλησιαστικού συµβουλίου και παρά τις έντονες αντιδράσεις µεγάλης µερίδας της τοπικής κοινωνίας, ο ναός των Εισοδίων της Θεοτόκου κατεδαφίστηκε. Στη θέση του ανεγέρθη ο νέος σηµερινός ναός, µε πρότυπο το ναό της Ευαγγελίστριας της Τήνου. Η αποπεράτωσή του έγινε µετά από έρανο, τον οποίο ένθερµα προέβαλλε ο τοπικός τύπος, τονίζοντας το καθήκον όλων έναντι της εκκλησίας.

Ο νέος ναός είναι ρυθµού παλαιοχριστιανικής τρίκλιτης βασιλικής χωρίς τρούλο. Το µεσαίο κλίτος είναι υπερυψωµένο, δίνοντας τη δυνατότητα της δηµιουργίας παραθύρων για πλουσιότερο φωτισµό. Από την αρχή υπήρχε έντονος

προβληµατισµός για τις διαστάσεις του ναού, λόγω της ύπαρξης του θαυµάσιου πραγµατικά ξυλόγλυπτου τέµπλου του προηγούµενου ναού, το οποίο θα µπορούσε να επανατοποθετηθεί στον νέο. Τελικά, ο καθεδρικός ναός χτίστηκε µε µήκος 32,5µ. αλλά διατήρησε το παλαιό του πλάτος για να µπορεί να χρησιµοποιηθεί το αρχικό ξυλόγλυπτο τέµπλο. Αυξήθηκε και το ύψος του, που έφτασε τα 16µ.

Στο τέµπλο του ναού, υπάρχουν θαυµάσιες εικόνες, µε έντονα δυτικά στοιχεία, όπως ο Παντοκράτορας (1856), η Κυρία των Αγγέλων (1856), ο Χριστός Μέγας Αρχιερεύς (1875), τα Εισόδια της Θεοτόκου (1857), ο άγιος Ιωάννης ο Πρόδροµος (1859), ο Ευαγγελισµός της Θεοτόκου (1857), η σύναξη των ∆ώδεκα Αποστόλων (1859), οι Τρεις Ιεράρχες (1852), ο αρχάγγελος Μιχαήλ (1856). Τις περισσότερες απ' αυτές τις εικόνες έχει φιλοτεχνήσει ο Ρεθύµνιος αγιογράφος Αντώνιος Βεβελάκης.

#### **Η εικόνα της Παναγίας του Πάθους.**

Ιδιαίτερη αναφορά πρέπει να γίνει στην εικόνα της Παναγίας του Πάθους (Σχήµα 51), η οποία ανάγεται στα τέλη του 15 ου αιώνα και αποδίδεται στο εργαστήρι του Κρητικού αγιογράφου Ανδρέα Ρίτζου. Είναι φορητή εικόνα διαστάσεων 1,217 Χ 1,006 και βρίσκεται στο βόρειο τοίχο του ναού, πάνω απ' την αριστερή θύρα του τέµπλου. Απεικονίζει την Παναγία να κρατά στην αγκαλιά της το µικρό Ιησού που κοιτάζει τον αρχάγγελο Γαβριήλ.

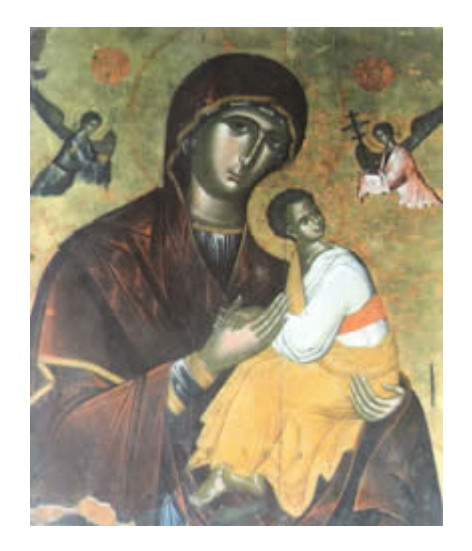

Σχήµα 51. Η εικόνα της Παναγίας του Πάθους*.*

Σύµφωνα µε την παράδοση, η εικόνα αυτή ήταν η Παναγία η Παλαιοκαστρινή, που βρισκόταν στον οµώνυµο ναό, έξω από την ανατολική είσοδο της Φορτέτζας. Πριν από την πολιορκία του Ρεθύµνου από τους Τούρκους το 1646, οι Βενετοί γκρέµισαν την εκκλησία για να µη βρίσκει προκάλυµµα ο εχθρός. Τότε, ευσεβείς χριστιανοί πήραν την εικόνα της Παναγίας και την έκρυψαν σε διάφορες εκκλησίες για να τη γλιτώσουν από την καταστροφική µανία των Τούρκων. Αργότερα δε, την τοποθέτησαν στον µητροπολιτικό ναό των Εισοδίων της Θεοτόκου, όπου βρίσκεται σήµερα.

#### **Το καµπαναριό του ναού.**

Το καµπαναριό του Μητροπολιτικού Ναού των Εισοδίων της Θεοτόκου κατασκευάστηκε από τον πρακτικό µηχανικό Γεώργιο ∆ασκαλάκη, τον ίδιο που το 1887 είχε κατασκευάσει το µιναρέ του τζαµιού Νερατζέ (Ωδείο), καθώς και το Τούρκικο Σχολείο (Σχήµα 52). Έχει ύψος 23,31µ. και οι εξωτερικές διαστάσεις στη βάση του είναι 4,5 Χ4,5µ. Εσωτερικά διαθέτει κυκλική σκάλα µε 88 σκαλοπάτια που οδηγούν στο πρώτο από τα τέσσερα επίπεδα του καµπαναριού.

Τα χρήµατα προσέφεραν οι λίγοι τότε χριστιανοί της πόλης. Η θεµελίωσή του ήταν πολύ δύσκολη, λόγω του ότι υπήρχαν νερά στο µέρος της ανέγερσής του. Τελικά τα εµπόδια παρακάµφθηκαν και το κτήριο, εξ ολοκλήρου κατασκευασµένο µε πωρόλιθο Αλφάς, παραδόθηκε το 1899.

Τα χρήµατα όµως δεν επαρκούσαν για να αγοραστούν οι καµπάνες. Τότε η χριστιανική ∆ηµογεροντία ζήτησε την οικονοµική βοήθεια του Θεόδωρου ∆ε Χιοστάκ, ∆ιοικητή των ρωσικών δυνάµεων κατοχής στο Ρέθυµνο. Αυτός τους είπε ότι, έπειτα από τη δωρεά της Ρωσίας για το Επισκοπικό µέγαρο, δεν είχε τη δυνατότητα για πρόσθετη οικονοµική ενίσχυση. Τους διαβεβαίωσε όµως ότι ευχαρίστως θα τους παραχωρούσε τα έσοδα από το Γραµµατόσηµο της κατοχής, µε την προϋπόθεση ότι θα εύρισκαν από αλλού πόρους για την αξία του ορείχαλκου.

Το κόστος αυτό ανέλαβε η συντεχνία των οινοπωλών του Ρεθύµνου. Η καµπάνα που παραγγέλθηκε ήταν τεραστίων διαστάσεων και δηµιούργησε πολλά προβλήµατα κατά τη µεταφορά και ανύψωσή της. Με τα πρώτα µάλιστα κτυπήµατα ράγισε και κοµµατιασµένη στάλθηκε πάλι στη Βενετία για να ξαναχυθεί και να δηµιουργηθούν οι οχτώ καµπάνες που τοποθετήθηκαν µετά.

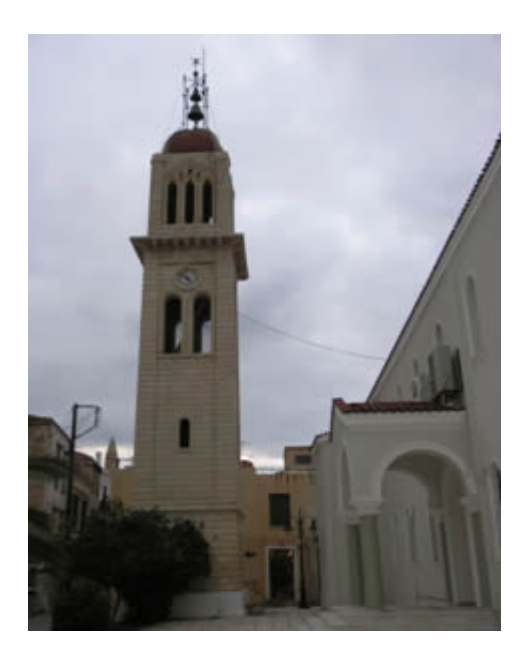

Σχήµα 52. Το καµπαναριό του µητροπολιτικού ναού.

Σε όλες είναι γραµµένη η φράση «Κοινότης Ρεθύµνης» και έκτυπες οι εικόνες της Σταύρωσης, της Αποκαθήλωσης, της Ανάστασης του Χριστού και των Εισοδίων της Θεοτόκου. Ξεχωριστά δε σε καθεµιά αναγράφεται η ονοµασία των ρωσικών

συνταγµάτων, ως ένδειξη τιµής και ευγνωµοσύνης για την προστασία που πρόσφεραν στην πόλη µας. Στην πιο µεγάλη, που ζυγίζει περίπου 250 κιλά, είναι γραµµένο το όνοµα του Θεόδωρου ∆ε Χιοστάκ και στις άλλες:Σύνταγµα Ζιτόρµσκυ, Σύνταγµα Σκοπευτών, Σύνταγµα Ζατόσκυ, Σύνταγµα Λοβζόσκυ, Σύνταγµα Μαδλίσκυ, Ταξιαρχία Πυροβολικού και Ελευθερωθείσα Πατρίς.

Αµέσως µετά τις καµπάνες, τοποθετήθηκε και το ρολόι. Χτυπούσε µε ευδιάκριτο τρόπο τις ολόκληρες ώρες, τις µισές και τα τέταρτα. Ήταν προσφορά του φιλορεθυµνιώτη εµπόρου Γεώργίου Τριφύλη από τα Κύθηρα, ο οποίος το παρήγγειλε στο εργοστάσιο των αδελφών Σολάρο, στο Μιλάνο. Πριν µερικά χρόνια (1994), αντικαταστάθηκε από νέο δορυφορικό, αφού είχε πλέον απορυθµιστεί τελείως και στάθηκε ακατόρθωτο να ξαναβρεί τους αρχικούς του ήχους. Σήµερα, το ρολόι αυτό αποτελεί µουσειακό έκθεµα στο Εκκλησιαστικό µουσείο της πόλης, που λειτουργεί στο ενοριακό γραφείο του ναού της Μητρόπολης. Το µόνο που σώζεται σήµερα στο καµπαναριό από το µηχανισµό του παλιού ρολογιού, είναι οι δυο καµπάνες, στερεωµένες σε ένα καλλιτεχνικό σιδερένιο κιγκλίδωµα πάνω στο θόλο του κωδωνοστασίου, οι οποίες όπως προαναφέρθηκε σήµαιναν τις ώρες, τις µισές και τα τέταρτα.

### **4.2.7 Ενετικός φάρος**

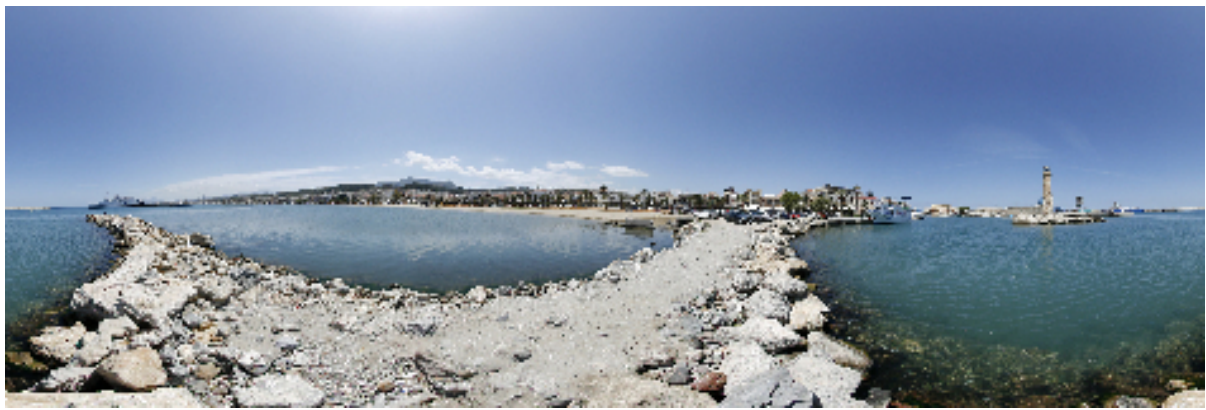

Σχήµα 53 Πανοραµική φωτογραφία του ενετικού φάρου του Ρεθύµνου

Σηµαντικής στρατηγικής θέσης ως τόπος και εµπορικός σταθµός η Κρήτη & στο εξής, το Λιµάνι, παρ' ότι µικρό, αφού το εκβάθυναν και κατασκεύασαν κρηπιδώµατα, έγινε ένα από τα κέντρα του διακοµιστικού εµπορίου όλου του κόσµου.

Για να µπορούν οι στόλοι της Βενετίας να διασχίζουν µε ασφάλεια τις θάλασσες της Ανατολικής Μεσογείου, χρειάζονταν µια σειρά βάσεων για ανεφοδιασµό, συγκέντρωση & αποθήκευση των προϊόντων. Για την απόκτηση & για την διατήρηση των βασεων αυτών, η Βενετία βρισκόταν σε συνεχή επαγρύπνηση και αναµέτρηση µε τους Τούρκους και τους Γενοβέζους. Μέσω του Λιµανιού αποστέλλονται τα εµπορεύµατα στην Ευρώπη, από την Μέση Ανατολή έως τα Πορτογαλικά εµπορεία των Ινδιών. Από την Γερµανία ή Αγγλία έως την Αλεξάνδρεια και την Κωνσταντινούπολη.

Από το Ρέθυµνο εξάγονταν λάδι, κερί, εσπεριδοειδή, κίτρα, χαρούπια, καπνός, αρωµατικά φύλλα, βελανίδι κλπ. ∆ιακινούνταν ακόµα και τα κρασιά της Μονεµβασιάς. ∆ιεξαγόταν βέβαια και δουλεµπόριο.

**1884:** Επισκευή του φάρου.

**1905:** Κατασκευάζεται πρόχειρη ξύλινη κατασκευή για αποβάθρα στο Λιµάνι.

**1930:** Κατασκευάζεται η αποβάθρα από beton arme στο Λιµάνι. Κατασκευάζεται προστατευτικός µανδύας beton arme µε φατνώµατα γύρω από το φάρο.

**1956:** Ξεκινά η κατασκευή νέου Λιµανιού στην ίδια λάθος θέση του παλιού.

**1983:** Αποκατάσταση του φάρου στην αρχική του µορφή από την Αρχαιολογική Υπηρεσία.

**2006:** Λόγω της λανθασµένης επιλογής της θέσης του Λιµανιού, ακόµα και σήµερα δεν έχει βρεθεί η λύση του.

Οι κάτοικοι του Ρεθύµνου που συνθλίβονται ανάµεσα σε δύο µεγάλες πόλεις αναζητούν επίµονα λύση στο αδιέξοδό τους. Και οι ειδικοί επιµένουν σε συντηρήσεις και δοκιµαστικές αλλαγές για να µετατρέψουν ένα ψαράδικο λιµανάκι σε εµπορικό.

#### **4.2.8 Το Τζαµί του Καρά – Μουσά – Πασά**

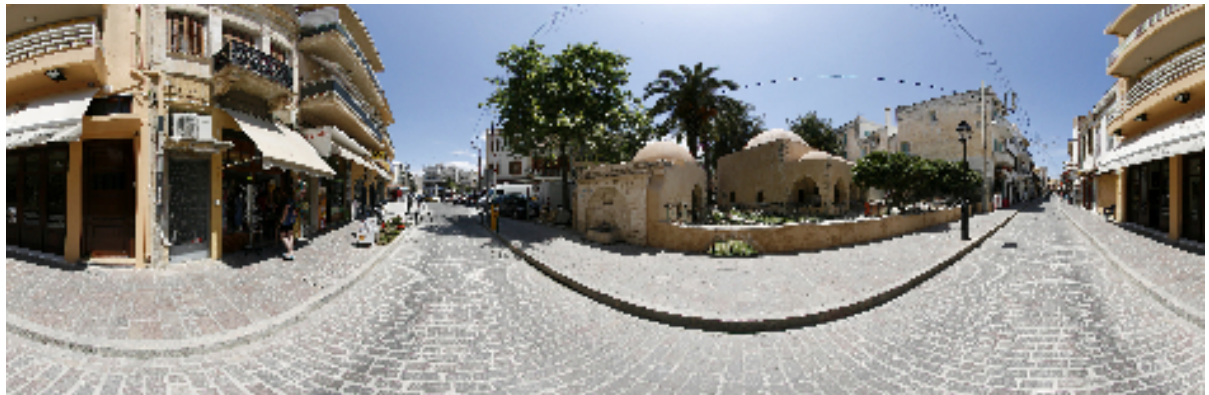

Σχήµα 54 Πανοραµική φωτογραφία, το Τζαµί του Καρά – Μουσά – Πασά

Το τζαµί του Καρά – Μουσά – Πασά, είναι κοντά στην πλατεία του Άγνωστου Στρατιώτη (Άµµος Πόρτα), το οποίο παραχωρήθηκε στον ∆ήµο Ρεθύµνου για τουριστική αξιοποίηση (Σχήµα 54).

Ποιος ήταν όµως ο Καρά – Μουσάς – Πασάς?

Ένα παλιό Ριζίτικο τραγούδι σε σκοπό θρηνώδη και παθητικό λέει : «Εχαϊνέψαν τα Σφακιά, κι' όλα-ν-τά κατωµέρι, χαϊνεύουν και τα Κεραµειά, ως είναι

µαθηµένα. Καρά – Μουσάς επάρθηκε την Κρήτη να µερώσει, να πιάση τσί χαϊνηδες και τσί κακούς ανθρώπους.»

Για να πετύχει τον σκοπό του, χρησιµοποίησε όλα τα τότε γνωστά µέσα της εκάστοτε εποχής, δηλαδή τα βασανιστήρια.

 Είναι γνωστό ότι οι Τούρκοι αγωνίζοντο για 25 χρόνια, για να ολοκληρώσουν την κατάληψη της Κρήτης από τους Ενετούς (4 Ιουλίου 1645 – 4 Οκτωβρίου του 1669)

### **4.2.9 ∆ηµοτικός κήπος Ρεθύµνου**

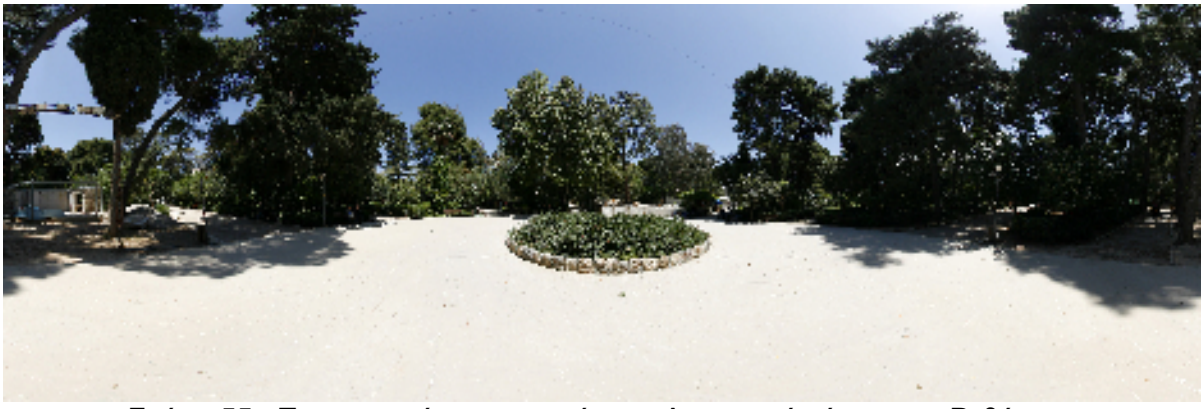

Σχήµα 55. Πανοραµική φωτογραφία του ∆ηµοτικού κήπου του Ρεθύµνου

Ας πάµε µε την φαντασία µας στο έτος 1918. Το Ρέθυµνο της εποχής εκείνης πολύ λίγο θύµιζε το σηµερινό. Η πόλη του Ρεθύµνου έχει σήµερα περισσότερους από 20.000 κατοίκους, σε αντίθεση µε τότε είχε 5.500 κατοίκους. Από το Ρέθυµνο που ξέρουµε, τότε υπήρχε µόνο το κοµµάτι που ονοµάζουµε παλιά πόλη : το κοµµάτι δηλαδή βόρεια από τη Λεωφόρο Κουντουριώτη.

Η παλιά πόλη περιοριζόταν στα νότια από το τείχος, που µοναδικό του αποµεινάρι σήµερα είναι η Μεγάλη Πόρτα. Έξω από τα τείχη, στην περιοχή του σηµερινού κήπου και ως το Πολυκλαδικό Λύκειο περίπου, υπήρχαν τα µωαµεθανικά νεκροταφεία, µιας και οι µισοί σχεδόν από τους κατοίκους του Ρεθύµνου ήταν µωαµεθανοί.

Το 1918 το νεκροταφείο είχε είδη από χρόνια γεµίσει. Τότε ο ∆ήµος Ρεθύµνης αποφάσισε να απαλλοτριώσει ένα µέρος του για να το µετατρέψει µελλοντικά σε µεγάλο κήπο (Σχήµα 55), αφού η πόλη του Ρεθύµνου µέχρι τότε δεν είχε. Χρειάστηκε όµως να φτάσει το 1925 για να εκταφούν οι τελευταίοι νεκροί και να µπορέσει ο ∆ήµος να προγραµµατίσει τη φύτευσή του. ∆ήµαρχος τότε ήταν ο Μενέλαος Παπαδάκης. Όµως ο ∆ήµαρχος που αφιέρωσε την ζωή του στην δηµιουργία του κήπου ήταν ο Τίτος Πετυχάκης.

#### **4.2.10 Παλιό τελωνείο**

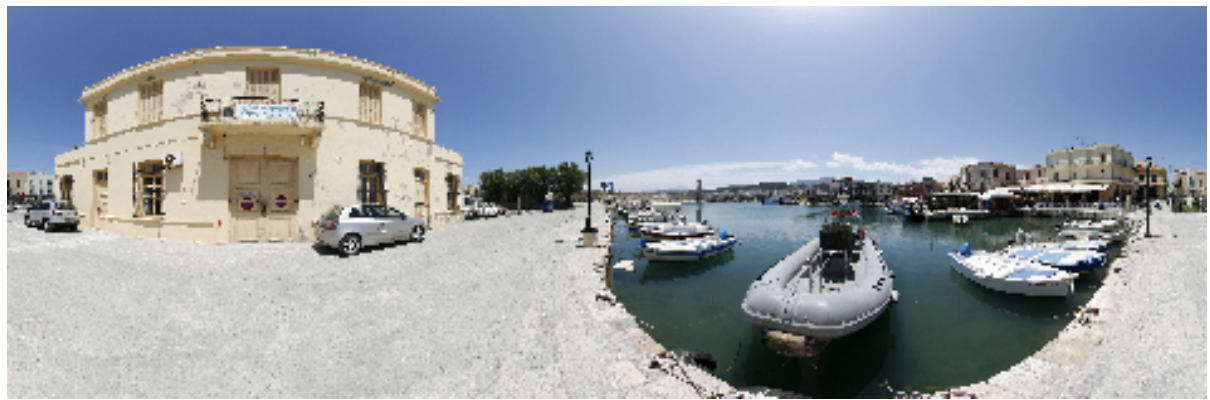

Σχήµα 56. Πανοραµική φωτογραφία του παλιού τελωνείο, στο Ρέθυµνο

Το παλιό τελωνείο κατασκευάστηκε το 1931 (Σχήµα 56). Κατά την εκσκαφή των θεµελίων βρέθηκαν ψηφιδωτά που δεν διασώθηκαν, ούτε χρονολογήθηκαν. Είναι το µόνο από τα κτήρια του '30 που έχει κάποια πλαστικότητα στη µορφή, αφού αριστερά και δεξιά του κεντρικού όγκου υπάρχουν δύο ισόγεια τµήµατα. Πίσω από το κυρίως κτήριο υπήρχε το υπόστεγο. Αργότερα κτίστηκαν τα κενά µεταξύ των υποστυλωµάτων της πρόσοψης και το υπόστεγο µετατράπηκε σε κλειστή αποθήκη.

# **ΚΕΦΑΛΑΙΟ 5 ΣΥΜΠΕΡΑΣΜΑΤΑ**

Η εφαρµογή εικονικής περιήγησης που πραγµατοποιήθηκε για τον νοµό Ρεθύµνου είναι ένα πολύ µικρό δείγµα του πώς µπορεί η ψηφιακή τεχνολογία να προσφέρει γνώση από απόσταση.

Είναι γεγονός πως η πραγµατοποίηση της ψηφιοποίησης ιστορικών περιοχών βρίσκεται ακόµη σε πρώιµο στάδιο και παρουσιάζει πολλά προβλήµατα. Παρ' όλα αυτά έχουν ήδη γίνει αρκετές µελέτες για το πως µια τέτοια προσπάθεια θα µπορούσε να είναι βιώσιµη και κάποιες από τις κυριότερες συστάσεις που έχουν γίνει παρουσιάζονται παρακάτω:

- Στον *οργανωτικό τοµέα,* θα πρέπει να αναπτυχθεί ένα σύνολο οδηγιών, κοινά αποδεκτών και εφαρµόσιµων, που θα χρησιµοποιούνται από τους ανθρώπους που έχουν αναλάβει να επιτελέσουν το συγκεκριµένο έργο.
- Απαραίτητος κρίνεται και ο καθορισµός των *στρατηγικών και των µεθοδολογιών*  που θα χρησιµοποιούνται. Προς το παρόν δεν είναι ξεκάθαρη ακόµη η απάντηση στο ποια είναι η καλύτερη µέθοδος ψηφιοποίησης στον τοµέα των ιστορικών µνηµείων - περιοχών.
- Ανάλυση των *µέσων αποθήκευσης* και του *τύπου ψηφιακών αρχείων*. Γενικά υπάρχει µικρή οµοφωνία σχετικά µε την πρόταση συγκεκριµένων µέσων ή τύπων αρχείων. Αυτό µπορεί να αποδοθεί στην ανάγκη για υποστήριξη συγκεκριµένων χαρακτηριστικών κάποιων έργων τέχνης, που συχνά απαιτούν συγκεκριµένους τύπους αρχείων και µέσων προβολής. Ακόµη και σε πιο κοινότυπα θέµατα, όπως το εάν θα πρέπει να χρησιµοποιηθούν ή όχι συµπιεσµένα αρχεία δεν υπάρχει συµφωνία. Ενώ κάποιοι είναι ρητοί στο να κρατούνται αυστηρά µόνο µη συµπιεσµένα αρχεία, άλλοι απλά το αναφέρουν σαν δυνατότητα, αλλά δεν το προτείνουν. Ένα επιχείρηµα σχετικά µε το γιατί η συµπίεση οποιουδήποτε τύπου αρχείου είναι προβληµατική, είναι το ότι έτσι εισάγεται ένα επιπλέον επίπεδο πολυπλοκότητας που µόνο στόχο έχει την εξυπηρέτηση του προβλήµατος αποδηµίας στο µέλλον.
- Μία ακόµη πρόταση είναι η *δηµιουργία εφεδρικών αρχείων* µε διαφορετικά είδη λογισµικών, ώστε να αποφευχθεί το χάσιµο των αρχείων λόγω κάποιου ιού ή προβλήµατος του ενός λογισµικού µελλοντικά. Με βάση αυτή την πρόταση, τουλάχιστον ένα από τα εφεδρικά αρχεία θα πρέπει να διατηρείται σε διαφορετικό µέσο από το σύνολο και να ανανεώνεται ανά τακτά χρονικά διαστήµατα ώστε να ανταπεξέρχεται στην τρέχουσα τεχνολογία.
- **→** Πνευματικά δικαιώματα και η διαχείρισή τους. Το θέμα των δικαιωμάτων πνευµατικής ιδιοκτησίας και της διαχείρισης προκύπτει διαρκώς, µε κυριότερη έµφαση στη διασφάλιση του ότι τα ιδρύµατα έχουν αρκετά δικαιώµατα για δραστηριότητες ψηφιοποίησης. Οι σύγχρονοι κανονισµοί για αντιγραφή µπορεί να αποτελέσουν εµπόδιο σε αυτή τη διαδικασία. Ιδανικά θα πρέπει να επιτευχθεί µία συµφωνία µε τον ιδιοκτήτη των πνευµατικών δικαιωµάτων, αν και κάτι τέτοιο θα απαιτούσε τεράστιο γραφειοκρατίας.

# **ΒΙΒΛΙΟΓΡΑΦΙΑ**

- 1. Deke Mc Clelland, Katrin Eismann «ΨΗΦΙΑΚΗ ΦΩΤΟΓΡΑΦΙΑ» Εκδόσεις Anubis 1999
- 2. Θ. ∆ετοράκης, «Βιβλιογραφία της κρητικής ιστορίας», *Παλίµψηστον* 3 (1986), 161-237.
- 3. Γ. Εκκεκάκης, *Τα κρητικά βιβλία. Σχεδίασµα κρητικής βιβλιογραφίας. Βιβλία για την Κρήτη. Βιβλία τυπωµένα στην Κρήτη, 1864-1913*, τ. Β΄, Ρέθυµνο 1990.
- 4. Γ. Εκκεκάκης, *Τα κρητικά βιβλία. Σχεδίασµα Κρητικής βιβλιογραφίας, 1499- 1863*, τ. Α΄, Ρέθυµνο 1991.
- 5. Γ. Εκκεκάκης, «Τα σπάνια κρητικά βιβλία. Προσθήκες στο δίτοµο σχεδίασµα κρητικής βιβλιογραφίας αυτοτελών εκδόσεων (1509-1913)», *Κρητολογικά Γράµµατα* 15-16 (1999–2000), 287-344.
- 6. Γ. Εκκεκάκης, *Τα κρητικά βιβλία. Σχεδίασµα κρητικής βιβλιογραφίας. Βιβλία για την Κρήτη. Βιβλία τυπωµένα στην Κρήτη, 1914-1944*, τ. Γ ΄, Ρέθυµνο 2001.
- 7. G. Ferrari, «Bibliografia veneziana», *Ateneo Veneto* 152 (1961), 97-141, 156 (1965), 131-185.
- 8. L. Ferrari V. Lazzarini A. Serena, «La bibliografia veneziana in continuazione e integrazione di quelle del Cicogna e del Soranzo», *Atti dell' Instituto Veneto di Scienze, Lettere ed Arti* 89/1 (1929-1930), 111-114.
- 9. L. Ferrari A. Moschetti A. Serena, «La bibliografia Veneziana in continuazione e integrazione di quelle del Cicogna e del Soranzo», *Atti dell' Instituto Veneto di Scienze, Lettere ed Arti* 91 (1931-1932), 101-104.
- 10. Μ. Μανούσακας, «Βιβλιογραφία», *Επετηρίς Εταιρείας Κρητικών Σπουδών* 2 (1939) 493-504, 3 (1940) 470-476, 4 (1941) 461-465.
- 11. M. Μανούσακας, «Σύντοµος επισκόπησης των περί την βενετοκρατούµενην Κρήτη ερευνών», *Κρητικά Χρονικά* 23 (1971), 245-308.
- 12. Μ. Μανούσακας, «Βιβλιογραφία του Ελληνισµού της Βενετίας. Μέρος Α΄ : Γενικά», *Θησαυρίσµατα* 10 (1973), 7-87.
- 13. Μ. Μανούσακας, «Αναγραφή δηµοσιευµάτων Σοφίας Αντωνιάδη», *Μνηµόσυνον Σοφίας Αντωνιάδη*, Βενετία 1974, σσ. κζ΄-λη΄.

#### ΟΝLINE – ΠΗΓΕΣ

1. 2008 Annual Conference of CIDOC,Athens, September 15 – 18, 2008, *Alexandros Kapaniaris, Dafni Economou :* h*ttp://www.cidoc2008.gr/cidoc/Documents/papers/drfile.2008-06- 18.6981654957*

2. PANORAMIC HEADS FOR CYLINDRICAL, SPHERICAL/CUBIC & VR OBJECT PHOTOGRAPHY

http://services.manfrotto.com/303SPH/

- 3. Sigma Corporation of America , Large aperture F3.5 circular fisheye lens with close up capability, optimized for use with digital SLR cameras. http://www.sigmaphoto.com/lenses/lenses\_all\_details.asp?navigator=4
- 4. Wikipedia the free encyclopaedia : http://en.wikipedia.org/wiki/Main\_Page
- 5. The MathWorks , Accelerating the pace of engineering and science http://www.mathworks.com/applications/imageprocessing/description/
- 6. The MathWorks , Accelerating the pace of engineering and science http://www.mathworks.com/products/image/
- 7. IEEE Xplore , Release 2.6 , http://ieeexplore.ieee.org/Xplore/guesthome.jsp
- 8. Πολυτεχνείο Κρήτης, Βιβλιοθήκη και Κέντρο Πληροφόρησης , http://www.library.tuc.gr/portal/dt#78
- 9. Morphable 3D-mosaics: Photorealistic Reconstruction and Real-Time Exploration of Large Natural Environments, http://www.csd.uoc.gr/~komod/research/morphable\_3d\_mosaics/
- 10. Digital Visitor, Video production, online distribution, social media and user generated content solutions +44(0)1179055195 http://www.digitalvisitor.co.uk/tabid/78/nid/385/Default.aspx
- 11. Wikipedia the free encyclopaedia http://en.wikipedia.org/wiki/Virtual\_tour